# DEPARTEMEN PENDIDIKAN DAN KEBUDAYAAN DIREKTORAT JENDRAL PENDIDIKAN TINGGI PROYECT MANAGEMENT UNIT **HEDS**

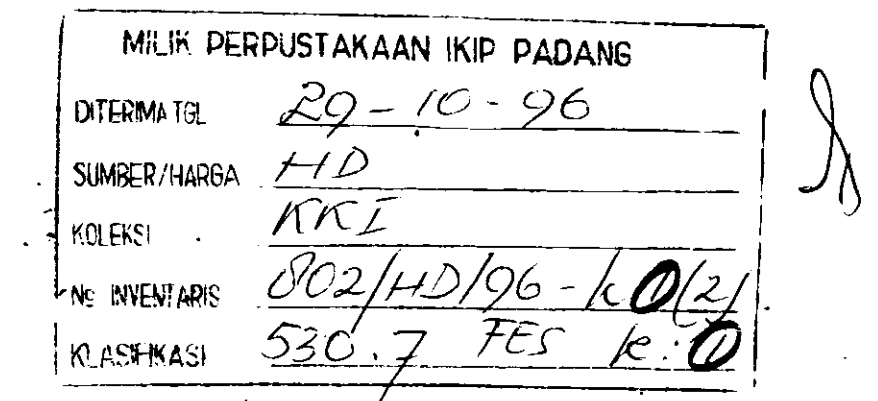

DALAM PENGAJARAN FISIKA: (PEMPROGRAMAN MATERI KOMPUTER

PERKULIAHAN FISIKA MODEL COMPUTER

ASSISTED INSTRUCION - CAI)

MILIK W.T.F.E.J. 1937, Allison IKIP PADANG

**OLEH** DRA. FESTIYED. MS

FAKULTAS MATEMATIKA DAN ILMU PENDIDIKAN INSTITUT KEGURUAN DAN ILMU PENDIDIKAN 1995 **PADANG** 

### PROYEK PENGEMBANGAN DIRI

## PROYEK HEDS / USAID

.JUDI..,L JENIS KEGIATAN Peningkatan Keefektifan Perkuliahan. **ORGANISASI** PEMIMPIN PROYEK Nana Umur Pangkat Nama dan Alauat fnstansi: Fisika FPMIPA IKIP Universitas: IKIP Padang Jurusan : Pendidikan Fisika KOHPUTER DALA}I PENGAJARAN EISIKA (Pemprogranan Materi Perku I iahan Fisika Model Computer Assisted Instruction - CAI ) : Dra. Festiyed. MS : 31 Tahun : III c/Lektor Muda Padang Air Tawar Barat 25132 LAMANYA WAKTU YANG DIUSULKAN: 7 Bulan dari: Oktober 1994 sampai April <sup>199</sup><sup>5</sup> BIAYA : Rp 900.000,-( Sembilan Ratus Ribu Rupiah)

HENGETAHU I

1. Ketua Jurusan

Dra. Djusmaini Djamas NIP  $\big/$ 130889746

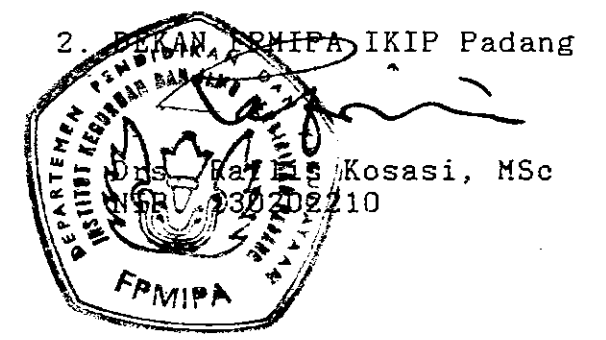

Padang, 20 Apri⊁∕ 1995<br>Pemimpin Proyék, Pemimpin Proyek,

U  $Draw$ NIP. red. MS P. \131668027 esti

### ABSTRACT

With using micro computer to help education teaching process has been made by programme computer in CAI (Computer Assited Instruction ) Methode. CAI Methode should be focused: "Osilator harmonic Linier such as  $\sim$  1 Eigenfunction curve, Curve оf Hermit, Polinum Probabality for each status, Curve of Probabality energy diference level, could be appeared in short time, and also probabality refer classic methode. Circuit equivalents in direct currents : Thevenin equivalents and Norton equivalents. Transien currents in RC circuits empty capasitor, to fill up capasitor and to  $\mathbf{r}$ diferencial circuits and integral.

CAI methode uses a computer as a part of integral, in other word the computer systems should be given directly to students. And this can be done where interaction with a subject programmed in system. There are some probabalities of teaching methode to give easily and effective, such as tutor, trainning and pratical, simulation and game to refer teaching ways.

This programme should be support to studying with Osilator Harmonic Linier and Circuit equivalents in direct currents, Transien current at capasitor, so that it is more efective and to give motivation for students in studying.

Dengan memanfaatkan komputer mikro sebagai alat bantu proses belajar mengajar telah dibuat program komputer model CAI - Computer Assisted Instruction untuk pokok bahasan, " Osilator harmonik linier seperti: Polinom Hermit, kurva fungsi eigen, kurva kebolehjadian untuk aasing-nasing status, kurva keboJehiadian pada tingkatan energi yang berbeda, dapat ditampilkan dalam waktu singkat, daat pula ditampilkan perbandingan makna kebolehjadian kuantum dengan kebolehjadian menurut faham kllasik. Rangkaian penganti pada arus searah: setara Thevenin, setara Norton. Arus transien pada rangkaian RC: pengisian dan pengosongan kapasitor, rangkaian pendeferensial dan integral'.

Hodel CAI ini menggunakan komputer sebagai suatu bagian integral, dengan kata lain sistem-sistem komputer dapat menyampaikan pengajaran secara lansung kepada peserta didik melalui cara berinteraksi dengan mata pelajaran yang diprogram kedalam sistem' Ada berbagai macam kemungkinan model mengajar yang memberikan kemudahan paling efektif, misalnya sebagai tutor, latihan dan praktek, nenemukan, sinulasi dan pernainan' yang disesuaikan dengan materi pengajaran.

Diharapkan program ini dapat membantu perkuliahan dengan topik Osilator Harmonik linier dan Rangkaian Pengganti pada Arus Searah, Arus Transien pada Kapasitor, sehingga menjadi lebih efektif dan menambah motivasi nahasiswa dalan belajar-

> **INILIK UPT PERFUSTAKAAN** I::iP F&DAN6

DAFTAR GAMBAR

HaLaman

 $\mathcal{L}$ 

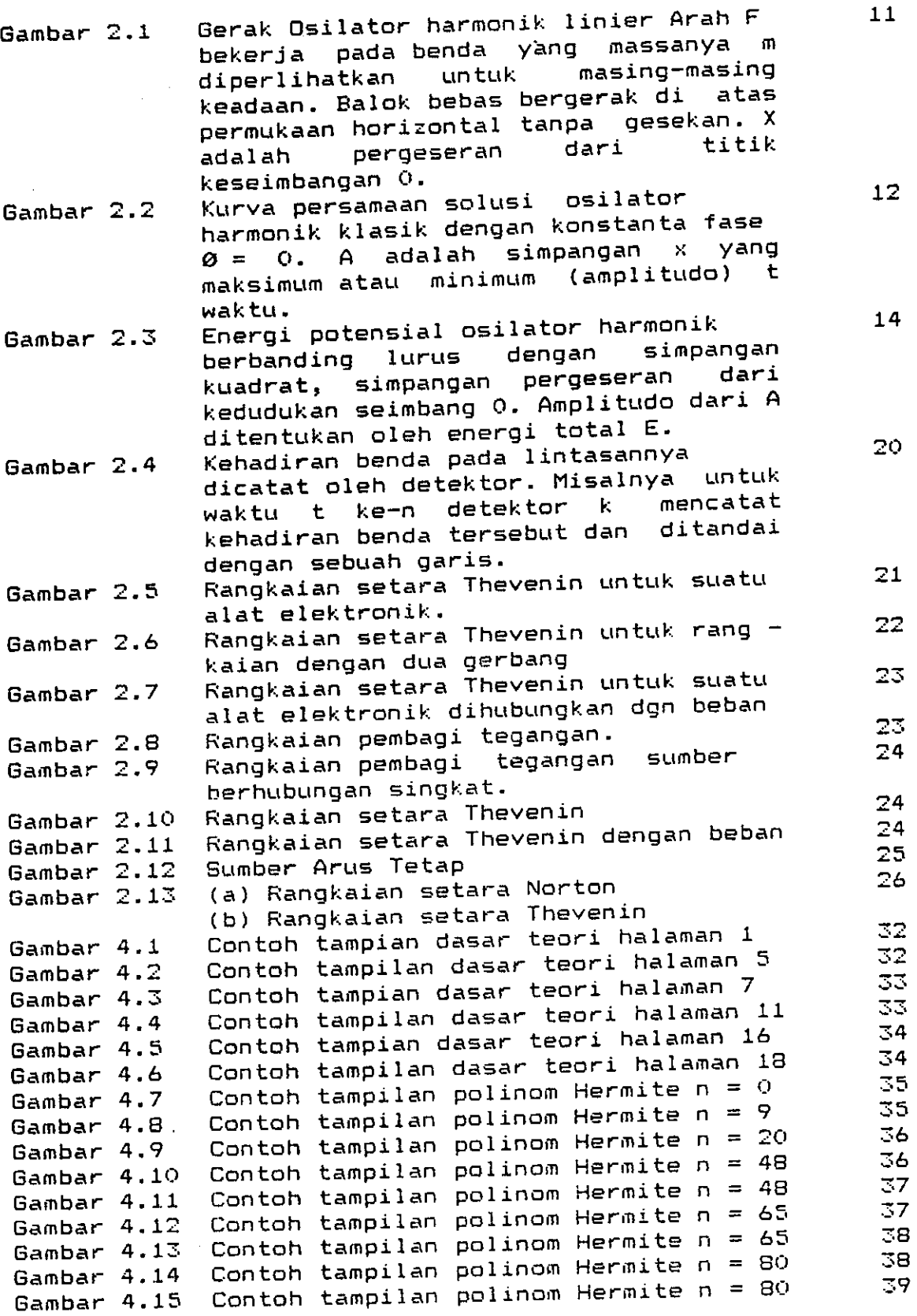

 $\overline{a}$ 

 $\omega_{\rm{eff}}$  , and  $\omega_{\rm{eff}}$ 

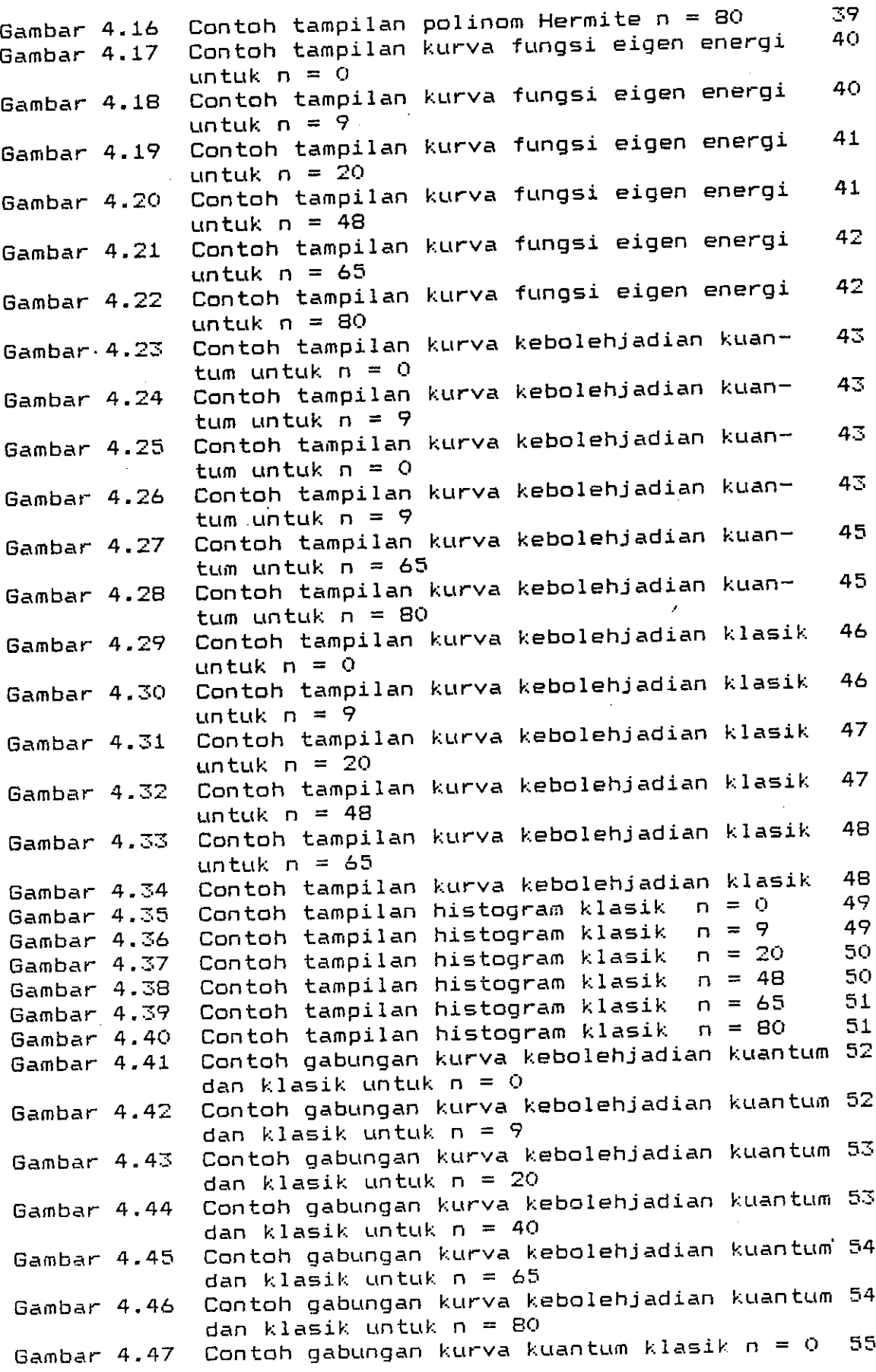

 $\langle \cdot \rangle$ 

 $\sim$ 

 $\overline{\phantom{a}}$ 

 $\overline{1}$ 

 $\ddot{\phantom{a}}$ 

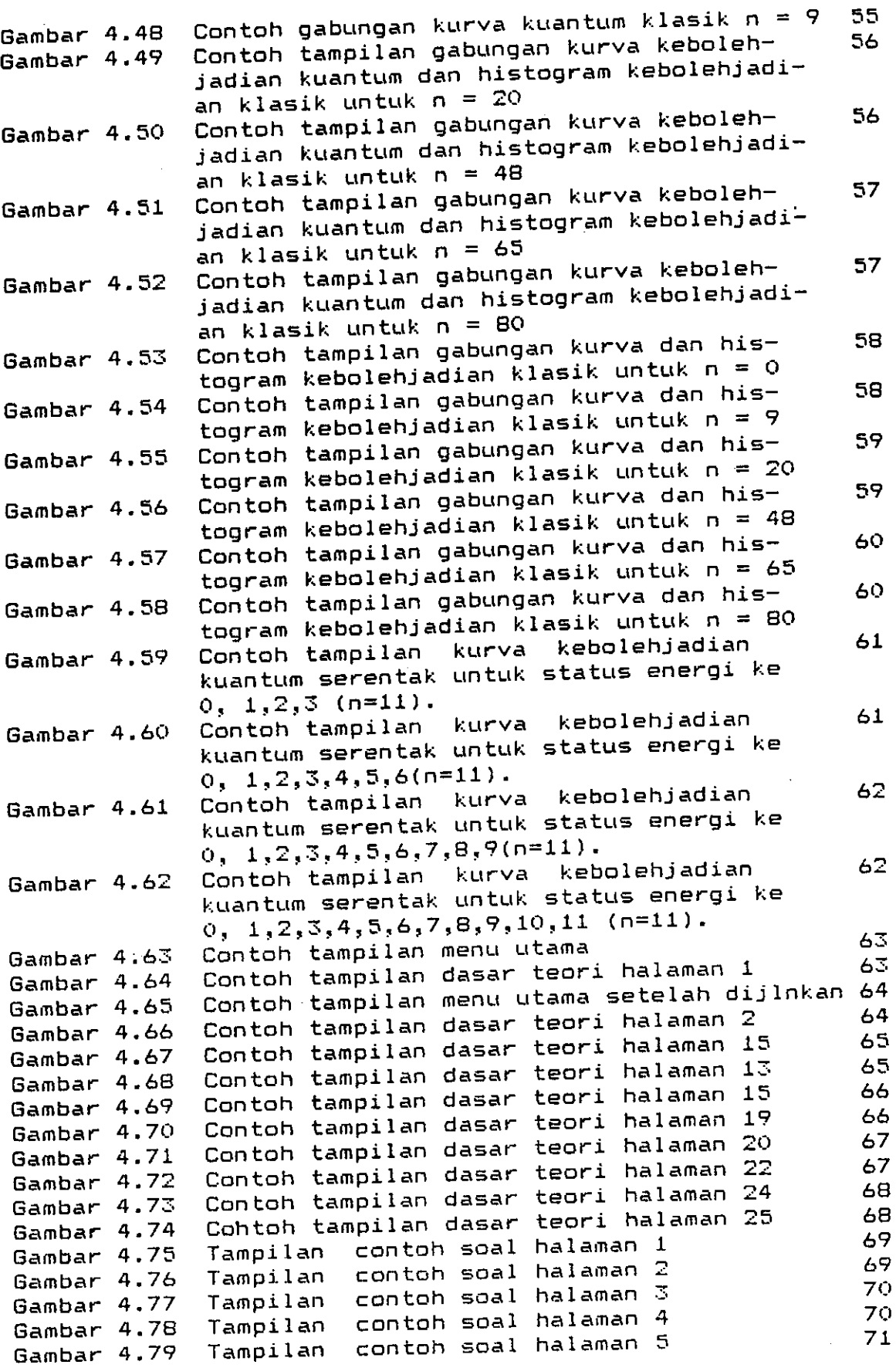

 $\ddot{\phantom{a}}$ 

 $\bar{z}$ 

IT

l,

Halaman

## IAMPIRAN SOURCE CODE PROGRAM

76

 $\mathbf x$ 

#### BAB II

### TI NJAUAN PUSTAKA

#### 1. Pengajaran Model CAI

Dalan PoIa Pendidikan nodern, terjadi Perobahan pandangan terhadap proses belajar mengajar. Jika pada pendidikan tradisional pendidik sebagai pusat belajar mengajar, pada pendidikan modern subjek didik yang dijadikan titik pusat proses belajar mengajar tersebut. Pendidik lebih berperan sebagai fasilisator dan motivator, membantu dan menberikah kenudahan agar subiek didik dapat belaiar sesuai (' dengan kebutuhan dan kemampuannya.

Agar bahan pelaiaran dapat dipahani subiek didik dengan baik, naka di dalan . penyanPaiannya pendidik harus menyesuaikan cara-cara penyajiannya dengan bahan tersebut. Cara-cara yang ditempuh pendidik dalam mencapai tujuan pengajarannya dikenal dengan metode mengajar. Oleh karenanya agar hasil yang dicapai dapat memuaskan, pendidik harus menguasai berbagai metode mengajar. Alipandie (1984 : 71) mengemukakan:

Seseorang pendidik yang miskin penguasaan metoda atau teknik mengajar, maka ia akan berusaha atau teknik mengajar, maka ia akan borgoming<br>mencapai tujuannya dengan cara-cara yang tidak mencapai tujuannya dengan cara sara dirinya dan mencapai dirinya dan wajal, yang berarti duduk melapakan disiplin menjadi juga para subjek didik, sebab disiplem menyer<br>goyah, mutu pelajaran menjadi tidak terjamin goyan, mutu perajaran menjadi didan sergaman,<br>minat anak-anak berkurang, perhatian dan minat anak-anak berkurang,<br>kesungguhan belajar menurun.

 $\iota$  ,

Oleh karena itu pentingnya penguasaan metoda mengajar bagi seorang guru, naka kurang- tepatlah iika di dalam rnenyampaikan suatu bahan pelaiaran Euru itu masih tetap bertahan dengan satu jenis metoda saja, tanpa adanya perobahan atau variasi sesuai dengan bahan yang disampaikannya serta kemajuan teknologi pada setiaP kesempatan mengajar.

Hunculnya teknologi komputer merupakan teknologi yang bertaraf canggih, bahkan neniadi suatu karakteristik vang tidak bisa diabaikan dalam keseluruhan hidup modernisasi dan akselerasi dewasa ini. Di sisi lain, tentu saja kemajuan sistem pendidikan sejalan dengan keseluruhan kemajuan tersebut. Henurut Oenar Hanalik (198S : 28),

D.iperkirakan, namun sudah bisa diPastikan akan lebih efektif menggunakan produk dan teknik dari - teknologi informasi baru. Pengajaran matematika<br>dan IPA akan menggunakan komputer baik untuk dan IPA akan menggunakan komputer baik untuk<br>pengajaran dasar dan kalkuklasi maupun untuk pengajaran dasar dan kalkuklasi simulasi komputer.

Kalau dilihat keistimewaan konputer sangat banyak diantaranya mempercepat pengolahan data, analisa data yang tepat, nanpu nenghitung fungsi-fungsi maienuk vang rumit, memiliki daya ingat yang sangat besar, menampilkan warna, musik, grafis animasi, pemodelan dan simulasi. Semua ini memungkinkan untuk digunakan di lingkungan pendidikan baik sebagai media maupun sebagai sumber belajar'

Khususnya pada pengajaran Fisika Menurut B. Suprapto B (1989:2),

Komputer membantu fisika dalan hal hitung menghitung melalui fungsi-fungsi majemuk yang rumit<br>memang sudah menjadi paraktek, yang, berjalan, lama memang sudah menjadi paraktek yang berjalan lama<br>sejak komputer masih berupa mesin raksasa yang sejak komputer masih berupa mesin raksasa yang<br>banya-dijamah oleh orang yang ditugasi khusus. . hanya dijamah oleh orang yang

Tetapi nyatanya popularitas komputer justru terjadi retapi nyatanya popaiarisan nompassi dalam hitungan numerik, melainkan dalan bidang-bidang yang numberin, mendiman dan menjamah lebih banyak kepentingan masyarakat. r.Barangkali saia pemanfaatan konputer untuk membantu belajar fisika bisa digali lebih dalam dengan<br>memperhitungkan kemampuannuya-diluar-sekedar-hitung . numer ik.

Untuk mewuiudkan ini tetah dikernbangkan suatu nodel pengajaran dengan bantuan komputer (CAI - Computer Assisted Instruction) yang dipelopori oleh Patrick Suppes (Oemar Hamalik: 1989: 18). Model CAI ini menggunakan komputer sebagai satu bagian integral, dengan kata lain sisten-sisten komputer dapat menyampaikan pengajaran secara lansung kepada peserta didik melalui cara berintegrasi dengan nata pelajaran yang diprogram kedalam sistem. Ada berbagai macam kemungkinan yang meliputi model-model mengajar sehingga komputer dapat memberikan kemudahan paling efektif, misalnya sebagai tutor, latihan dan Praktek, nenenukan, simulasi dan permainan.

Model tutorial, dalam model tutorial ini pola dasarnya mengikuti pengajaran berprogram tipe bercabang dimana ,informasi/mata pelajaran disajikan dalam unit-unit kecil, lalu disusul dengan pertannyaan. Respons subjek didik dianalisis oleh komputer (diperbandingkan dengan iawaban yang diintegrasikan oleh penulis program), dan umpan baliknya yang benar diberikan. Suatu jaringan kerja saluran saluran atau cabang-cabang yang rumitpun dapat diprogramkan. Berbagai alternatif dilengkapkan kepada komputer itu, dan berbagai tutorial yang bersifat adaptif disesuaikan kepada perbedaan-perbedaan induvidual .

Hodel praktek dan latihan. Dalam nenpergunakan model

ini hendaknya semua konsep, peraturan atau prosedur terlebih dahulu sudah dipelajari oleh subjek didik. Program akan membinbing subjek didik melalui serangkaian contoh yang kemudian meningkat Pada ketangkasan dan kelancaran dalan mempergunakan keterampilan. Prinsipnya adalah penguatan secara tetap terhadap seluruh jawaban subjek pendidik yang betul. Komputer dapat mempertunjukkannya dengan cukup sabar, hanya akan berubah bilanana tingkat kemahiran subjek pendidik sudah dipertunjukkan. Model latihan dan praktek ini sangat cocok untuk tujuan latihan pelajaran matematika, fisika, praktek nenerienahkan bahasa asing' latihan kosakata, dan lain-1ain.

HodeI simulasi. Dengan model ini subiek Pendidik dihadapkan kepada situasi kehidupan nyata. Misalnya komputer Hamurabi yang terkenal dapat memperagakan para pemeran dalam mengeluarkan Peraturan-peraturan ekonomi bagi sebuah'negeri agraria kecil pada zaman lampau. Contoh dalam situasi kehidupan moderen nemperlihatkan perusahaan penerbangan yang mempergunakan simulasi-simulasi penampilan pesawat terbang berkomputer canggih sebagai bagian integral dalam melatih terbang para awak pesawatnya. Berbagai persoalan manajemen bisnis dan eksperimen-eksperimen laboratorium di lapangan ilmu pengetahuan fisika(misalnya simulasi reaktor nuklir, tumbukan elektron dan lain-lain) adalah contoh pelajaran terkenal lainnya untuk bahan simulasi komputer.

Model permainan. Kegiatan permainan dapat mengakibatkan unsur-unsur simulasi. Seperti halnya permainan bisa mengakibatkan unsur-unsur pengajaran, bergantung pada ada

tidaknya keterampilan yang dipraktekkan dalam permainan itu sebagai kegiatan akademis, dan hal itu berhubungan erat dengan tuiuan instruksional khusus yang telah dirumuskan sebelumnya. Permainan yang bersifat hiburan seperti Star Uars, Battleship dan Blackjack sudah merupakan atraksi besar untuk para pembeli komputer keluarga dan anak-anak sekolah. Semuanya itu bisa nelayani pelbagai tuiuan yang berguna dalam megembangkan keterbacaan bahasa komputer dalan cara-cara menikmati acara yang disajikan oleh komputer. Tetapi, tuiuan akhirnya adalah. manfaat belaiar dari komputer itulah yang harus diperhatikan. Para pendidik yang telah bereksperimen dalam mempergunakan komputer hendaknya menyebarkan pemakaiannya sebagai pernainan hiburan dengan tujuan untuk melengkapi kegiatan belajar subjek pendidik. Bila dipergunakan dalam kegiatan-kegiatan pengajaran permainan, komputer akan dapat mendukung kerangka dalam belajar. subiek didik, terutama dalan hal nelatih ulang'

Henurut Kasman Rukun (1989:S) fungsi komPuter dalan pend id ikan yaitu :

- a. Hemperjelas dasar -dasar yang disai ikan
- b. Henarik Perhatian subiek didik
- c. Helatih subiek didik berfikr sistimatis
- d. Mempermudah Pengertian terhadap bahan yang <sup>d</sup>isai ikan

Latuheru (1988:22) menyebutkan keunggulan lain pengunaan komputer pada Pengaiaran antara Iain,

- a. Bekerja dengan komputer sebagai sesuatu yang<br>baru-bagi subjek didik, menimbulkan motivasi baru bagi subjek didik, menimbulkan bagi mereka untuk menekuni nateri yang disaiikan
- $\mathbf b$  . . u. ...<br>c. Kecepatan dalam menanggapi respon subjek didik, necepatan dalam menanggapi lespon sesson dalam nerupakan sesuatu yang mengandung justru merupakan sesuatu yang<br>nilai-nilai-penguatan.
- d.

Henurut menurut sastromijoyo (1300.100 10.) nemi.<br>mempunyai kelebihan-kelebihan sebagai berikut : Sastromijoyo (1988:166-167) komputer j uga

- 1 Mampu mendorong subjek didik untuk mencoba<br>Langs subintuk didik untuk salah Siswa yang salah hal-hal baru tanpa takut salah. Siswa yang salah<br>di dalam menjawab pertanyaan dalam belajar begitu tegang,<br>kalau diberi alau diberi<br>salah dalam dalam konsekuens inYa pertanyaan olon gala. Italapi konsekuensinya<br>belajar adalah biasa, tetapi konsekuensinya<br>dirasakan berat oleh siswa-yang-menggunakan-cara di dalam menjawab pertanyaan dalam<br>dengan komputer tidak akan begitu komputer tidak akan<br>gakan jika ia salah dibandingkan jika ia salah<br>pertanyaan oleh guru. Berbuat pertanyaan oleh guru. Berbuat<br>belajar adalah biasa, tetapi dirasakan berat oleh siswa Yang belaiar tradisional.
- segera, 2. Subjek didik dapat memperoren barruan Dogodon,<br>sehingga ia dapat memutuskan untuk terus<br>melanjutkan atau mengulang-pelajaran. 2. Subjek didik dapat memperoleh balikan.<br>Sebingga ia dapat memutuskan untuk melanjutkan atau mengulang pelajaran.
- 3. Pembinbing daPat nembimbing Iebih banvak subiek rembinding dapat membinding resument.<br>didikyang memerlukan bantuan, karena subjek didikyang memerlukan bantuan, karena subjek<br>didik lainnya dapat belajar sendiri. Dengan<br>demikian komputer dapat membantu meringankan Dengan komputer dapat membantu beban tugas guru '
- 4. Bekerja dengan komputer menjadikan siswa lebih<br>'' mandiri, karena lebih sedikit meminta bantuan.
- 5. Komputer dapat meberi petunjuk perbaikan lebih cepat dan tidak mengenal bosan, sehingga akan menimbulkan permasalahan antar manusia.

Akhirnya dapat disimpulkan bahwa dengan beberapa<br>ibannya kemputer dapat digunakan dalam bidang kelebihannya, komputer dapat digunakan pendidikan yaitu sebagai media pendidikan dan sumber belajar. Penggunaan komputer di dalam pengajaran memudahkan subjek didik untuk memahami materi pelajaran, selain itu juga berpungsi untuk membangkitkan minat belajar mereka. Jika dihubungkan dengan kemajuan ilmu pengetahuan dan teknologi, penggunaan komputer dalam pendidikan dapat disamakan sebagai usaha pensejajaran kemajuan-kemajuan tersebut dengan kemajuan di bidang pendidikan.

2. Osilator Harmonik Linier

Suatu sisten yang bergetar di sekitar titik keseimbangan dan gaya yang bekerja pada sistem tersebut sebanding dengan jarak dari posisi seimbangnya, dikatakan sistem itu melakukan gerak harmonik limier. Sistem ini bisa terdiri dari benda yang terikat Pada sebuah Pegas, gerak ayunan bandul lonceng, roda keseinbangan arloii, gerak benda yang terapung di air, gerak molekul dwi atom, gerak atom dalam kisi kristal, gelombang elektromagnetik. Kalau kita perhatikan semua contoh itu nelukiskan osilasi mekanik dan osilasi elektromagnetik ideal yang dapat digambarkan dengan persamaan matematika dasar yang sama dan sangat sederhana.

#### 2.1 Tinjauan Secara Klasik

Kita ambil sebagai contoh (gambar 2.1) sebuah benda k. Jika x adalah Pergeseran benda tersebut dari kedudukan seimbangnya, maka <mark>gaya F yang bekerja pada</mark> benda itu adalah yang massanya n terikat pada sebuah pegas dengan konstanta

$$
F = -kx \tag{2.1}
$$

Tanda minus <mark>(-) menunjuk bahwa arah gaya</mark> F berlawanar dengan arah per<mark>geseran x</mark>

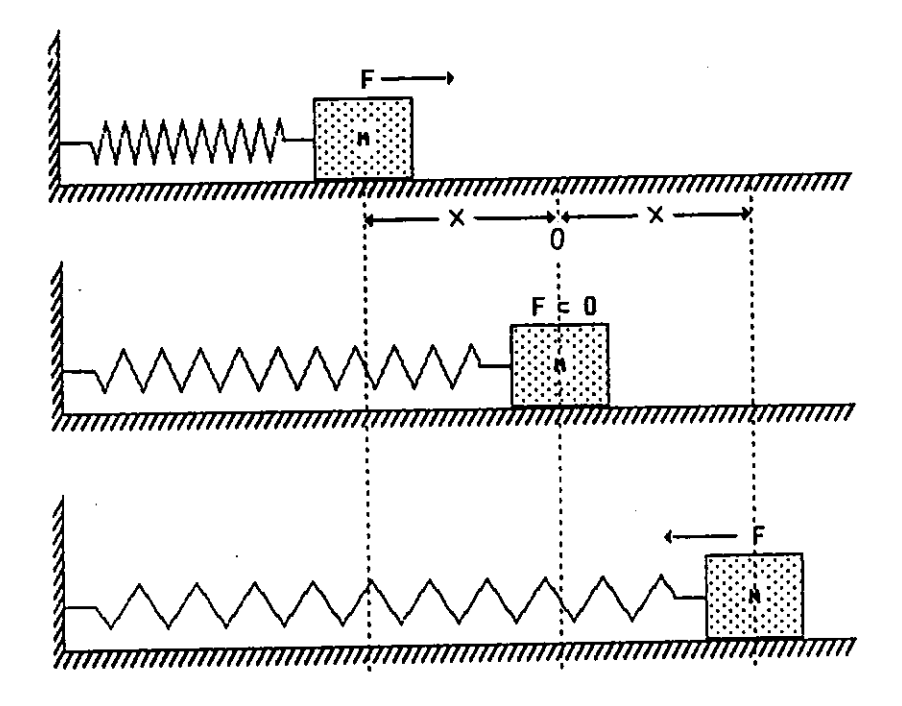

Gambar 2.1 Gerak osilator harmonik linier. Arah gaya F bekerja pada benda<br>yang massanya m diperlihatkan untuk masing-masing keadaan. Balok<br>bebas bergeran dari titik keseimbangan O.<br>pergeseran dari titik keseimbangan O.

Dari hukum Newton:

$$
F = ma
$$
 (2.2)

diperoleh

$$
-kx = m\frac{d^2x}{dt^2}
$$
 (2.3)

atau

j)

$$
\frac{d^2x}{dt^2} + \frac{k}{m}x = 0
$$

 $(2.4)$ 

Jika  $\omega$  besaran yang nilainya

$$
\omega^2 = \frac{k}{m} \tag{2.5}
$$

naka solusi umum persamaan (2.4) dapat ditulis sebagai

$$
x(t) = A\cos(\omega t + \theta) \qquad (2.6)
$$

dengan A d<mark>an  $\boldsymbol{\theta}$  adalah tetapan yang bergantung pada syarat</mark>  $\texttt{awal}$ , misalnya posisi awal dan kecepatan awal. Untuk lebih jelasnya persamaan (2.6) dapat dilukis sebagai berikut:

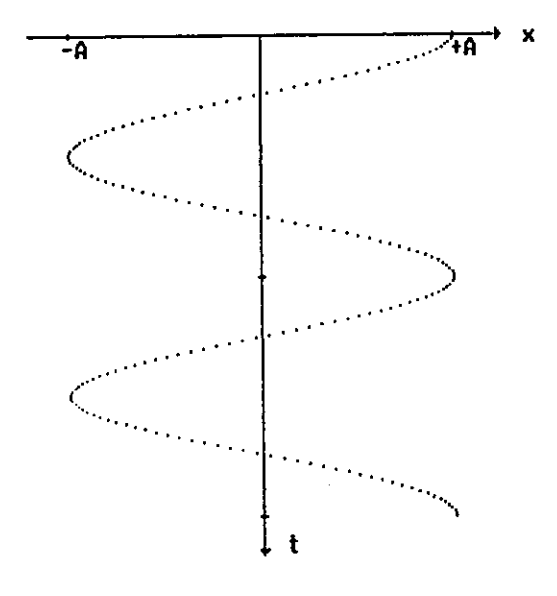

6ambar 2.2 Kurva persamaan solusi osilator harmonik klasik dengan<br>konstanta fase 0 = 0. A adalah simpangan x yang maksimum atau minimum (amplitudo). t waktu.

Dalam kasus ini untuk energi potensialnya pada posisi simpangan x diperoleh dari

$$
V(x) = \int_{0}^{x} F(x)dx = \frac{1}{0}\int_{0}^{x} (-kx)dx = \frac{1}{2}kx^{2}
$$
 (2.7)

JIka p momentum benda maka energi kinetiknya adalah  $K = \frac{p^2}{2m}$ sehingga energi total benda E pada pegas itu

$$
E = \frac{p^2}{2m} + \frac{1}{2}kx^2
$$
 (2.8)

Karena momentum dapat ditulis dalam bentuk  $p = m \frac{dx}{dt}$ maka persamaan untuk energi total E dapat diubah menjadi

$$
E = \frac{1}{2} m \left( \frac{d}{dt} x \right)^2 + \frac{1}{2} k x^2
$$
 (2.9)

Dengan mensubstitusikan persamaan (2.6) ke persamaan (2.9) energi total benda menjadi

$$
E = \frac{1}{2} m \left[ \frac{d}{dt} A cos(\omega t + \theta) \right]^2 + \frac{1}{2} k \left[ A cos(\omega t + \theta) \right]^2
$$
  

$$
= \frac{1}{2} m A^2 \omega^2 sin^2(\omega t + \theta) + \frac{1}{2} k A^2 cos^2(\omega t + \theta)
$$
  

$$
= \frac{1}{2} k A^2 \left[ sin^2(\omega t + \theta) + cos^2(\omega t + \theta) \right]
$$
  

$$
= \frac{1}{2} k A^2
$$

### $(2.10)$

Dari solusi  $x(t)$  = Acos( $\omega t + \theta$ ) akan diperoleh simpangan maksimum x<sub>mak</sub>= A dan simpangan minimum x<sub>min</sub>= -A , sehingga pada keadaan ini energi potensial V(x) akan bernilai sama dengan energi total E.Dengan kata lain, energi total E itu merupakan energi potensial V(x) pada

simpangan x yang maksimum atau minimum. Grafiknya dapat digambar sebagai berikut:

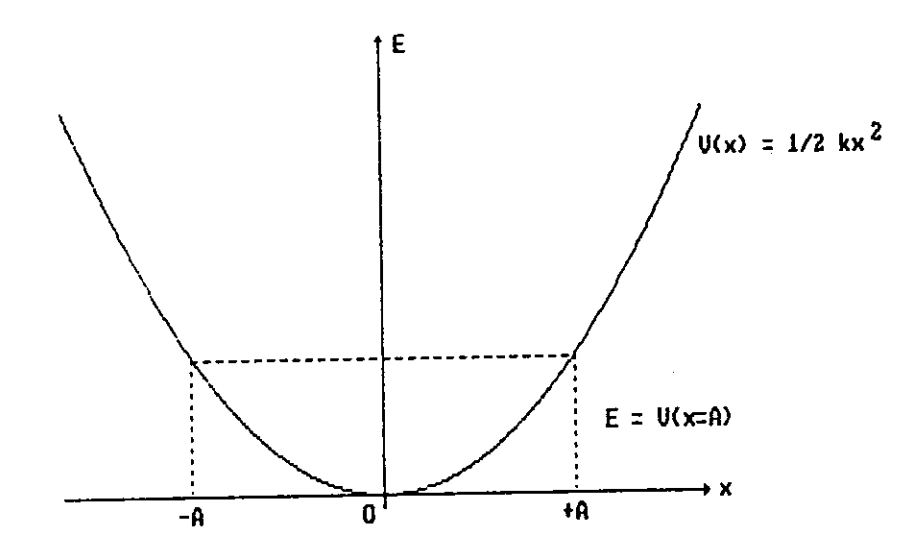

Gasbar 2.3 Energi potensial osilator harmonik berbanding lurus dengan<br>simpangan kuadrat, simpangan adalah pergeseran dari kedudukan<br>seimbang 0. Amplitudo A dari gerak ditentukan oleh energi total E

Terlihat dari gambar 2.3 bahwa secara klasik energi total E dapat mempunyai harga berapa saja sepanjang sumbu energi total E atau bersifat malar (kontinyu).

#### Tinjauan Secara Kuantum  $2.2$

Persamaan gerak dalam mekanika kuantum untuk kasus stasioner, yaitu kasus dimana energinya tetap, dinyatakan dengan persamaan Schroedinger berikut:

$$
-\frac{\hbar^2}{2m}\frac{d^2\Psi}{dx^2} + V(x)\Psi = E\Psi
$$
 (2.11)

Persamaan (2.11) ini dikenal juga sebagai persamaan Schroedinger bebas waktu atau persamaan nilai eigen energi.

Sistem yang kita tinjau adalah osilator harmonik dengan energi potensial

$$
V(x) = \frac{1}{2}kx^2
$$
 (2.12)

Kalau persamaan (2.12) disubstitusikan ke persamaan (2.11) maka diperoleh:

$$
-\frac{\hbar^{2}}{2m} \frac{d^{2}\Psi}{2} + \frac{1}{2}kx^{2}\Psi = E\Psi
$$
  

$$
\frac{d^{2}\Psi}{dx^{2}} + \left(\frac{2nE}{\hbar^{2}} - \frac{knx^{2}}{\hbar^{2}}\right)\Psi = 0
$$
 (2.13)

Untuk menyederhanakan persamaan (2.13), dengan cara  $\frac{1}{2}$ -hω sebagai berikut: kita ambil energi dalam satuan sehingga

$$
E = \frac{1}{2} \cot \omega \tag{2.14}
$$

dimana  $\alpha$  adalah variabel yang menyatakan terkuantisasinya energi dalam satuan 1/2 hw. Secara klasik, sesuai  $perman (2.10)$  dan  $(2.5)$ ,

$$
E = \frac{1}{2} k A^2
$$

Ý

$$
= \frac{1}{2} m \omega^2 A^2 \qquad (2.15)
$$

untuk energi yang sama diambil harga  $\alpha$  tetap , yaitu  $\alpha = 1$ sehingga dari persamaan (2.14) dan (2.15) diperoleh  $\frac{1}{2}$  hω =  $\frac{1}{2}$  mω<sup>2</sup>A<sup>2</sup>

$$
A = \sqrt{\frac{\hbar}{m\omega}}
$$
 (2.16)

Seperti terlihat pada gambar 2.3, dapat disimpulkan bahwa amplitudo berubah sepanjang sumbu x, ini dapat ditulis dalam bentuk:

 $x = A\xi$ , dengan  $\xi$  adalah variabel perubahan x

$$
= \sqrt{\frac{h}{m\omega}} \xi \tag{2.17}
$$

Dengan mensubstitusikan persamaan (2.14) dan persamaan  $(2.17)$  ke persamaan. $(2.13)$  diperoleh

$$
\frac{d^2\Psi}{d\xi^2} + (\alpha - \xi^2)\Psi = 0
$$
 (2.18)

Dengan mengambil solusi

 $\mathcal{L}$ 

$$
\psi = U(\xi) . V(\xi) \tag{2.19}
$$

dimana U( $\xi$ ) sifat di tempat dekat, adalah =  $\varphi(\xi)$ , dan V( $\xi$ ) sifat di tempat jauh adalah =  $e^{-\xi^2/2}$ . Maka:

$$
\psi = \phi(\xi) \cdot e^{-\xi^2/2} \tag{2.20}
$$

Helalui penurunan matematika diperoleh  $\alpha = 2n+1$ , dengan n mdarah bilangan bulat dengan nilai 0, 1, 2, 3, ..., sehingga persamaan (2.18) dapat ditulis sebagai

$$
\phi^{\cdot}(\xi) - 2\xi \phi(\xi) + 2n\phi(\xi) = 0 \qquad (2.21)
$$

Persamaan (2.21) inilah yang disebut persamaan diferensial Hermite, dan solusi persamaan ini dinamakan polinom Hermite yang bentuknya

$$
\phi_n(\xi) = (-1)^n e^{\xi^2} \frac{d^n}{d\xi^n} (e^{-\xi^2})
$$
 (2.22)

$$
-16
$$

Dari solusi polinom Hermite untuk nilai n yang berbeda diperoleh nilai fungsi  $\phi$  yang berbeda, akibatnya dari persamaan (2.20) dan (2.22) didapat solusi persaman  $(2.18)$ , yaitu

$$
\Psi_{n} = A_{n} \phi_{n}(\zeta) \cdot e^{-\zeta^{2}/2}
$$
 (2.23)

Dngan menormalisasi  $\Psi_n$  akan diperoleh:

302/HD196-kA2)

 $kR$ 

$$
A_n = \frac{1}{\sqrt{2^n \, n! \, \sqrt{\pi}}}
$$
 (2.24)

sehingga  $\psi_{n}$  dapat dituliskan dalam bentuk

$$
\Psi_n(x) = \frac{1}{\sqrt{2^n n!} \sqrt{\pi}} H_n(x) e^{-x^2/2}
$$
 (2.25)

dimana  $H_n(x) = \phi_n(\xi)$  dan  $\Psi_n(x)$  adalah fungsi eigen energi. Kuadrat harga mutlak fungsi eigen energi ini merupakan kebolehjadian rata-rata untuk menemukan titik massa suatu benda pada posisi antara x dan dx.

Pengertian penting lainnya adalah kebolehjadian kuantum, pada kasus n >> nilai polinom Hermitenya adalah:

$$
H_n(x) \approx \frac{2^{n+1} (n/2 e)^{n/2} e^{nx^2} \cos((2n+1/2)x-n\pi/2)}{\sqrt{2 \cos x}}
$$
 (2.26)

Sehingga

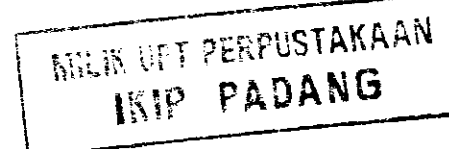

17  $\ddot{\cdot}$ 

$$
|\Psi_n|^2 = \left[\frac{1}{\sqrt{2^n n! \sqrt{\pi}}} H_n e^{-x^2/2}\right]^2
$$
  

$$
= \frac{1}{2^n n! \sqrt{\pi}} e^{-x^2} (H_n)^2
$$
  

$$
\approx \frac{2}{\pi \sqrt{2n-x^2}} \cos^2 \left((2n+1/2) \frac{x}{\sqrt{2n}} - \frac{n\pi}{2}\right)
$$
  

$$
= \frac{1}{\pi \sqrt{A^2 - x^2}}, \text{untuk } 2n \sim A^2
$$

$$
(2.28)
$$

### 2.2.1 Analogi Klasik

Secara klasik kitapun dapat menentukan kebolehjadian menemukan benda adalah

$$
P(x)dx = \frac{2dt}{T}
$$
 (2.29)

Dimana T =  $2\pi/\omega$  adalah perioda osilasi dan dt selang waktu menemukan benda dalam selang dx sepanjang perioda osilasinya. Untuk menentukan dt kita tulis lagi persamaan (2.6) dengan mengambil syarat awal  $\theta$  = -90, yaitu

$$
x = A \cos(\omega t - 90) = A \sin(\omega t)
$$
 (2.30)

Sehingga

 $\mathbf{r}$ 

$$
dt = \frac{dx}{A\omega \cos(\omega t)}
$$
 (2.31)

## 3. Rangkaian Pengganti Pada Arus Searah dan Arus Transien Pada Rangkaian RC

### 3. 1 Rangkaian pengganti pada arus'searah

Untuk memudahkan kita dalam mempelajari rangkaian elektronik dan peristiwa alih tegangan, alih arus, alih daya antara satu rangkaian elektronik dengan rangkaian elektronik lainnya tanpa mengetahui rangkaian didalamnya digunakan pengertian rangkaian-setara.

Pada umumnya ada dua macam rangkaian setara yang biasa digunakan dalam mempelajari rangkaian elektronik yaitu: rangkain setara Thevenin dan rangkaian setara Norton.

### a. Rangkaian setara Thevenin:

Diturunkan dari dalil Thevenin yang berbunyi: Tiap jaringan berterminal dua yang terdiri dari beberapa resistor dan beberapa sumber dapat diganti dengan rangkaian setara yang terdiri dari sebuah sumber dan sebuah resistor dihubung seri $\,$  dengan $\,$  sumber $\,$  tersebut. Agar lebih jelas dapat diihat gambar berikut:

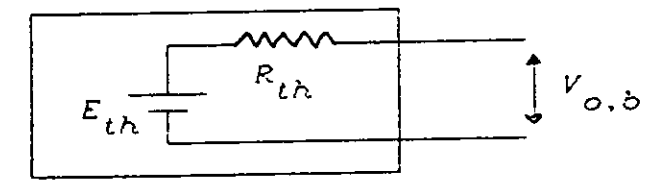

alat elektronik Gambar 2.5 Rangkaian setara Thevenin untuk suatu alat elektronik

- E<sub>th</sub>:- Merupakan sumber tegangan tetap, yaitu sumber yang<br>Lakakan turup barganya, walau, diberi, beban, arus takakan turun harganya, welau, diberi berapa juga besarnya.
	- Merupakan sumber tegangan setara, bukan suatu

sumber yang benar-bnenar ada di dalam rangkaian  $R_{th}$ : Merupakan tehanan Thevenin-untuk' keuaran, karena alat tersebut mempunyai satu gerbang keluaran

 ${}^{\boldsymbol{V}}$ o,b: Merupakan tegangan keuaran dalam keadaan terbuka ( be lum di pasang beban )

Jika alat elektronik mempunyai dua gerbang yaitu gerbang keluaran dan gerbang masukan,  $R_{t\hbar}$  untuk masukan disebut  $R_{\hat{\textbf{\textit{i}}}}$  dan untuk keluaran  $R_{\overline{\textbf{\textit{o}}}}$  sepert gambar:

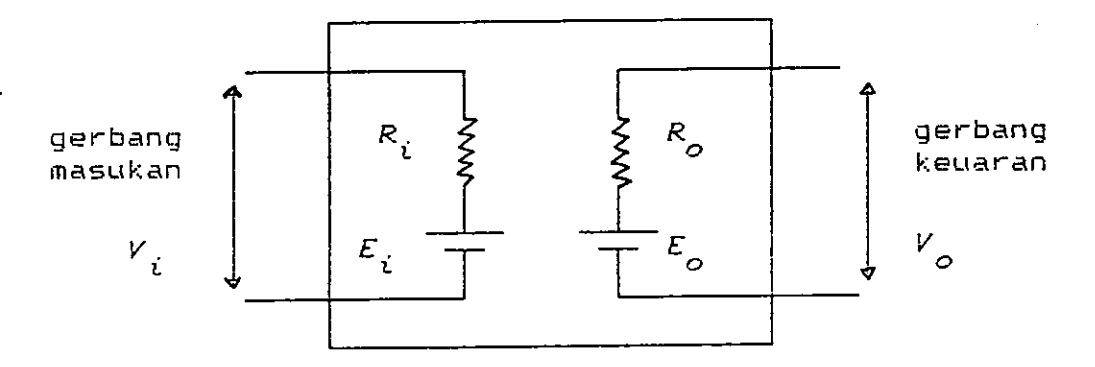

Gambar 2.6 Rangkaian setara Thevenin untuk rangkaian dengan dua gerbang

 $E_{\vec{i}}$  dan  $E_{_{\cal O}}$  merupakan sumber tegangan masukan dan keluaran tetap tevenin, $R_{\hat t}$  dan  $R_{\hat O}$  adalah tahanan Thevenin masukan dan keluaran,  $V$ , d $an V$  tegangan masukan dan tegangan keluaran dalam keadaan terbuka (tanpabeban).

Rangkaian Thevenin dapat digunakan sebagai rangkaian setara misalnya untuk:

> batere, sumber tegangan FLN, catu daya, pembangkit isyarat, penguat dilihat dari keluarannya dan sebagainya.

Seanjutnya alat elektronik di atas dihubungkan dengan suatu beban R<sub>l,</sub> sehingga ditarik arus I<sub>l</sub>, perhatikan gambar berikut:

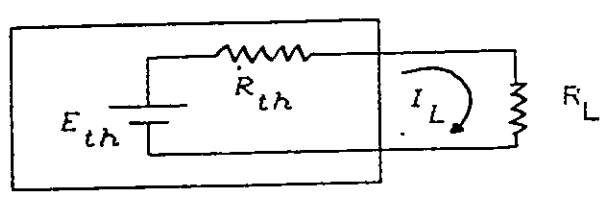

alat elektronik

.<br>Gambar 2.7 Rangkaian setara Thevenin untuk suatu alat elektronik dihubungkan dengan beban

Tegangan keuaran dapat dirumuska:

$$
V_o = E_{th} - I_L R_{th}
$$

dalam keadaan terbuka  $I_{\overline{L}}$  = 0, sehingga jika rangkaian dalam keadaan terbuka  ${}^I{}_{L}$ 

$$
V_o = E_{th} = V_{o,b}
$$

jadi dapat disimpulkan

$$
V_o = E_{th} - I_L R_{th} \le V_{o.b}
$$

jatuh teegangan terjadi para  $R_{th}$ , sebesar  $^IL^R_{\phantom{R}th}$ . Kalau suatu rangkaian dengan hambatan thevenin keluaran yang besar mudah terbebani. Jadi untuk sumber tegangan tetap harus mempunyai tegangan thevenin keuaran kecil atau =  $0$ , sehingga jika ditarik arus beban berapapun besarnya tegangan keluaran tidak akan jauh.

Ferhatikan rangkaian pembagi tegangan berikut:

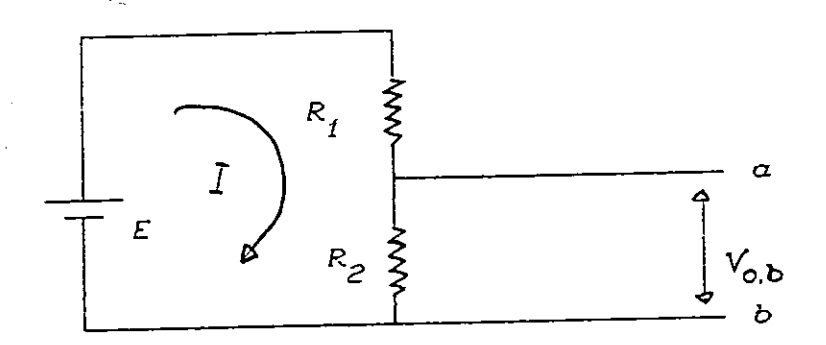

Gambar 2.8 rangkaian pembagi tegangan Untuk menentukan R $_{th}$  *dan E* $_{th}$  diakukan langkah-langkah berikut:

Untuk  $\overline{\epsilon}_{th}$  , rangkaian dalam keadaan terbuka:

$$
E_{th} = V_{o,b} = I R_2 \text{ dan } I = \frac{E}{R_1 + R_2}
$$

$$
= \frac{R_2}{R_t + R_t} \cdot E
$$

Untuk  $R_{th}^{\dagger}$ ,rangkaian terhubung singkat dan dipandang

dari keuaran ( titik ab):

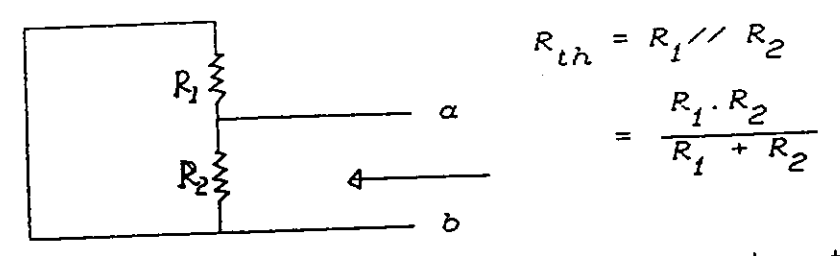

Gambar 2.9 Rangkaian pembagi tegangan sumber terhubung singkat

diperoleh:

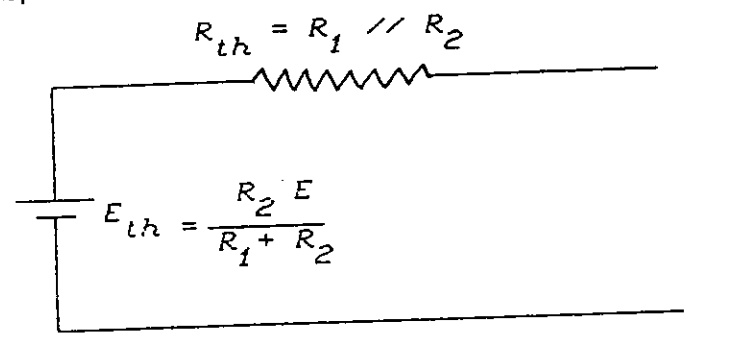

Gambar 2.10 Rangkaian setara Thevenin Menentukan  $R_{th}$  dan $\|E_{th}$  dengan pengukuran dan dibuat grafik lengkung pembebanan:

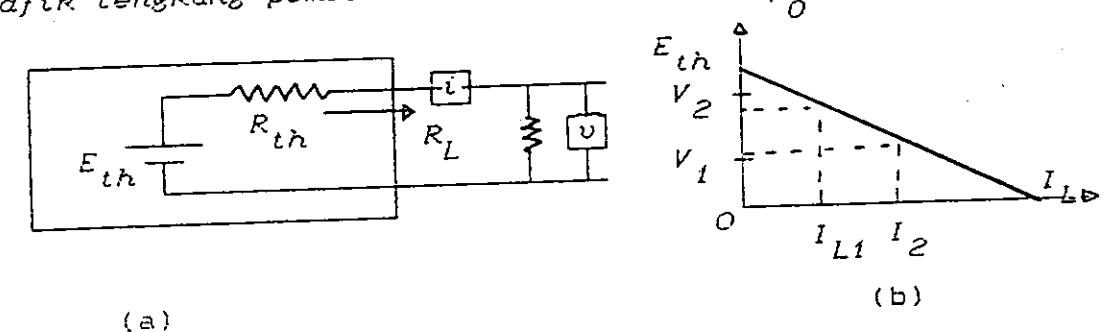

Gambar 2.11 (a). Rangkaian setara Thevenin dengan beban (b). Lengkung pembebanan

Dengan mengubah  $\mathcal{R}_{\underline{L}}$  tentu arus  $I_{\underline{L}}$  akan berubah pula. Untuk tiap perubahan arus tegangan keluaran diukur dan dibuat grafiknya seperti gambar 2.11. Fersamaan grafiknya seperti berikut:

$$
V_o = E_{th} - I_L R_{th}
$$

kemiringan pada grafik lengkung pembebanan

$$
\Delta V_{\alpha}/\Delta I_{L} = R_{\alpha}
$$

dan titik potong saat arus = 0 di titik  $\overline{V}_{\overline{O}}$ =  $\overline{E}_{th}$ 

# b. Eanghaian setara Norton:

Suatu piranti atau rangkaian denganhambatan keluaran yang amat besar berperilaku seperti suatu sumber arus tetap. yakni suatu piranti yang menghasilkan arus keluaran yang tak tergantung pada hambatan beban yang dipasang. Ini ditunjuk pada gambar berikut ini.

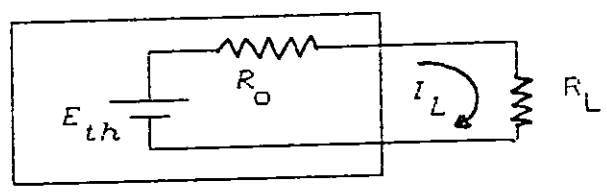

Gambar 2.12 Sumber arus tetap alat elektronik

Jika R $\phi$   $>$  R $L_{\beta}$  maka

$$
I_L = \frac{\varepsilon \text{ th}}{(\text{Ro} + \text{ Ru})} = \frac{\varepsilon \text{ th}}{\text{Ro}}
$$

Akibatnya untuk setiap nilai R∟, asalkan Ro >> R∟, akan kita dapatkan arus  $I$ u yang boleh dikata tetap. Memang  $\%$ o akan berubah dengan nilai RL oleh karena  $V\phi$  = It RL. Suatu sumber arus tetap mempunyai  $Ro =$ Beberapa peralatan yang bersifat sebagai sumber arus

misalnya tabung Geiger, tabung foto, antena radio, keluaran transistor, dsb. Rangkaian yang mempunyai sumber arus tetap dapat diganti dengan rangkaian setara Norton. Rangkaian setara Norton yang keluarannya dihubung singkatkan tentu seluruh arus akan mengalir melalui keluaran, arus ini akan sama dengan arus yang mengalir bila keluaran rangkaian setara Thevenin dihubung singkatkan, seperti gambar berikut:

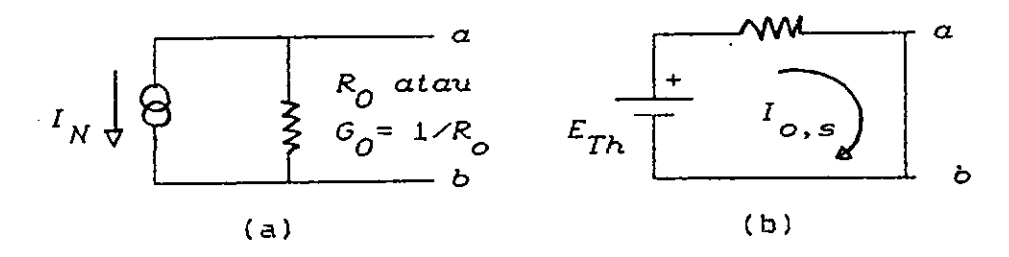

Gambar 2.13 (a). Rangkaian setara Nort<mark>o</mark>n (b). Rangkaian setara Thevenin

Kalau rangkaian Thevenin keluaran ab <mark>dihubung sing</mark>katkar

$$
I_{o,s} = \frac{E_{th}}{R_o} = I_N
$$

 $I_{\overline{\mathcal{O}},\, \mathcal{S}}$  adalah arus keluaran $\;$  jika hubung singkat.

3.2 Arus transien pada rangkaian RC

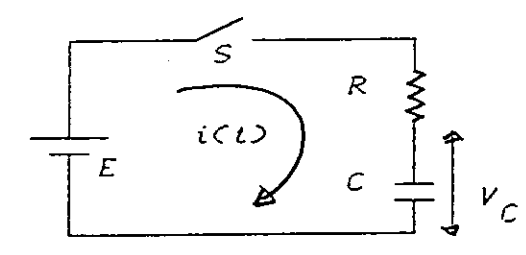

setelah saklar S ditutup Pada rangkaian sebelah mengalir. Setelah selang maka arus i(<mark>t</mark>

waktu tertentu arus i(t) akan berhenti mengalir. Oleh sebab itu arus ini disebut arus transien, yaitu arus yang hanya timbul sebentar.

Arus transien ini tak lain adalah arus pengisian

kapasitor. Pada saat t = O, yaitu tepat setelah saklar S ditutup kapasitor C belum terisi muatan listrik sehingga beda tegangan pada kapasitor , yaitu Vc = O V, akibatnya antara kedua ujung resistor R ada beda tegangan E,  $\texttt{sehingga}$  arus pada saat  $\texttt{t = 0}$  adalah :

 $i ( t=0) = E/R$ 

Selanjutnya muatan kapasitor sehingga tegangan pada kapasitor, yaitu Vc akan tumbuh, dan tegangan pada resistor R akan berkurang, yaitu menjadi E – Vc(t). Dengan demikian arus i(t) juga akan berkurang. akan bertambah

Perubahan arus i(t) terhadap waktu mengikuti fungsi  $eks$ ponensial.  $y$ aitu :

$$
\frac{\text{Ee}^{-t/RC}}{R}
$$

Secara grafik bentuk fungsi arus i(t) terhadap waktu adal ah Pada gambar :

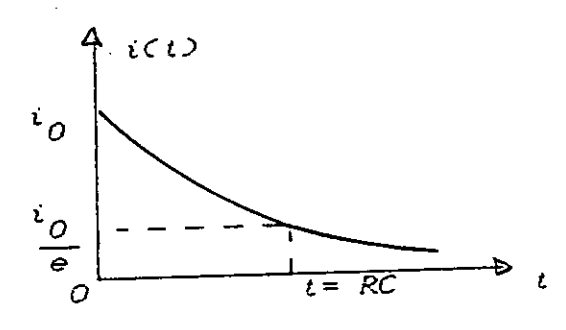

Fada saat  $t = RC$  setelah saklar ditutup arus  $i(t)=1/C$  E/R =  $1/e$  i(t=0). Nilai RC disebut tetapan waktu.

Beda tegangan pada resistor R adalah V $\mathbf {x}$  (t) = i(t)f E/R e<sup>-t/RC</sup> R = E e<sup>-t/RC</sup>. Akibatnya tegangan pada kapasitor berubah terhadap waktu sebagai :  $V_{\Gamma}(t) = E - V_{\Gamma}(t) = E (1 - e^{-t/RC})$ 

Bentuk fungsi diatas pada gambar berikut :

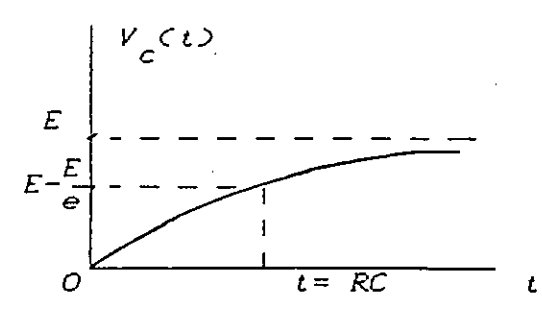

Tampak bahwa pada saat  $t =$ RC (tetapan waktu) tegangan kapasitor telah berubah n'enjadi :

$$
Vc (t - RC) = E (1 - 1/e)
$$

Untuk nilai RC yang lebih besar muatan tegangan kapasitor V<sub>r</sub>(t) makin pelan naiknya. Secara fisis dapatlah dipahami sebagai berikut. Jika hambatan R besar maka rus E/R pengisi kapasitror, yaitu VR(t)/R kecil, sehingga kapasitor memerlukan waktu lama untuk terisi penuh ini sejalan dengan aliran air yang kecil. Jika kapasitansi C besar, berarti daya tampung muatan besar, sehingga perlu waktu lama untuk mengisinya hingga penuh. Rangkaian pengintegral RC

Feerhatikan rangkaian gambar berikut ini:

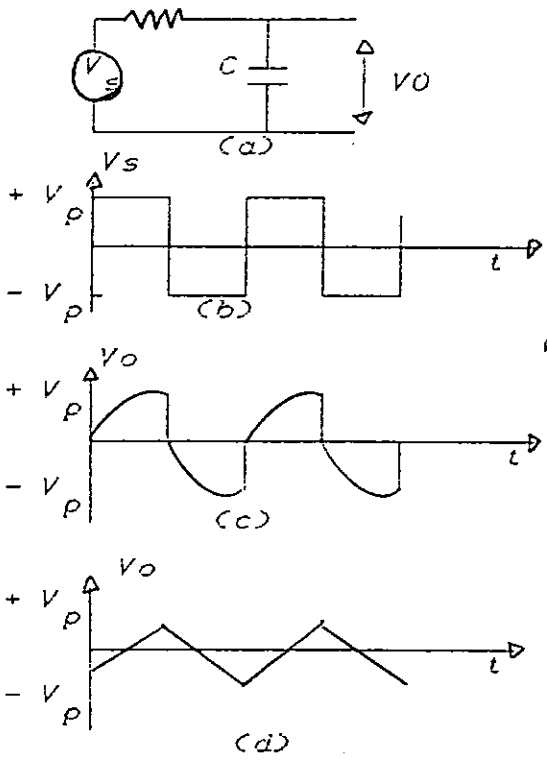

Misalkan isyarat Vs(t) berupa isyarat persegi seperti pada gambar a. FAda waktu Vi berubah menjadi Vp kapasitor C diisi muatan melalui R, dengan tetapan . waktu t = RC. Untuk t = RC  $<< 7/2$  maka kapasitor segera terisi penuh sebelum T/2, sehingga Vo dengan cepat mencapai Vp, seperti pada gambar b. Jika tetapan

waktu t= RC >> T/2, maka sewaktu Vo << Vp vi (t) sudah berubah tanda, sehingga Vo akan turun, seperti pada gambar c. Jelaslah bahwa untuk tetapan waktu $\hbox{FC} \to \hbox{YT}/2$ bentuk tegangan keluaran Vo(t) adalah mirip dengan integral dari Vi(t). Oleh karena itu rangkaian RC seperti di atas disebut rangkaian pengingtegral.

Rangkaian pengintegral banyak digunaan untuk meratakan isyarat dc, untuk membuat bentuk isyarat segitiga, dan sebagainya. Seringkali nilai R dan kapasitansi C bukanlah dari komponen-komponen yang sengaja dipasang, namun berupa hambatan keluaran Ro, dan kapasitansi masukan Ci.

Rangkaian untuk isyarat bentuk sinusoida rangkaian yang sama seperti di atas berpungsi untuk meneruskan isyarat dengan frekuensi di bawah 1/RC. Rangkaian RC di atas dalam fungsi ini disebut tapis lolos rendah.

### Rangkaian Pendiferensial RC'

Rangkaian RC pada gambar berikut dikenal sebagai rangkaian pendiferensial. Untuk memahami ini marilah kita periksa bentuk keluaran berbagai nilai RC apabila masukan kita beri isyarat masukan berbentuk persegi.

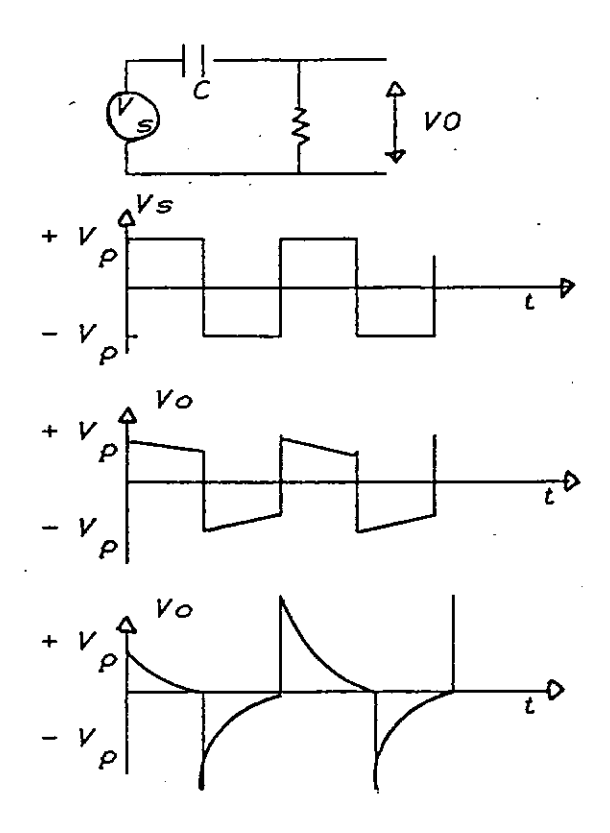

 $Vo = V_s(t) - Vc = i(t)$  R. Pada saat  $t = 0$  Vc(t) = 0 maka Vo  $= Vs(t)$ , beberapa lama kemudian Vc(t) akan mencapai Vp! sehingga jika ini terjadi  $Vol(t) = 0$ . Untuk tetapan waktu RC << T/2 kita dapatkan bentuk seperti gambar c. Bentuk ini mirip dengan diferensial dari Vi(t), sehingga rangkaian RC di atas disebut rangkaian pendifertensial RC. untuk

nilai RC >> T/2 bentuk isyarat keluaran adalah seperti gambar d. Jelaslah bahwa untuk diferensial hanya terjadi apabila RC << T/2. Peristiwa diferensiasi isyarat juga terjadi jika C adalah suatu kapasitor penggandeng, dan R adalah hambatan masukan Ri.

Untuk isyarat sinusoida rangkaian pendeferensial berlaku sebagai tapis yang meneruskan isyarat dengan frekuensi di atas 1/RC. Dalam fungsi ini rangkaian di atas disebut tapis lolos tinggi.

#### **BAB III**

#### **BAHAN DAN METODE**

#### 1. Bahan

pembuatan media berupa Karena penelitian ini dengan komputer mikro, bahan yang diperlukan:

a. Komputer mikro

b. Sofwere: Turbo Fascal

c. Disket

#### 2. Metode

Materi perkuliahan diprogram model **CAI** Artinya materi Instruction. Assisted Computer pengajaran diprogram sehingga komputer sebagai bagian integral dari proses belajar mengajar, sehingga sistem-sistem komputer dapat menyampaikan pengajaran kepada peserta didik melalui cara berinteraksi dengan mata pelajaran yang diprogram kedalam sistem.

dibuat program Untuk mewujudkan ini telah komputer untuk pokok bahasa: " Osilator harmonik linier seperti: Polinom Hermit, kurva fungsi eigen, kurva kebolehjadian untuk masing-masing status, kurva kebolehjadian pada tingkatan energi yang berbeda Dapat singkat. dalam waktu ditampilkan dapat kebolehjadian ditampilkan pulaperbandingan makna kuantum dengan kebolehjadian menurut faham kllasik. Rangkaian penganti pada arus searah: setara Thevenin, setara Norton. Arus transien oada rangkaian RC: kacasitor, rangkaian pengosongan pengisian dan pendeferensial dan integral'.

#### **BAB IV**

## HASIL TAMPILAN DI LAYAR MONITOR

#### Tampilan Dasar Teori  $4.1$

-f

Ì

÷

Berikut ini contoh tampilan Dasar Teori:

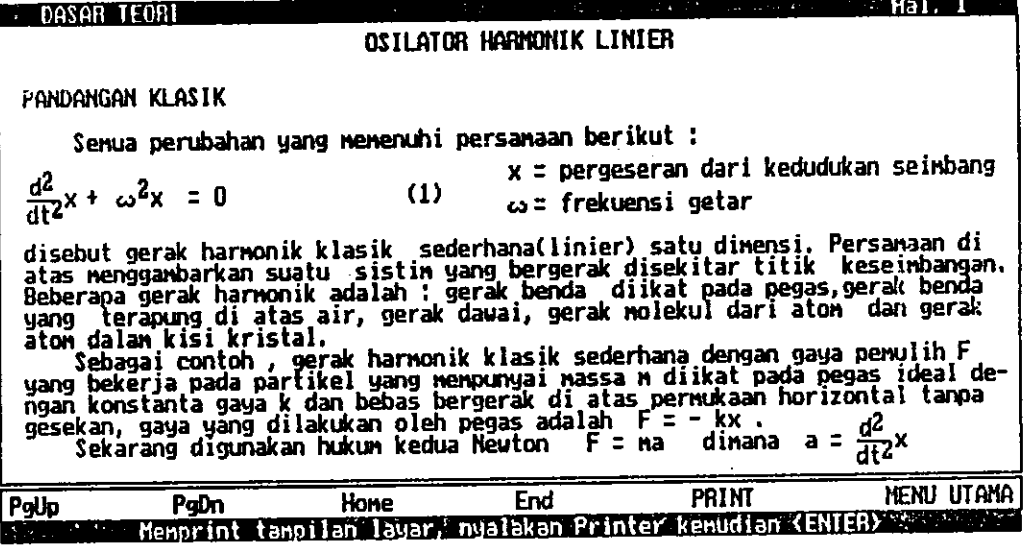

Gambar 4.1 Contoh tampilan dasar teori halaman 1.

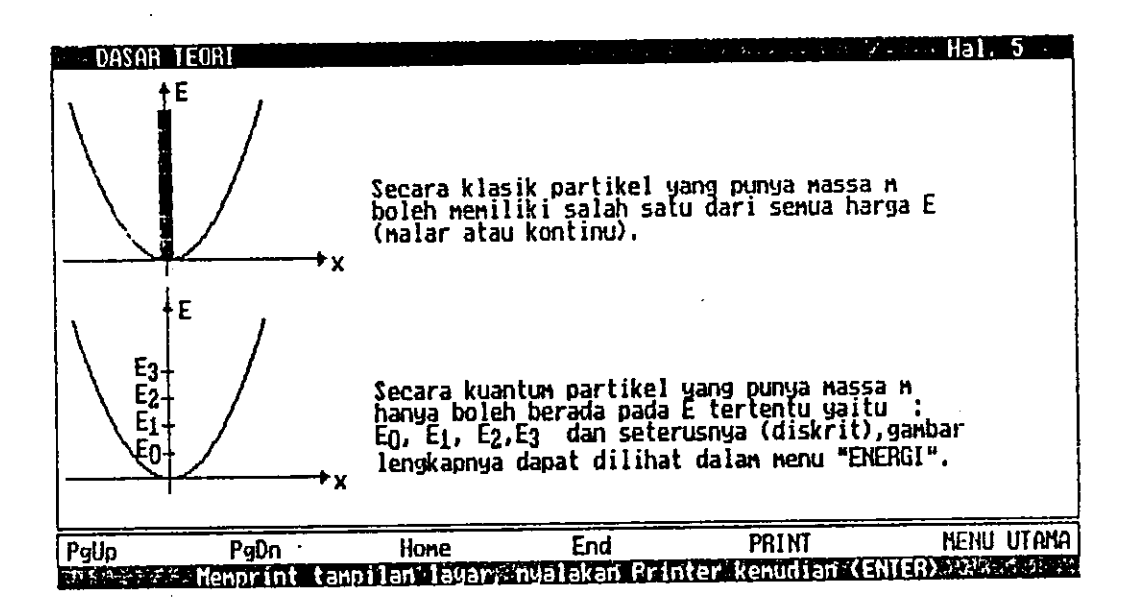

Gambar 4.2 Contoh tampilan dasar teori halaman 5

 $32 -$ 

**FILM UPT PERFUSTAKAAN NAT PADANG** 

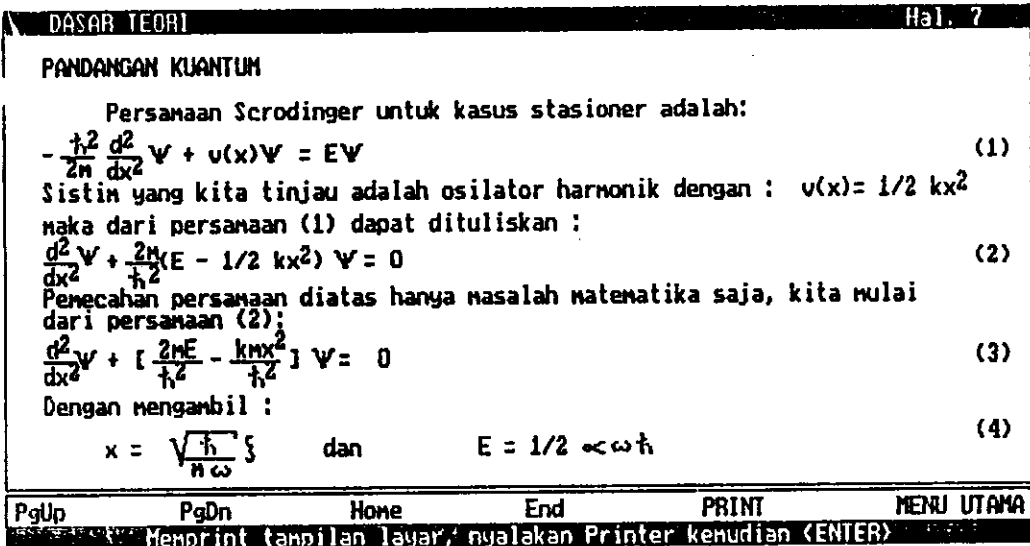

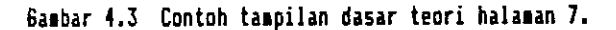

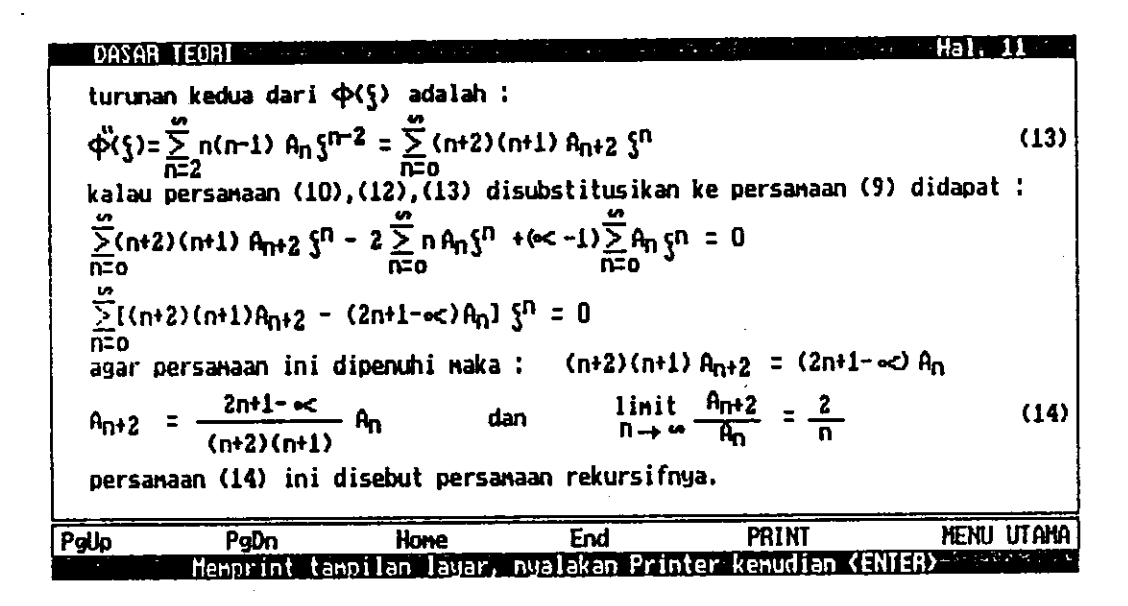

Gambar 4.4 Contoh tampilan dasar teori halaman il.

33

 $\sqrt{2}$
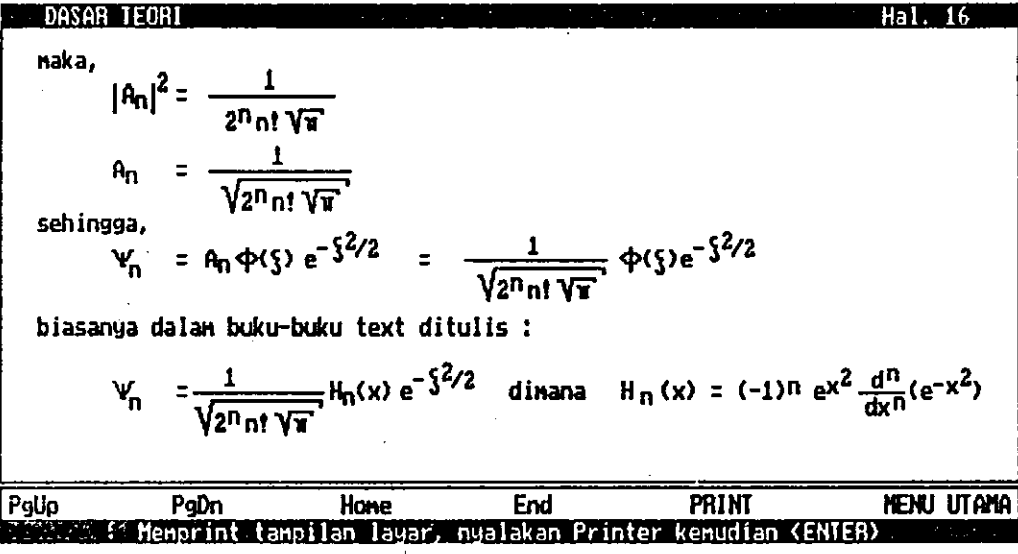

Gasbar 4.5 Contoh taspilan dasar teori halaman 16.

 $\overline{\phantom{a}}$ 

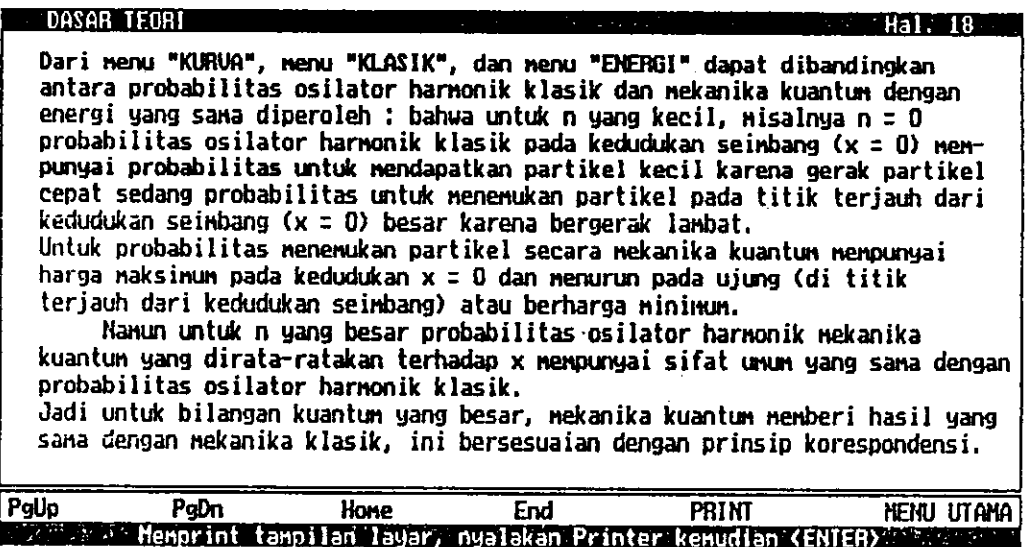

 $\mathcal{A}$  $\mathcal{L}$  $34$ 

Gambar 4.6 Contoh tampilan dasar teori halaman 18.

 $\ddot{\phantom{a}}$ 

# 4.2 Ungkapan Polinom-polinom Hermite Khusus

contoh-contoh tampilan ditampilkan Berikut ini polinom Hermite khusus derajat 0, 9, 20, 48, 65, dan 80:

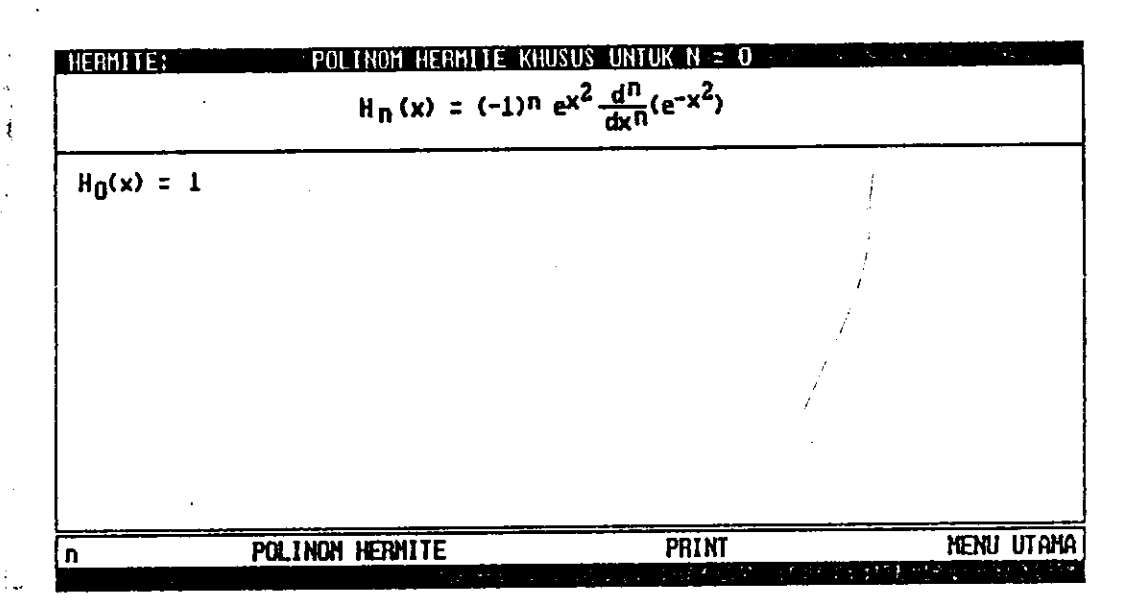

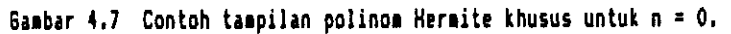

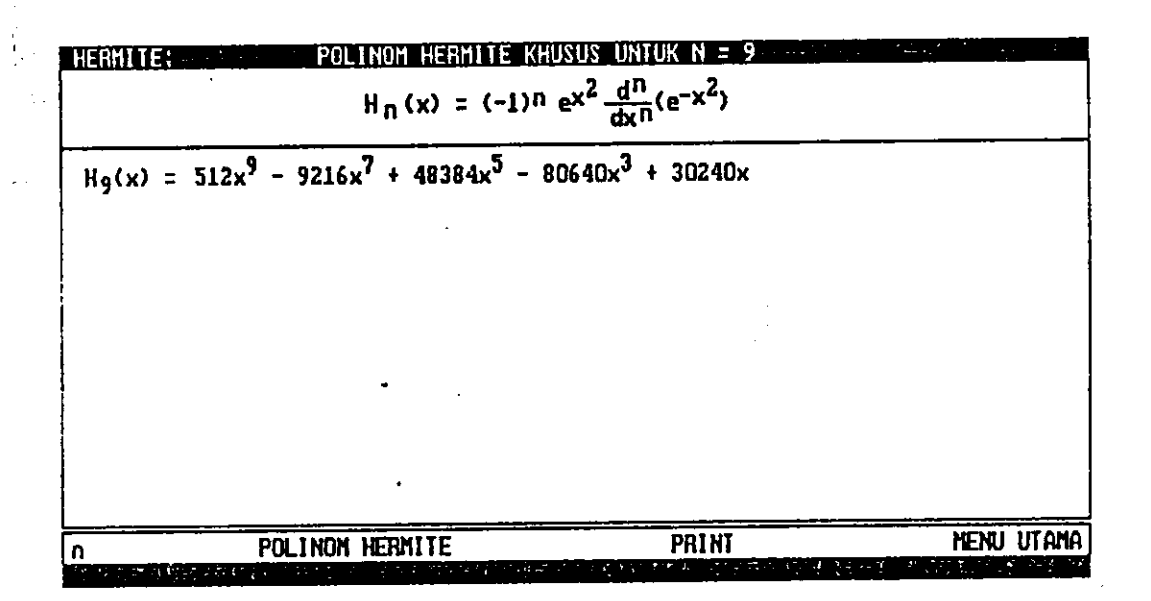

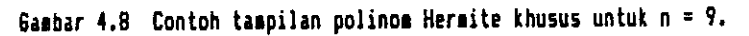

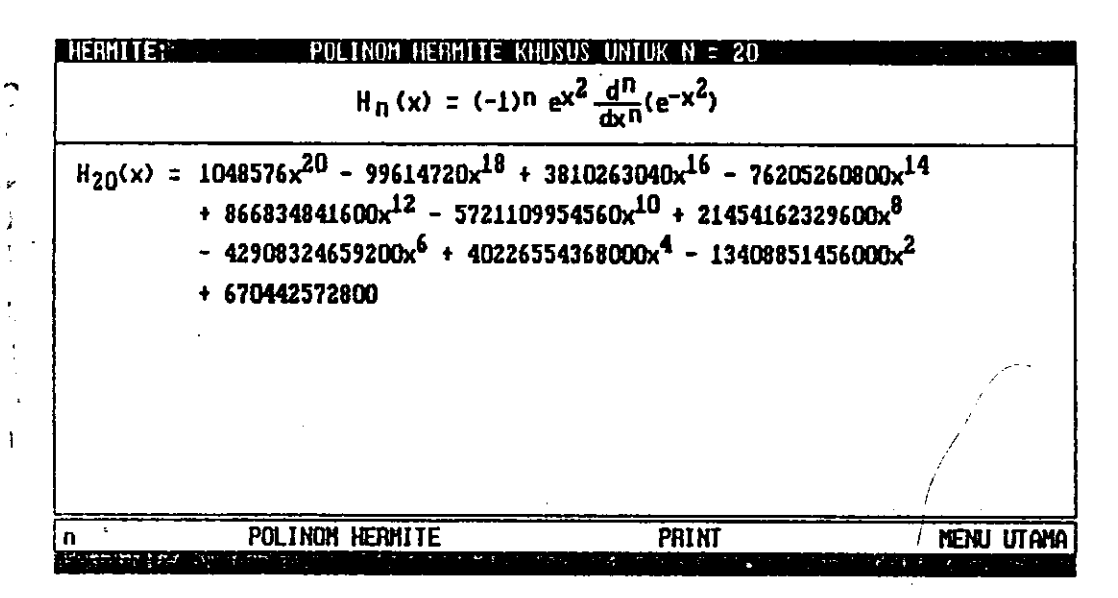

Gasbar 4.9 Contoh tampilan polinom Hermite khusus untuk n = 20.

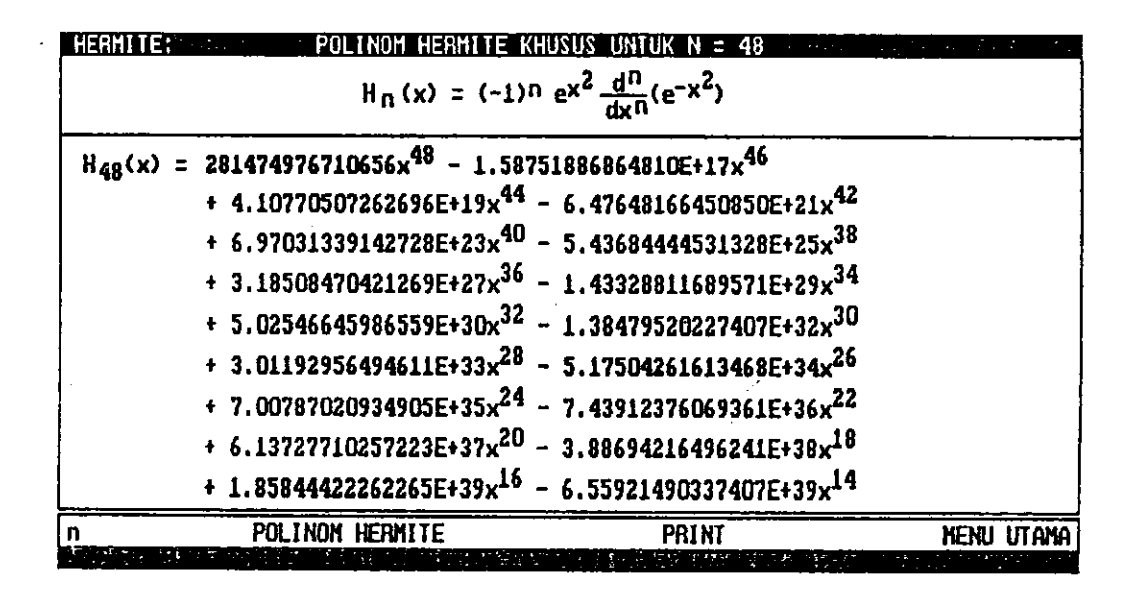

Gambar 4.10 Contoh tampilan polinom Hermite khusus untuk n = 48.

36

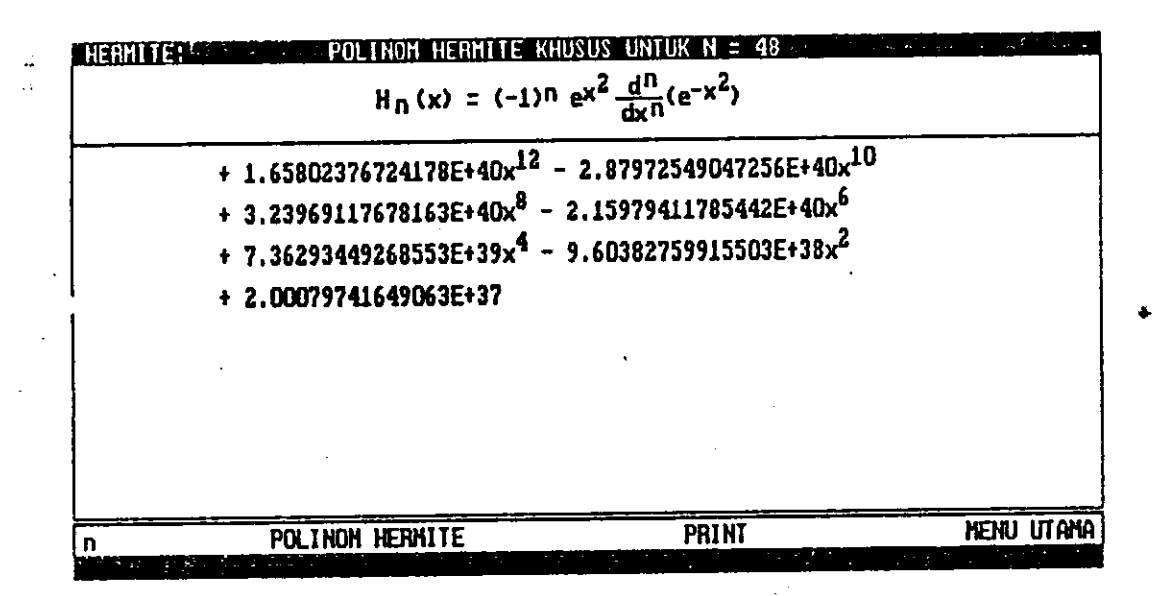

Gaabar 4.11 Contoh taapilan polinoa Hermite khusus untuk n = 48 (sambungan).

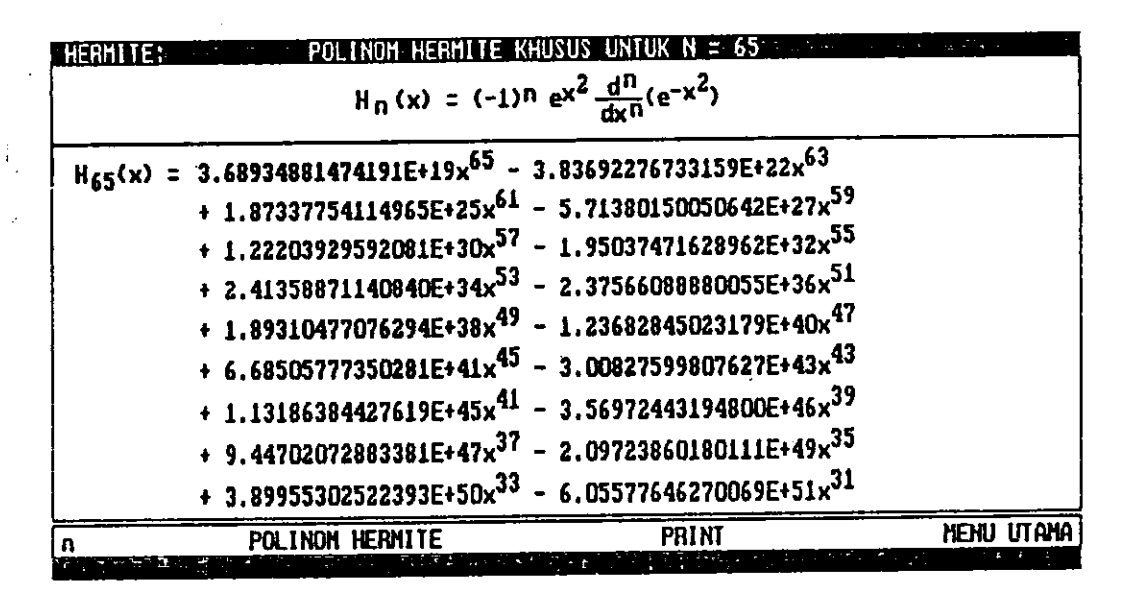

Gaabar 4.12 Contoh taepilan polince Hermite khusus untuk n = 65.

37  $\cdot$ 

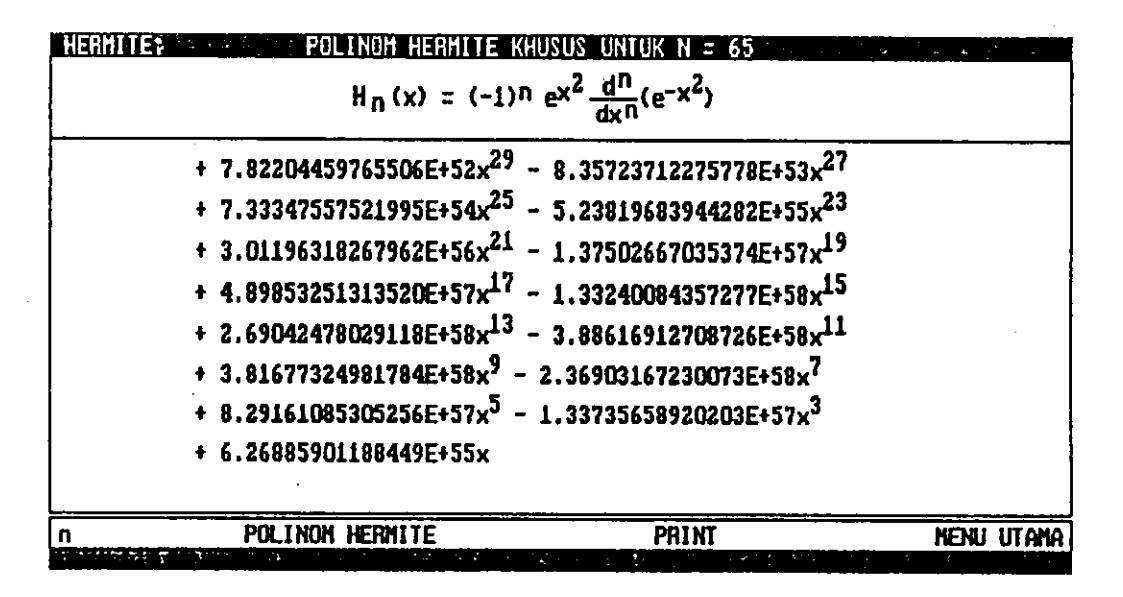

Gambar 4.13 Contoh tampilan polinom Hermite khusus untuk n = 65 (sambungan).

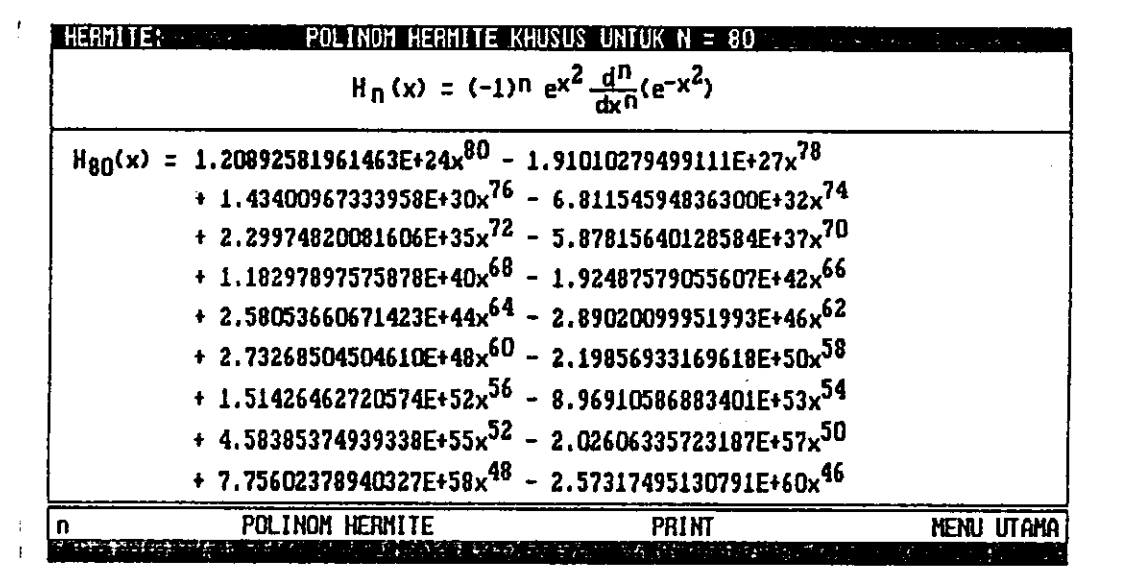

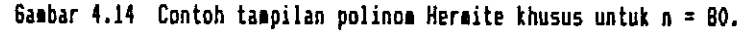

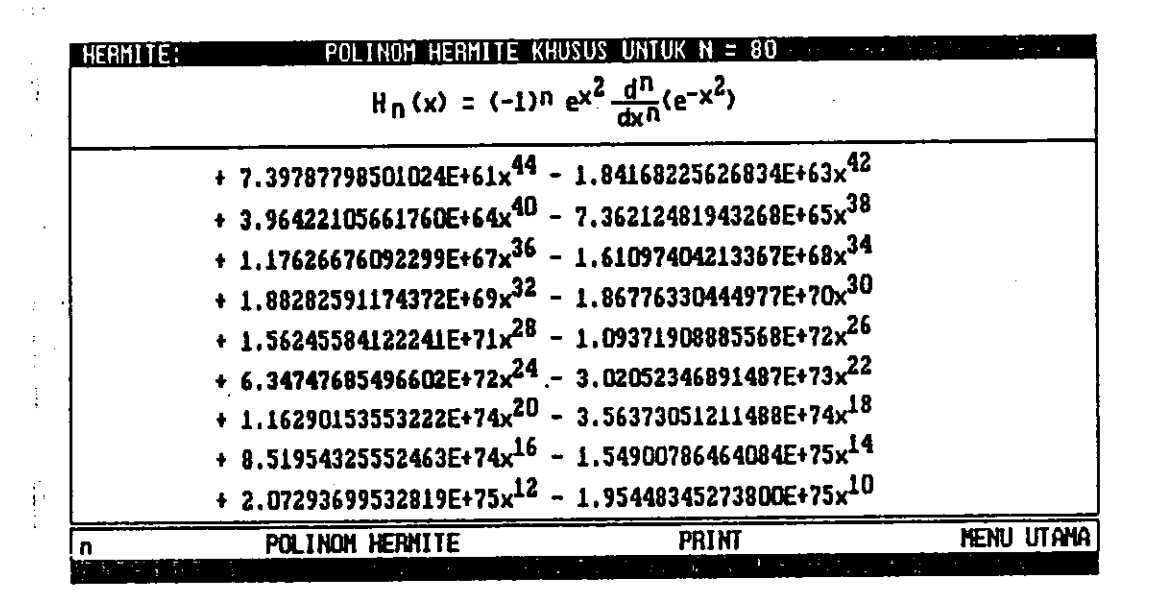

Ganbar 4.15 Contoh tampilan polinom Hermite khusus untuk n = 80 (sambungan).

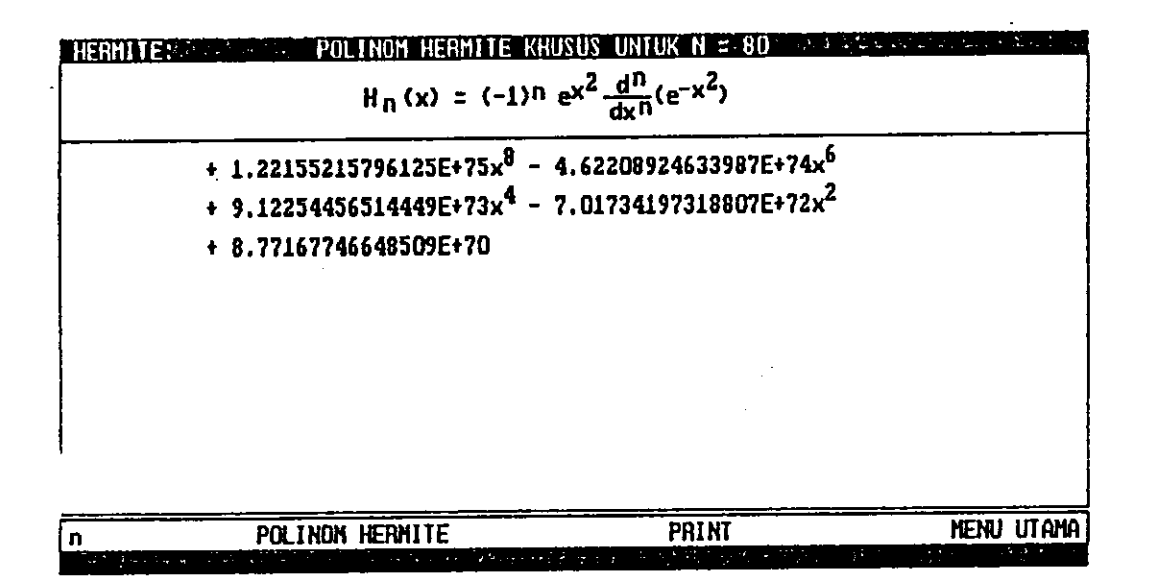

Gambar 4.16 Contoh tampilan polinom Hermite khusus untuk n = BO (sambungan).

#### $4.3$ Tampilan Kurva Fungsi-fungsi Eigen Energi

Ń,

 $+$ 

ł,

Berikut ini disajikan contoh-contoh tampilan kurva fungsi-fungsi eigen untuk  $n = 0$ , 9, 20, 48, 65, dan 80:

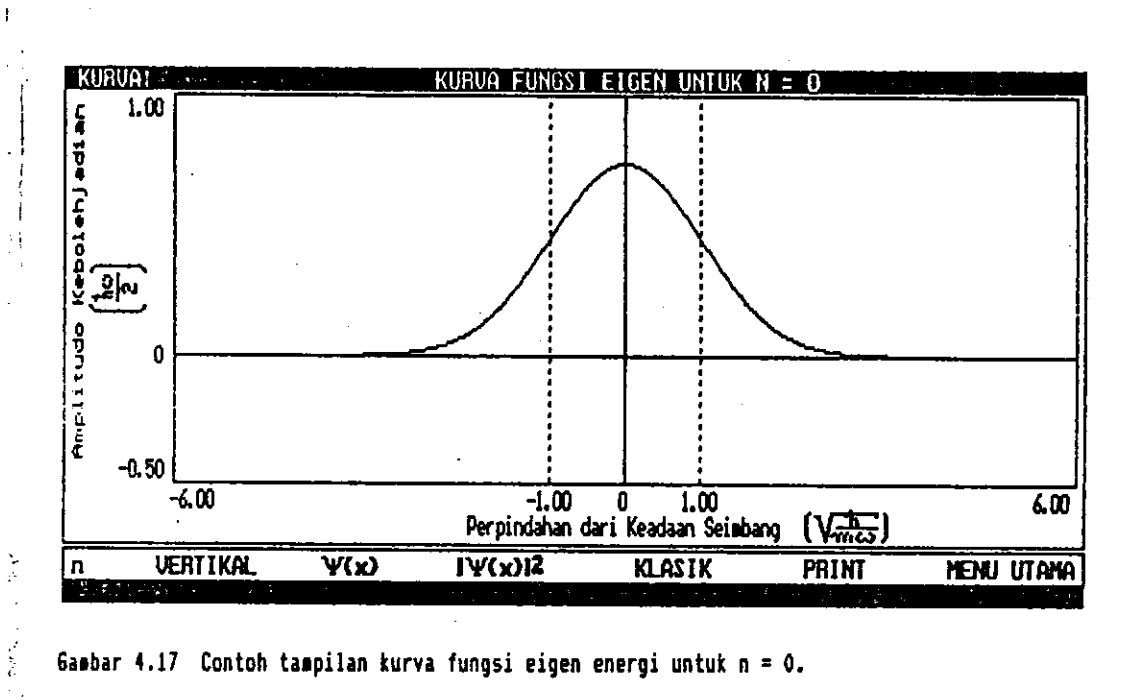

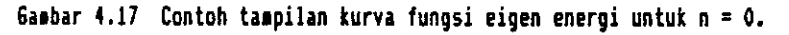

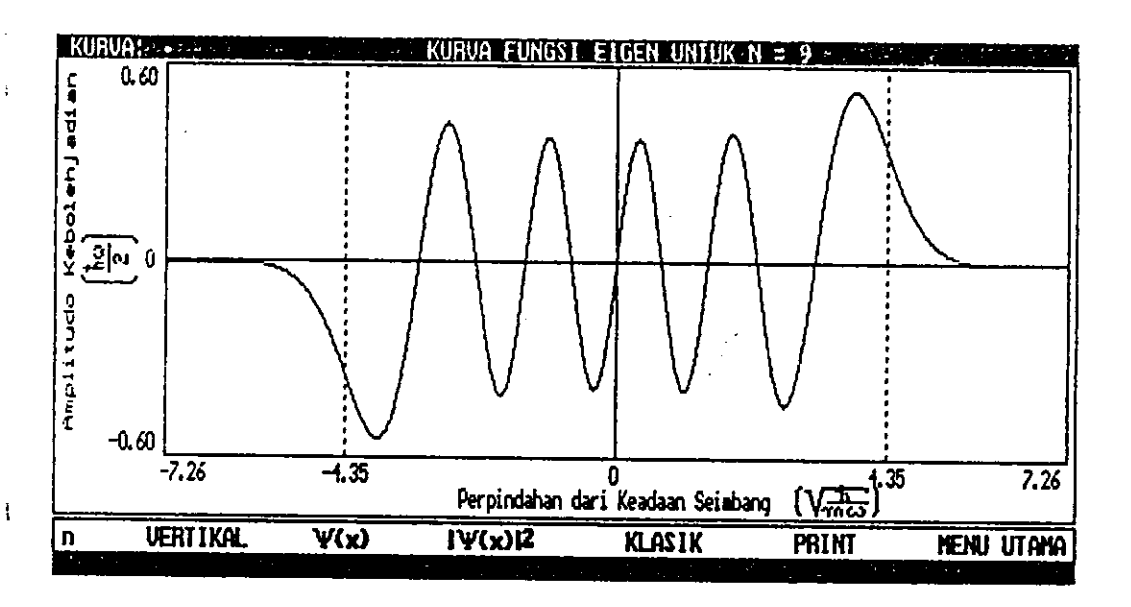

Gambar 4.18 Contoh tampilan kurva fungsi eigen energi untuk n = 9.

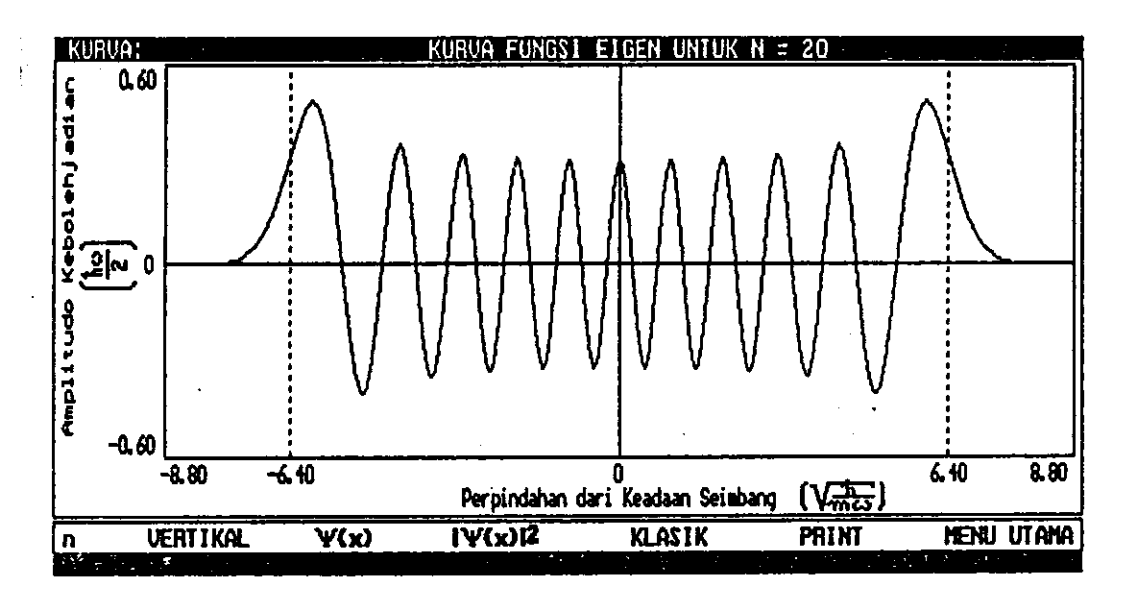

Gambar 4.19 Contoh tampilan kurva fungsi eigen energi untuk n = 20.

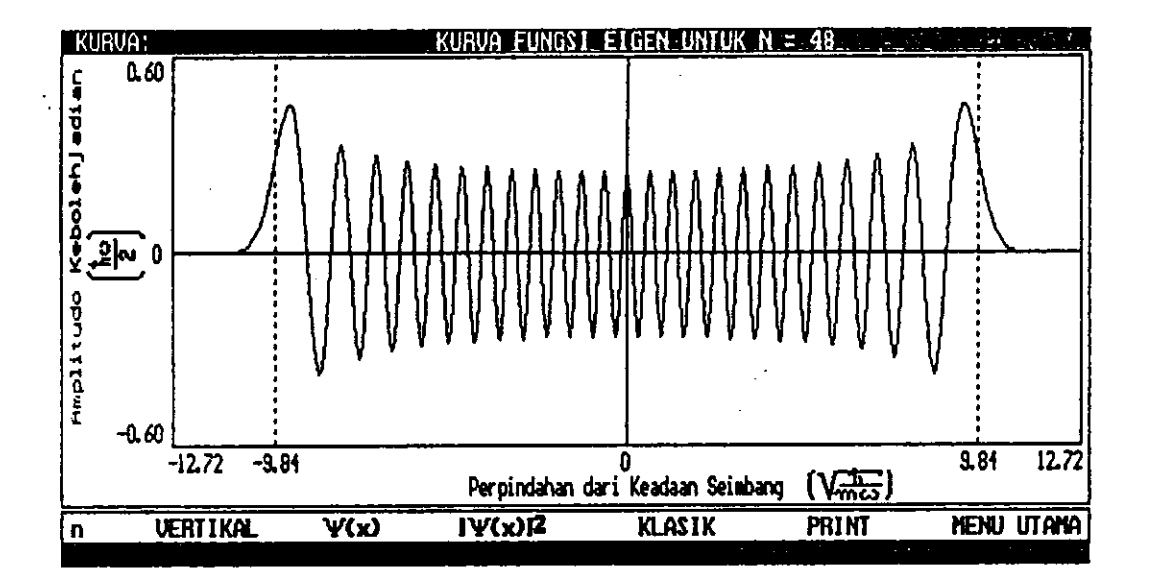

Gambar 4.20 Contoh tampilan kurva fungsi eigen energi untuk n = 48.

j.

41

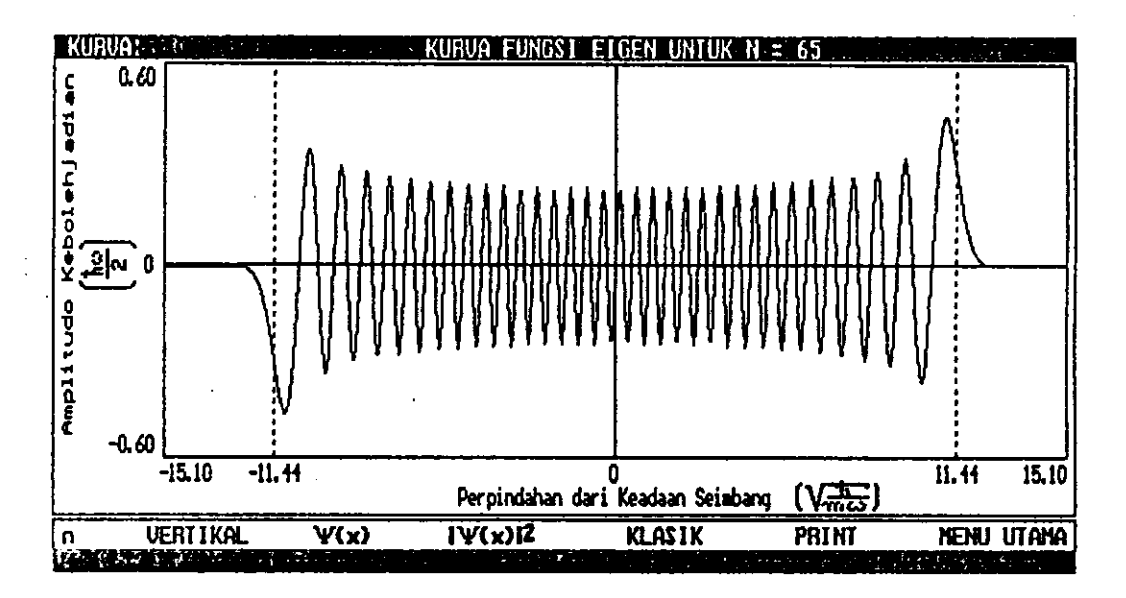

Gambar 4.21 Contoh tampilan kurva fungsi eigen energi untuk n = 65.

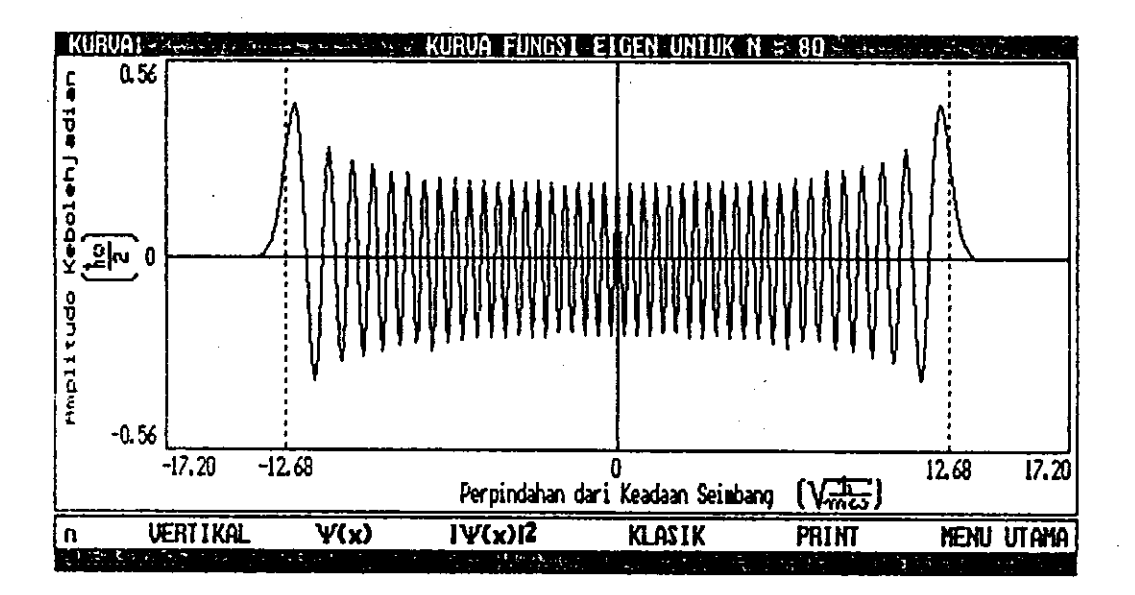

Gambar 4.22 Contoh tampilan kurva fungsi eigen energi untuk n = 80.

J.

# Distribusi Kebolehjadian Spatial pada Status-status 4.4 Stasioner

#### Tampilan kuantum masing-masing status 4.4.1

kebolehkurva contoh-contoh tampilan Berikut ini jadian kuantum untuk n = 0, 9, 20, 48, 65, dan 80:

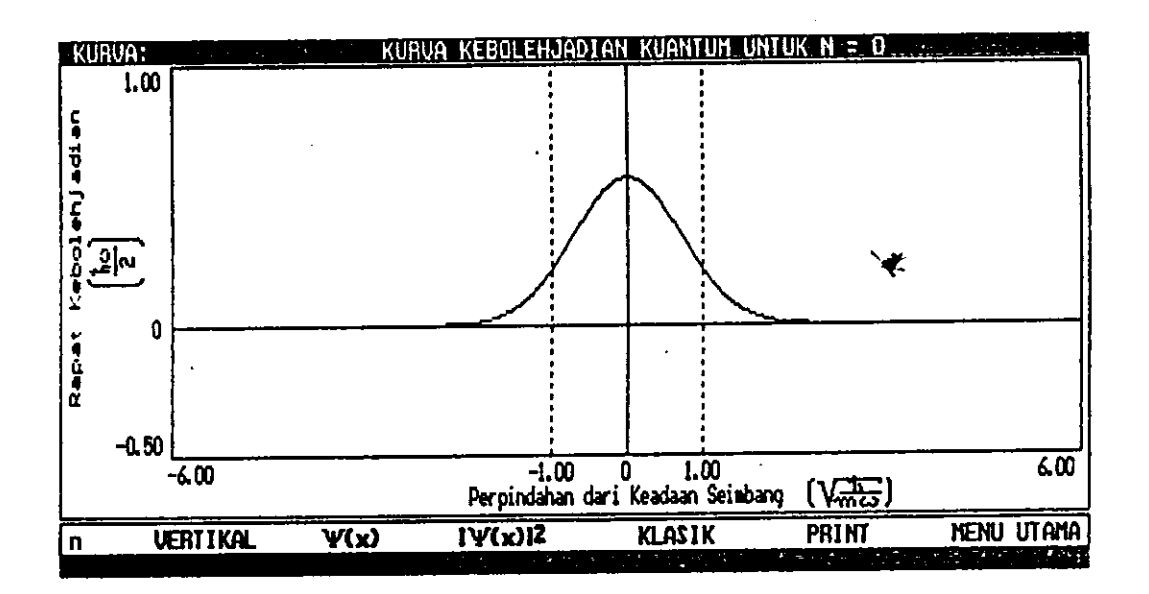

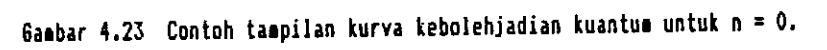

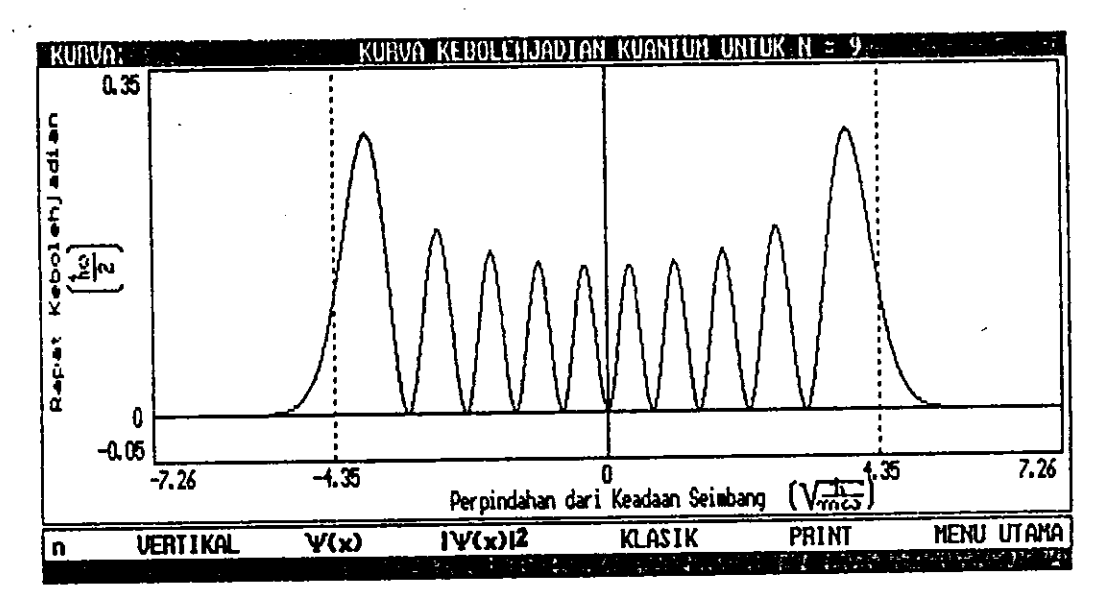

Gambar 4.24 Contoh tampilan kurva kebolehjadian kuantum untuk n = 9.

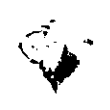

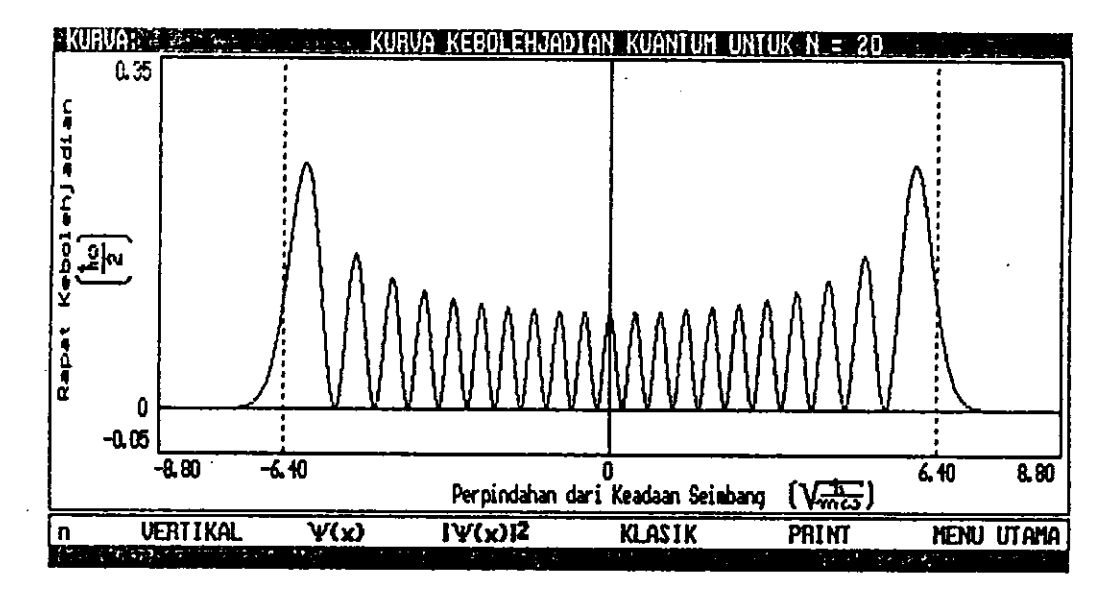

Gambar 4.25 Contoh tampilan kurva kebolehjadian kuantum untuk n = 20.

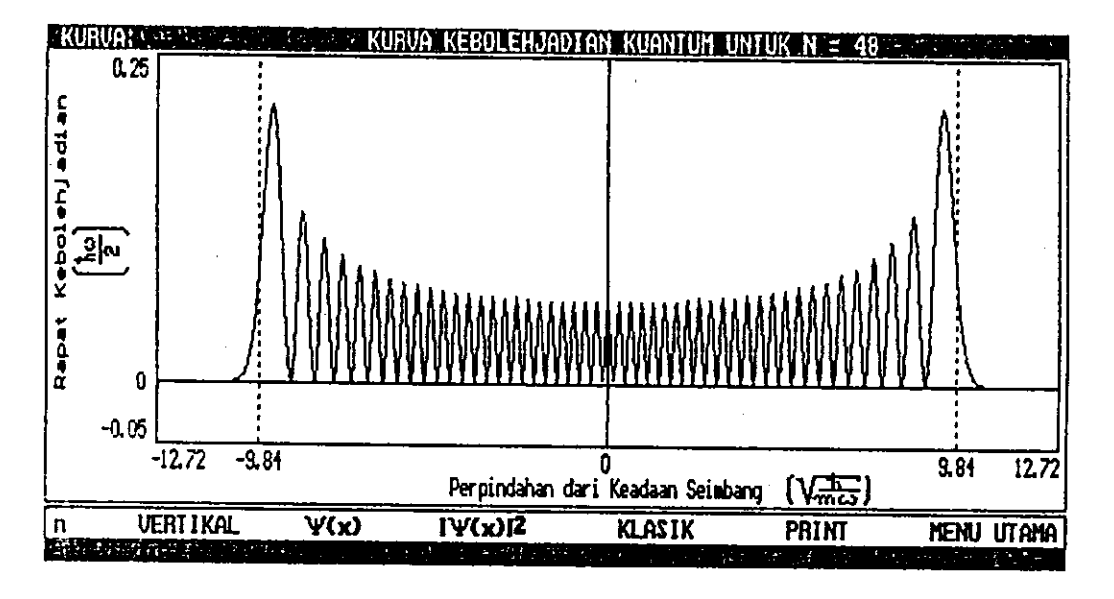

Gaabar 4.26 Contoh tampilan kurva kebolehjadian kuantum untuk n = 48.

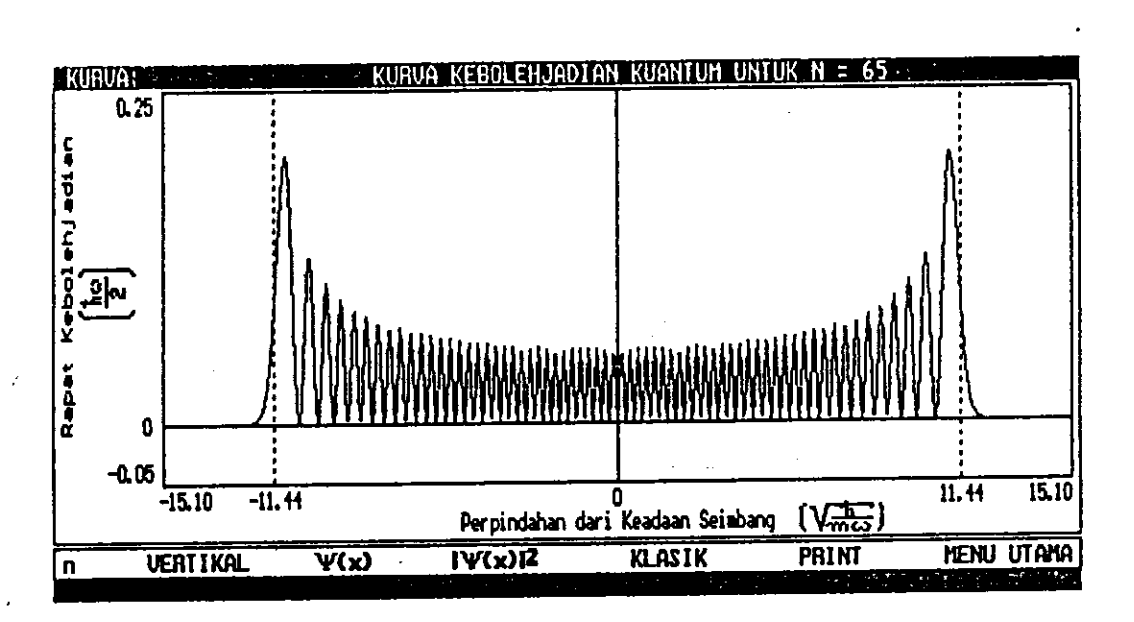

Gambar 4.27 Contoh tampilan kurva kebolehjadian kuantum untuk n = 65.

Ä

ł

ł,

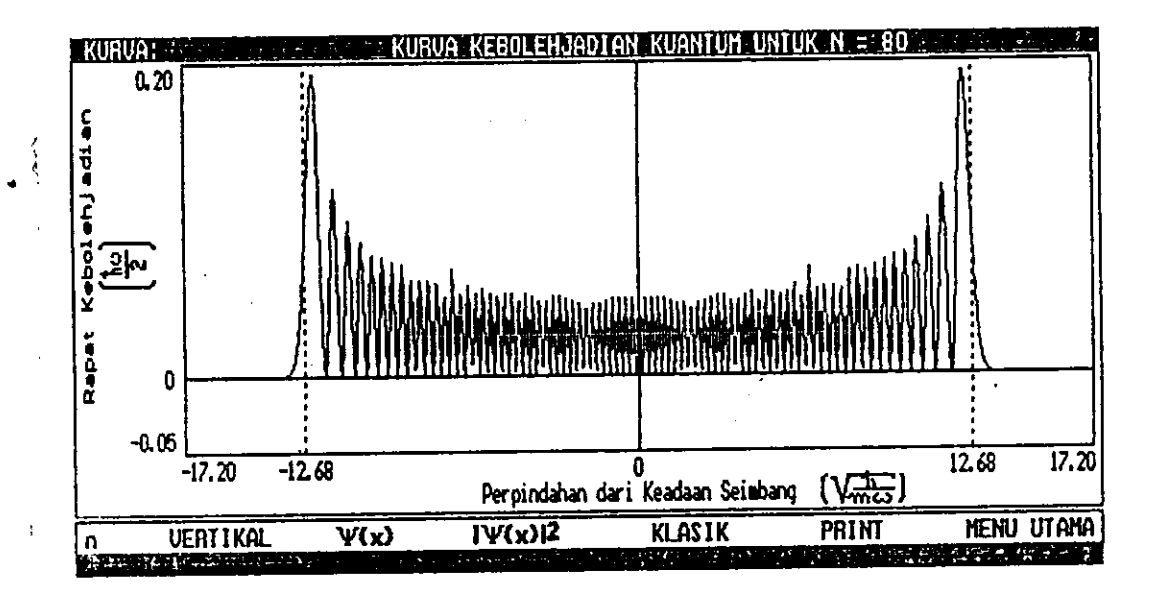

Gasbar 4.28 Contoh tampilan kurva kebolehjadian kuantum untuk n = 80.

4.4.2 Tampilan klasik masing-masing status

 $1.4.2.1$ Kurva klasik

Berikut ini contoh-contoh tampilan kurva kebolehiadian klasik untuk n = 0, 9, 20, 48, 65, dan 80:

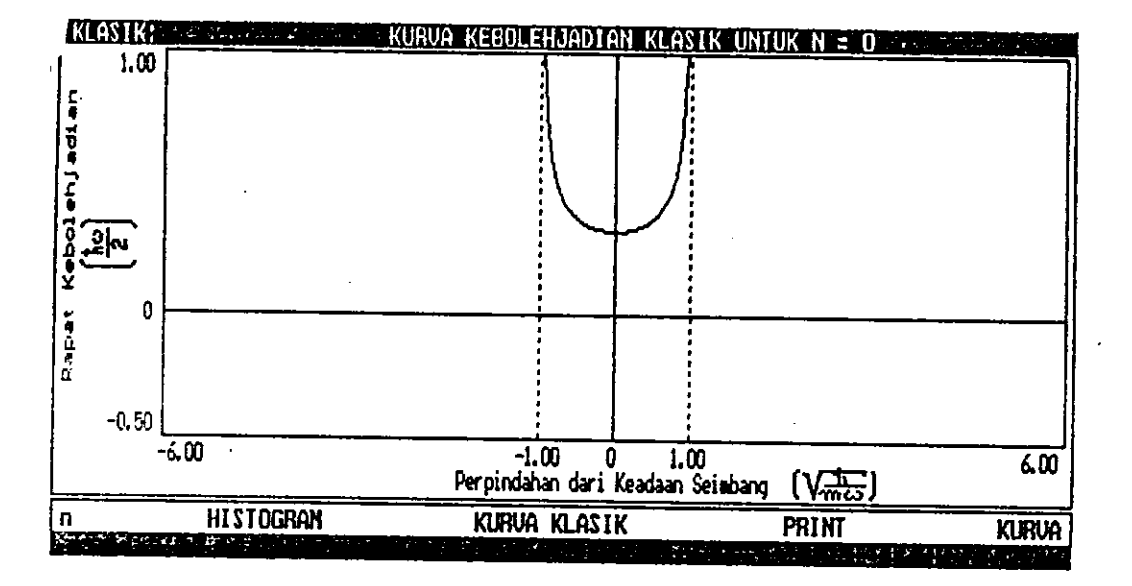

Sambar 4.29 Contoh tampilan kurva kebolehjadian klasik untuk n = 0.

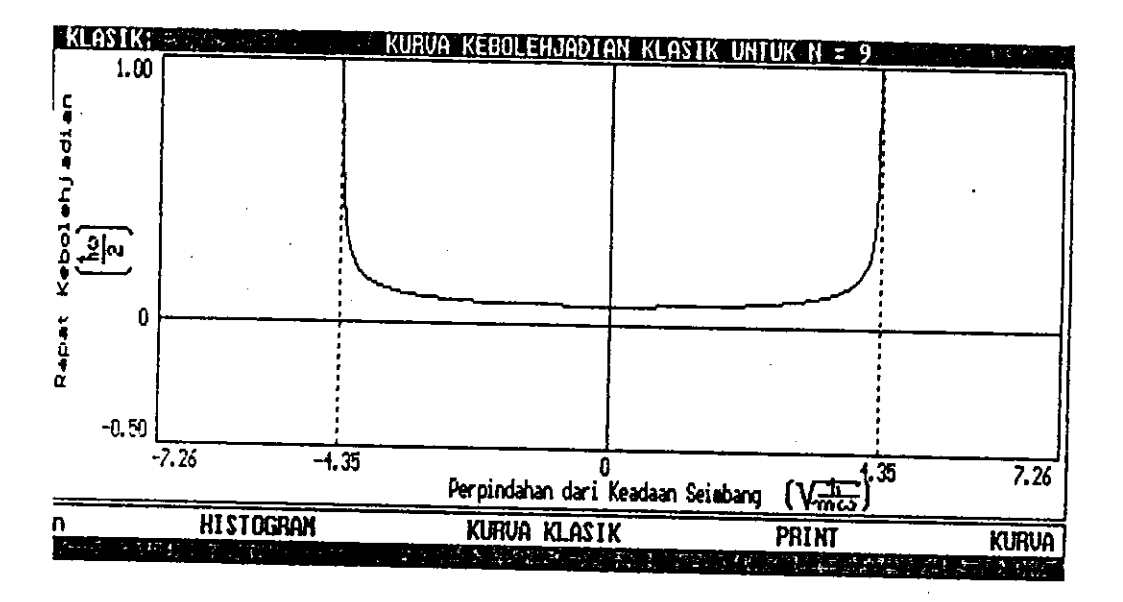

ambar 4.30 Contoh tampilan kurva kebolehjadian klasik untuk n = 9.

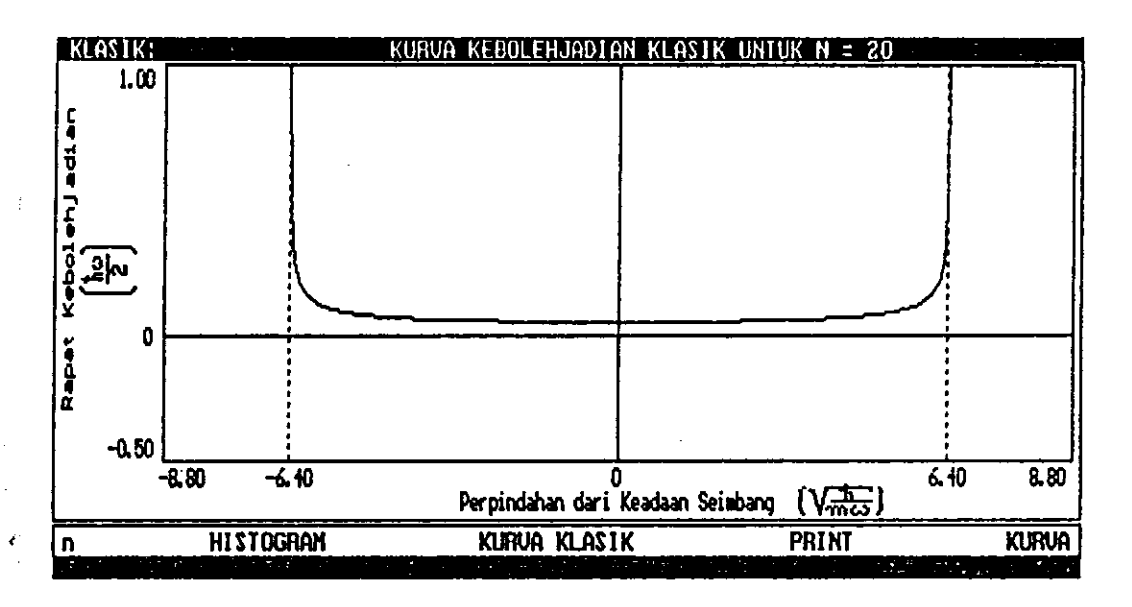

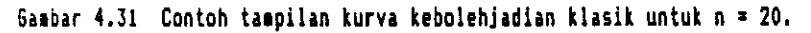

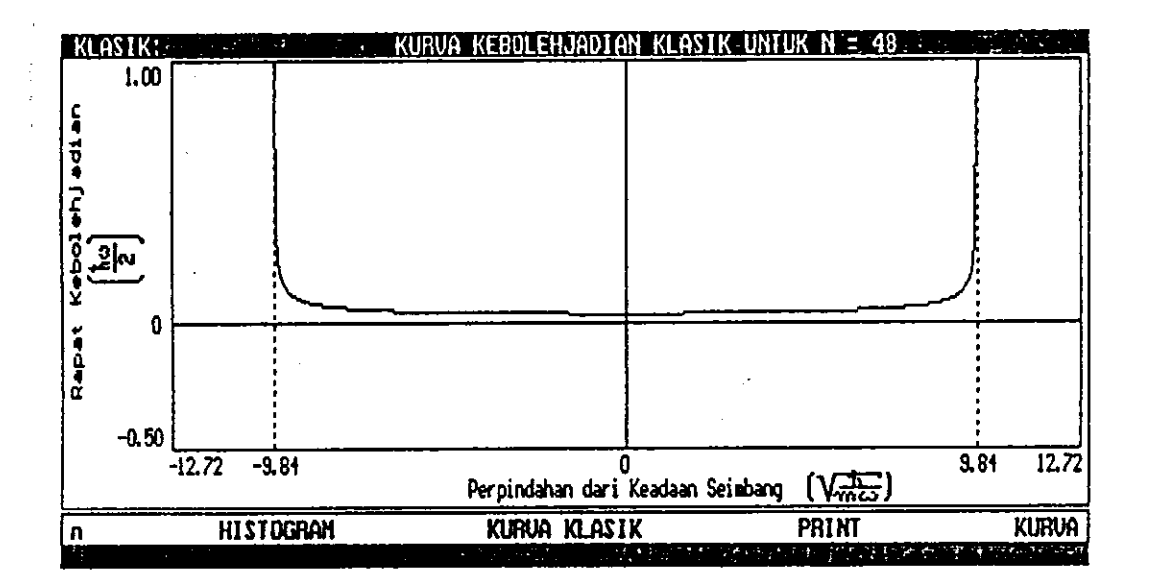

Gambar 4.32 Contoh tampilan kurva kebolehjadian klasik untuk n = 48.

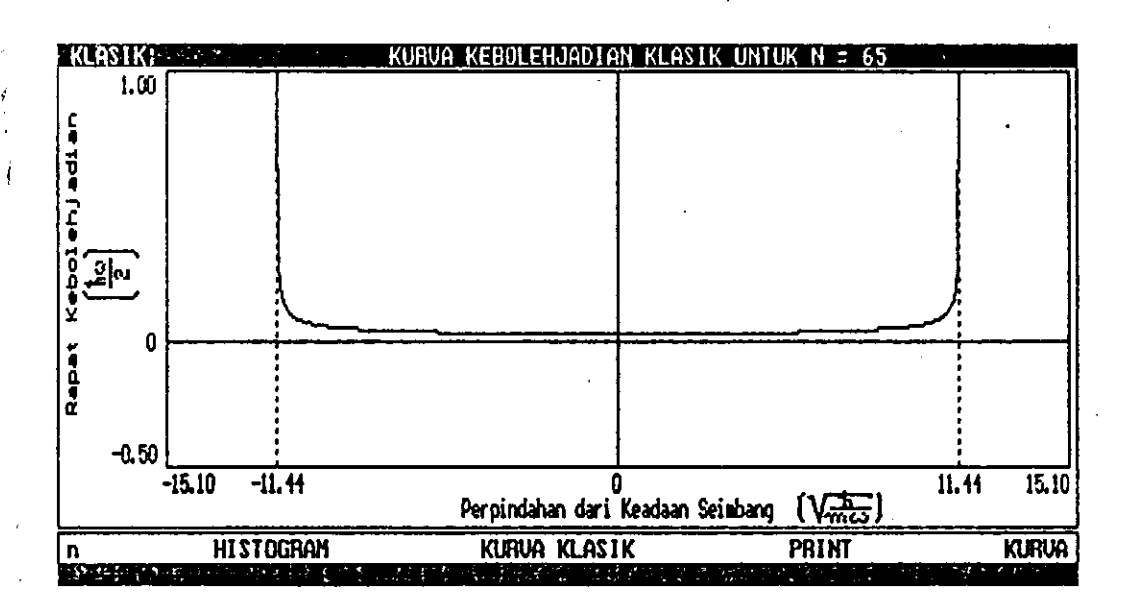

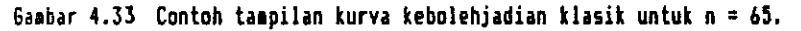

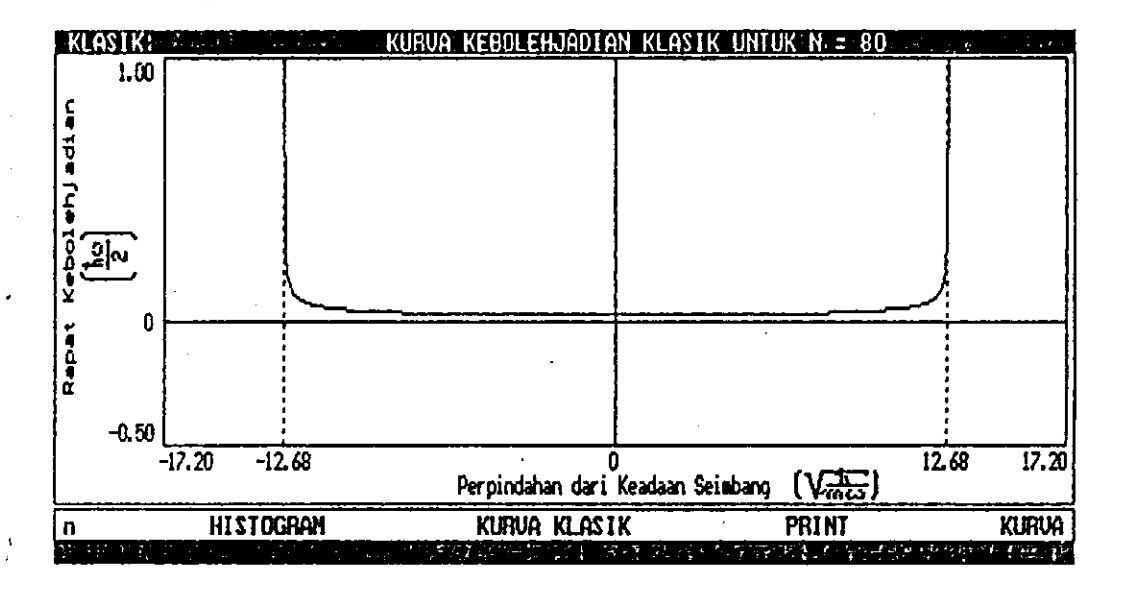

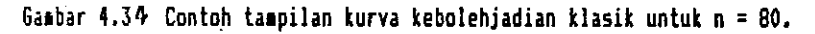

## 4.4.2.2 Histogram klasik

tampilan histogram contoh-contoh Berikut ini kebolehjadian klasik untuk n = 0. 9, 20, 48, 65, dan 80.

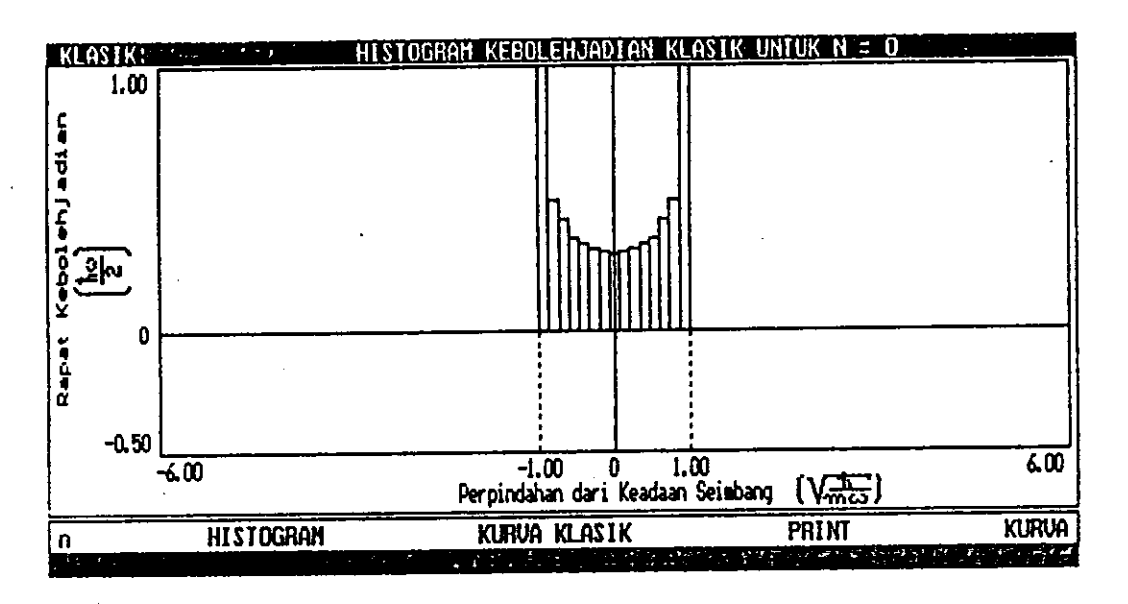

Gambar 4.35 Contoh tampilan histogram kebolehjadian klasik untuk n = 0.

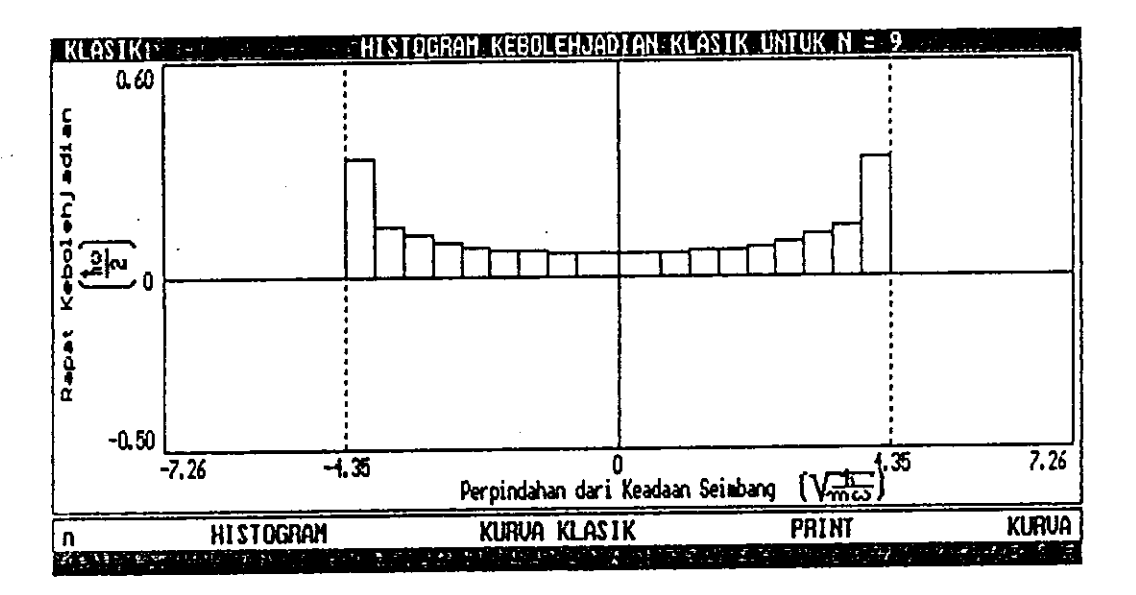

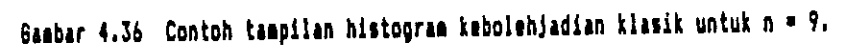

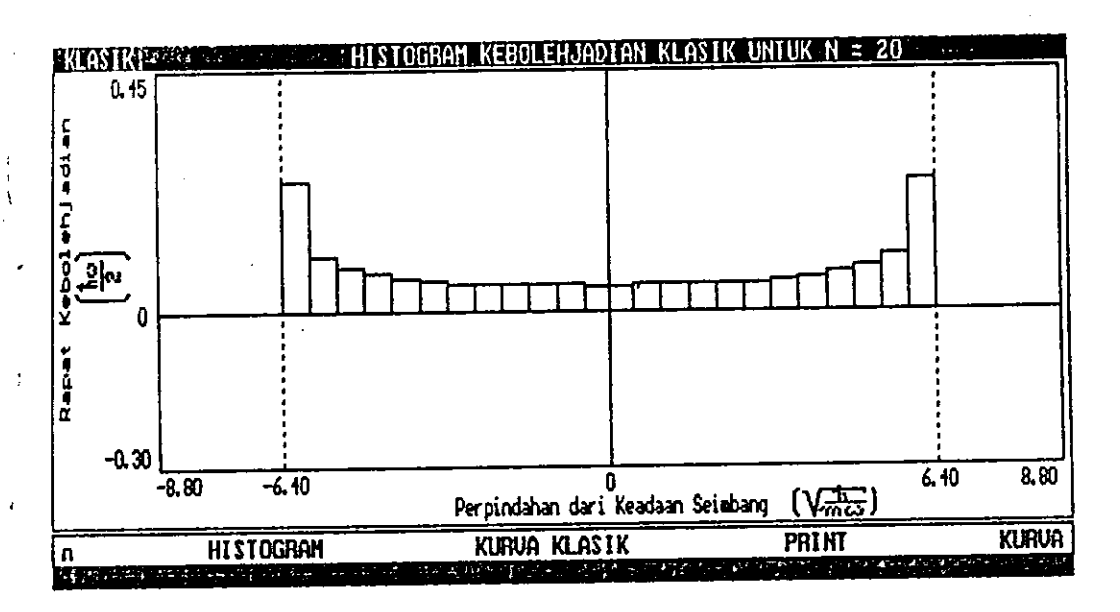

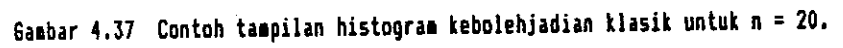

I

 $\tilde{\zeta}$ 

 $\mathbf{I}$ 

ł

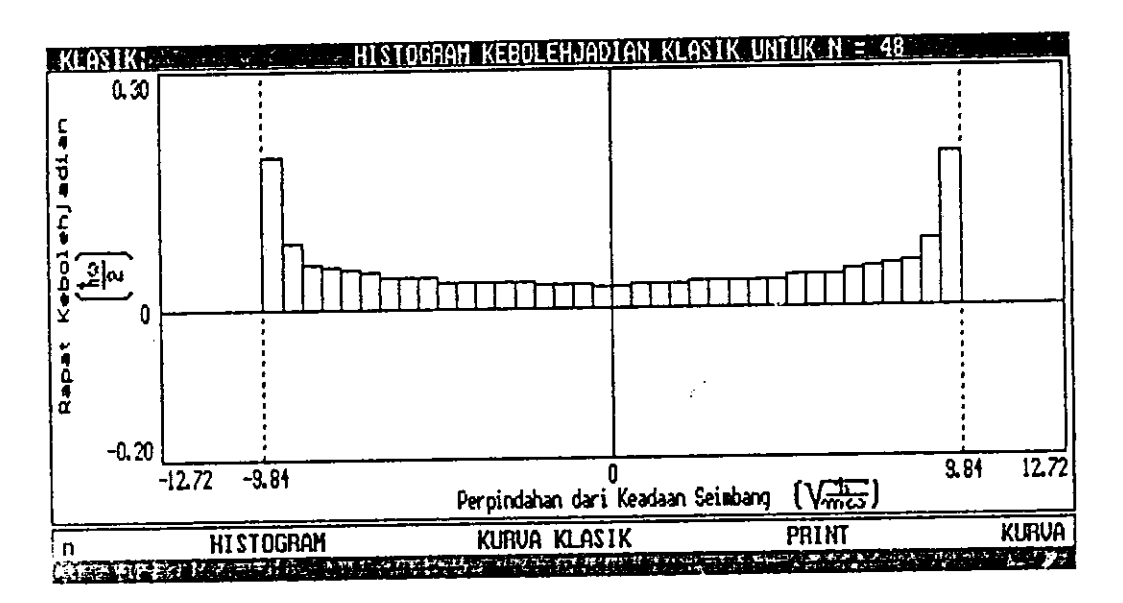

Gambar 4.38 Contoh tampilan histogam kebolekjadian klasik untuk n = 4B.

 $50\degree$ 

MILIX UPT PERPUSTAKAAN INT PADANG

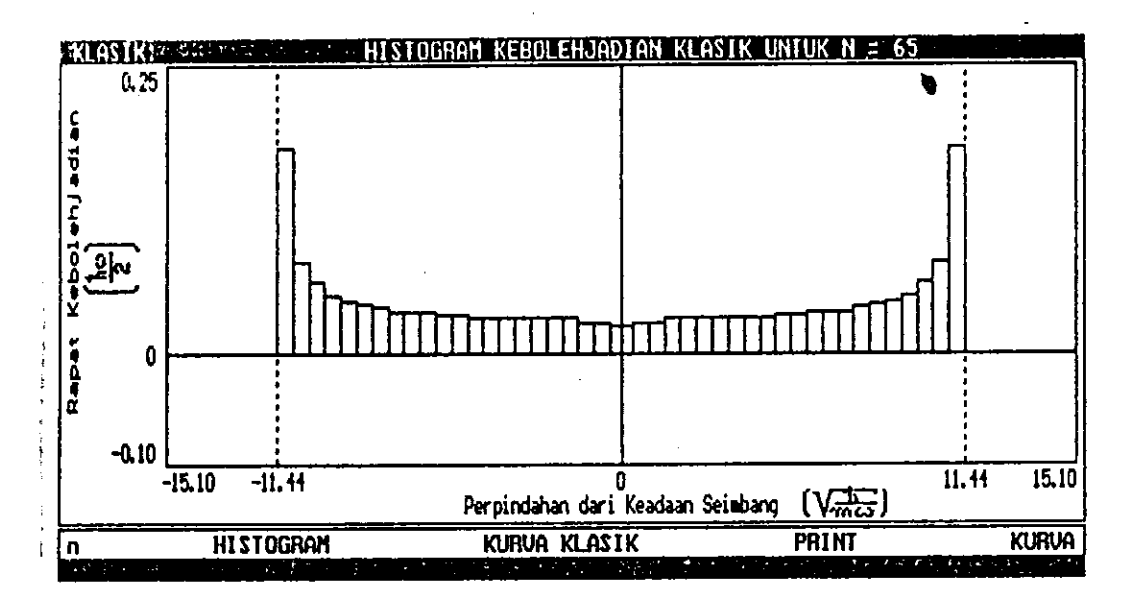

Gambar 4.39 Contoh tampilan histogram kebolehjadian klasik untuk n = 65.

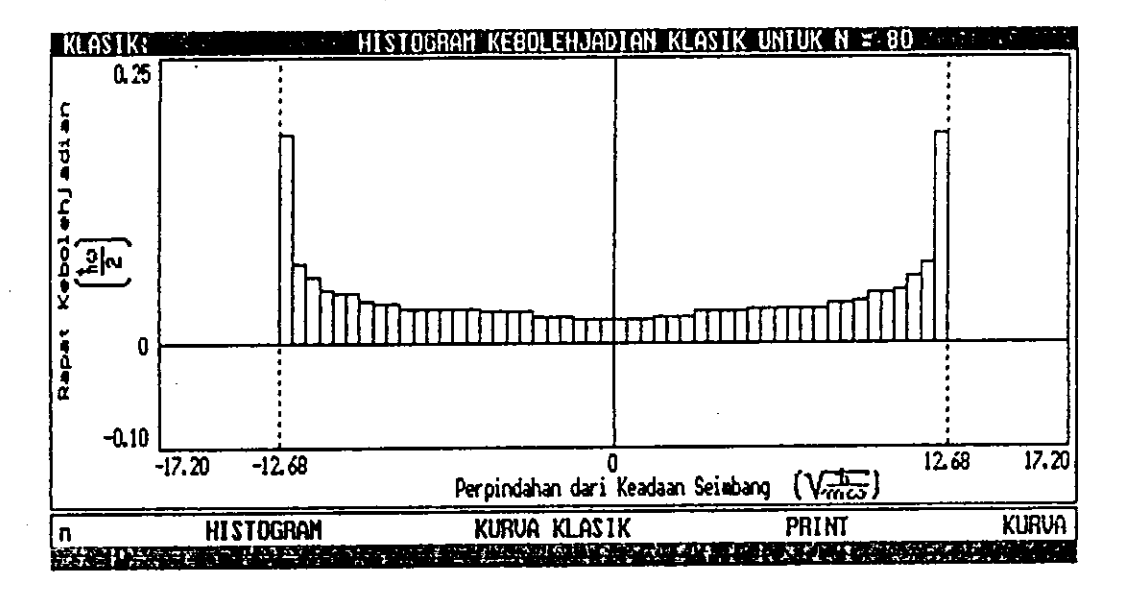

Gaabar 4.40 Contoh tampilan histogram kebolehjadian klasik untuk n = 80.

 $\sum_{i=1}^{n}$ 

Tampilan kebolehjadian gabungan masing-masing status 4.4.3  $4.4.3.1$ Gabungan kurva kuantum dan kurva klasik

Berikut ini contoh-contoh tampilan gabungan kurva kebolehjadian kuantum dan kurva kebolehjadian klasik untuk n = 0, 9, 20, 48, 65, dan 80.

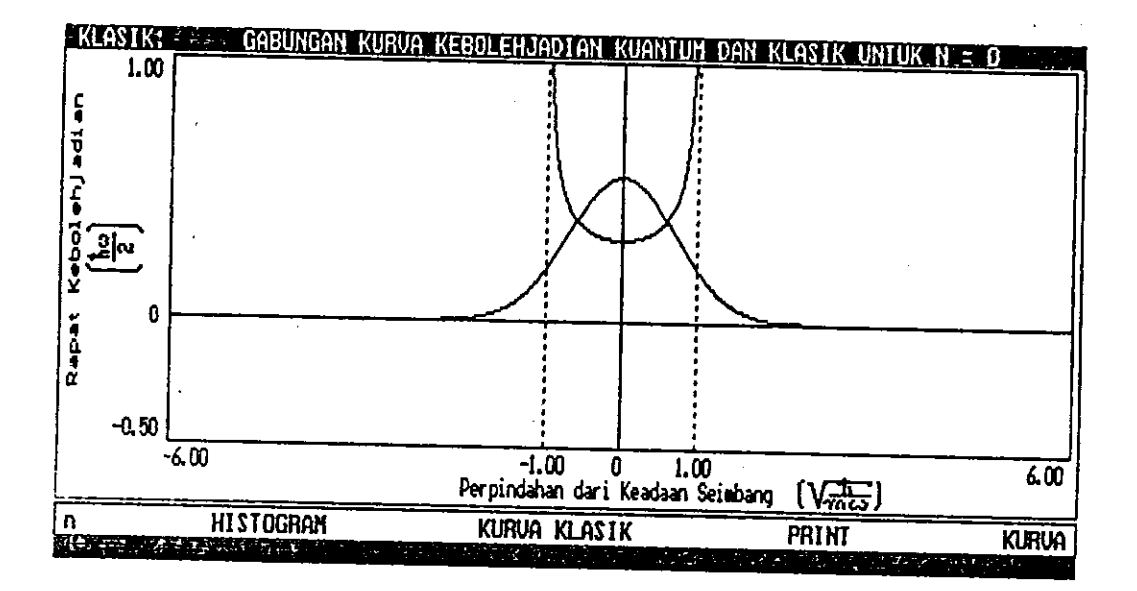

Gambar 4.41 Contoh gabungan kurva kebolehjadian kuantum dan klasik untuk n = 0.

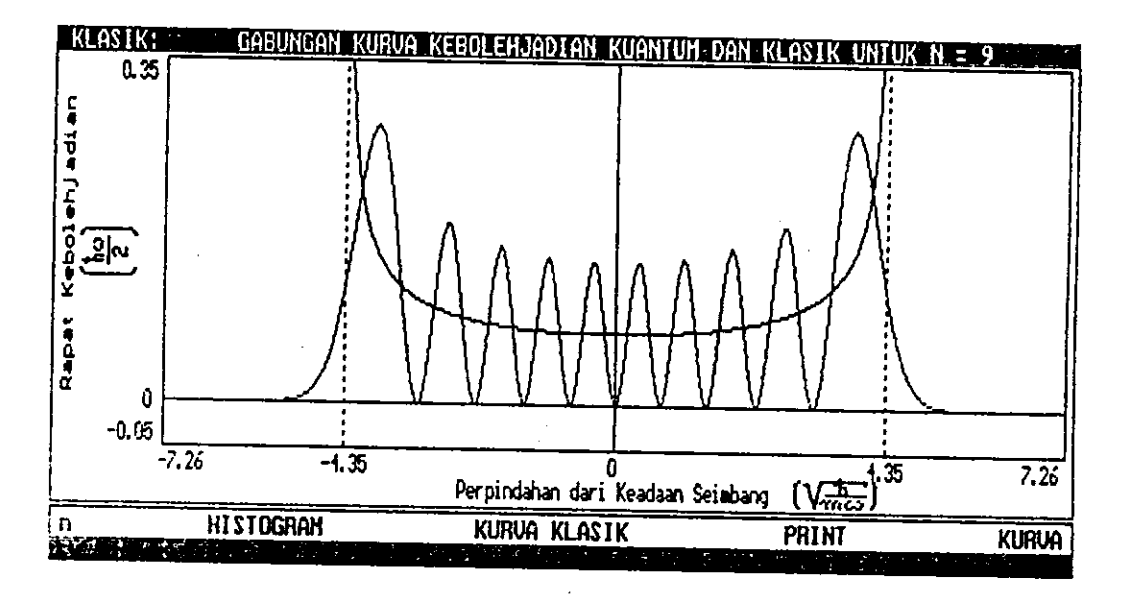

Gasbar 4.42 Contoh gabungan kurva kebolehjadian kuantus dan klasik untuk n = 9.

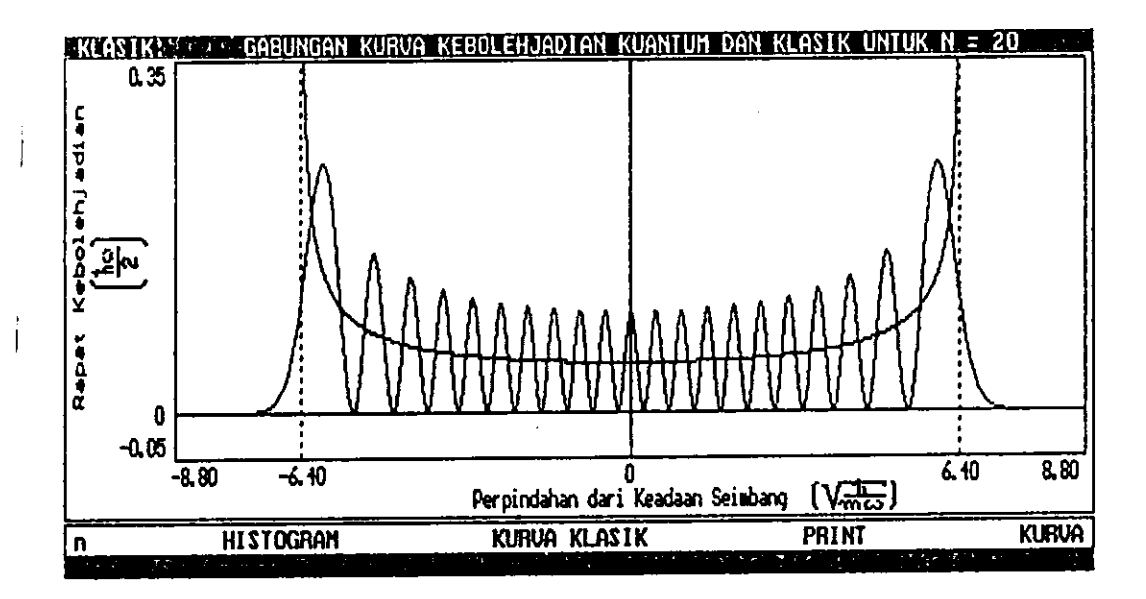

Gambar 4.43 Contoh gabungan kurva kebolehjadian kuantum dan klasik untuk n = 20

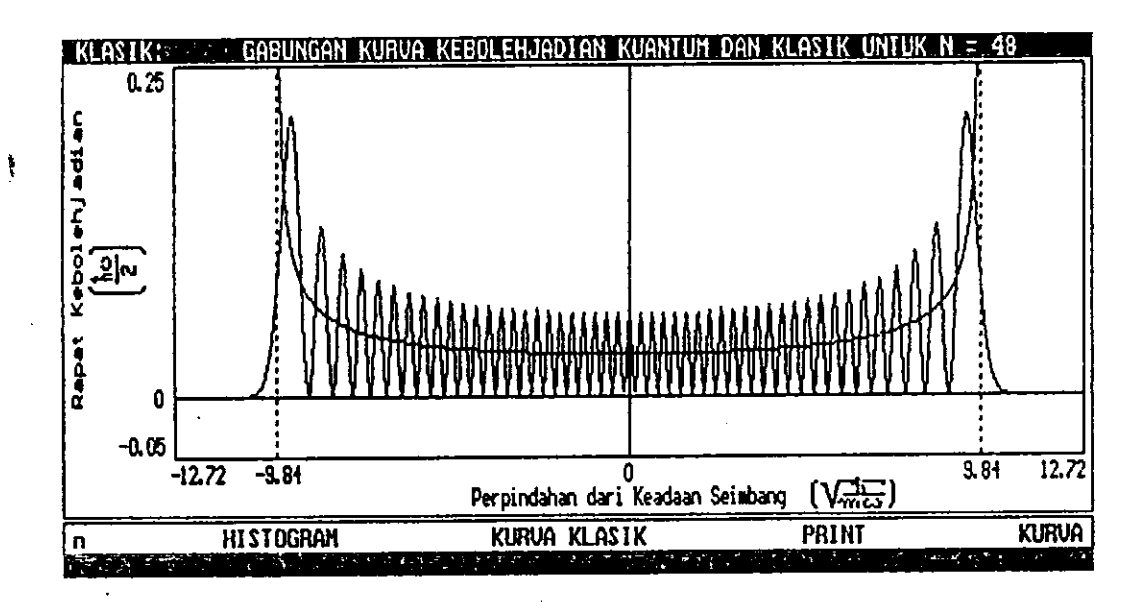

Gambar 4.44 Contoh gabungan kurva kebolehjadian kuantum dan klasik untuk n = 48

 $\mathbf{I}$ 

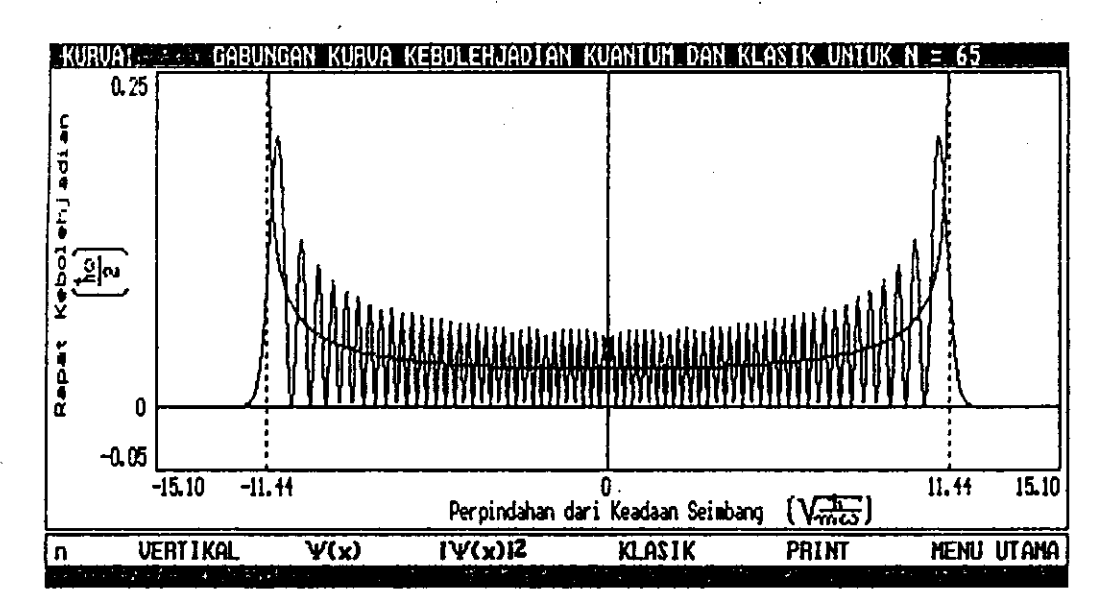

Gambar 4.45 Contoh gabungan kurva kebolehjadian kuantum dan klasik untuk n = 65

Ĵ.

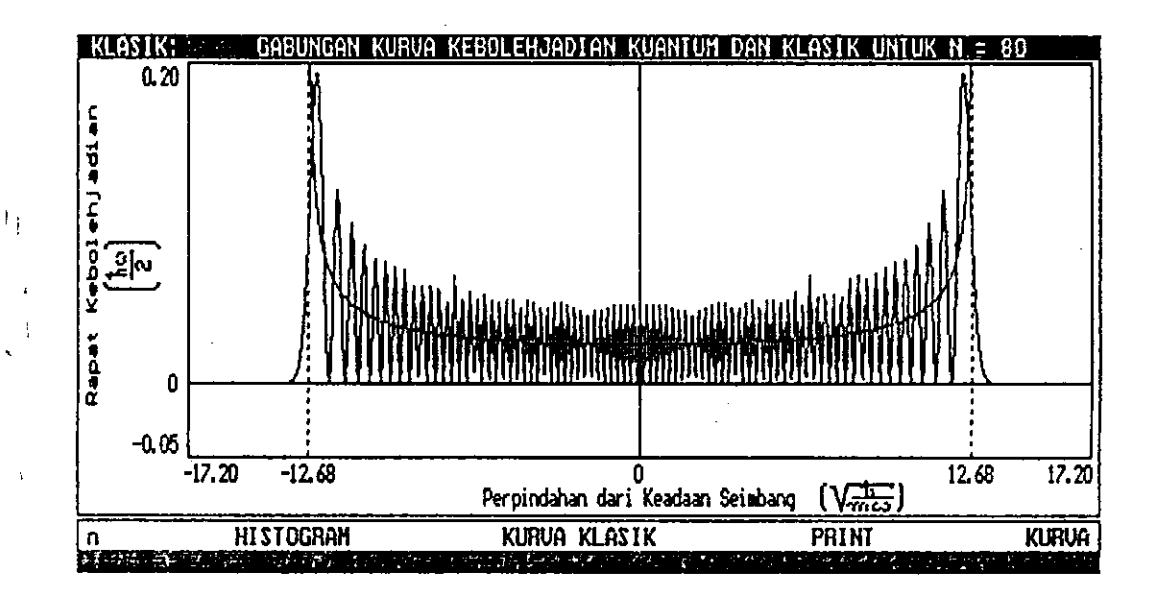

Gambar 4.46 Contoh gabungan kurva kebolehjadian kuantum dan klasik untuk n = 80

Gabungan kurva kuantum dan histogram klasik  $4.4.3.2$ 

Berikut ini contoh-contoh tampilan gabungan kurva kebolehjadian kuantum dan histogram kebolehjadian klasik untuk  $n = 0$ , 9, 20, 48, 65, dan 80.

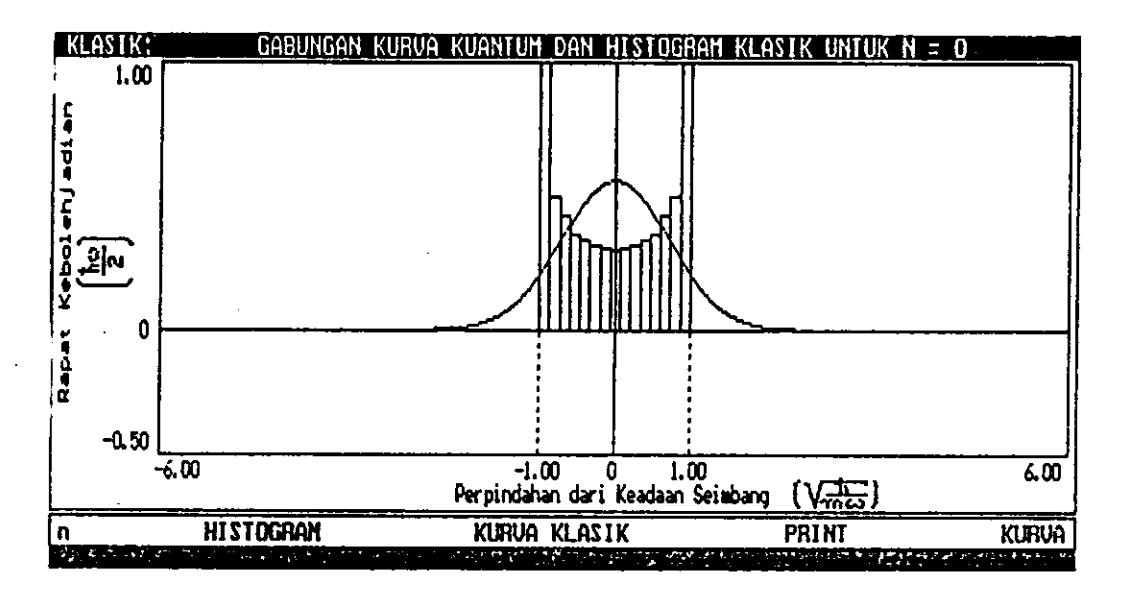

Gambar 4.47 Contoh gabungan kurva kuantum dan histogram klasik untuk n = 0.

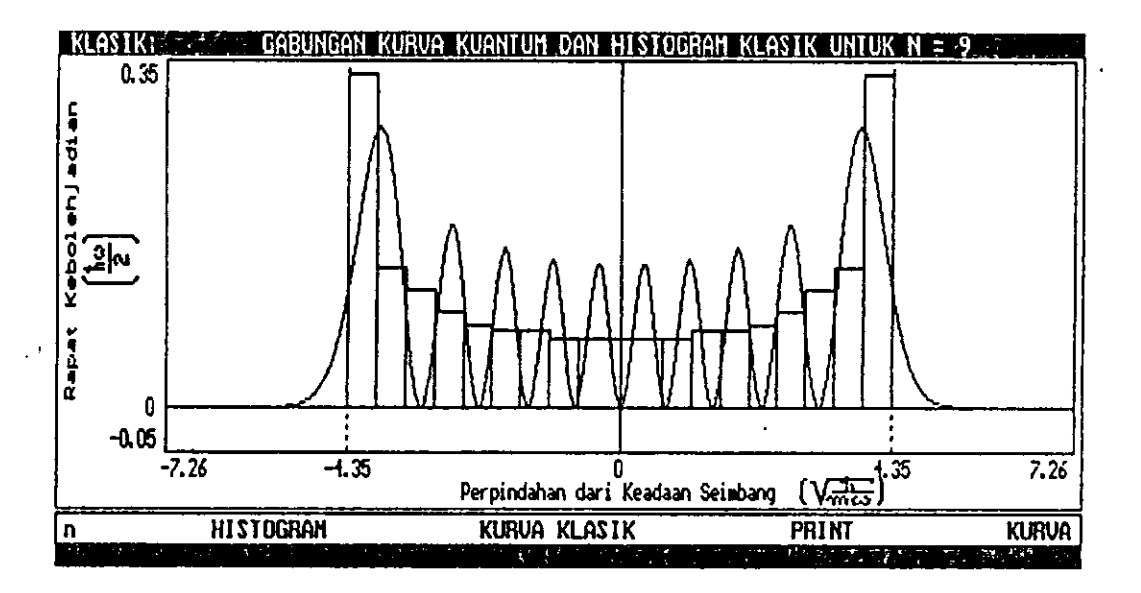

Gambar 4.48 Contoh gabungan kurva kuantum dan histogram klasik untuk n = 9.

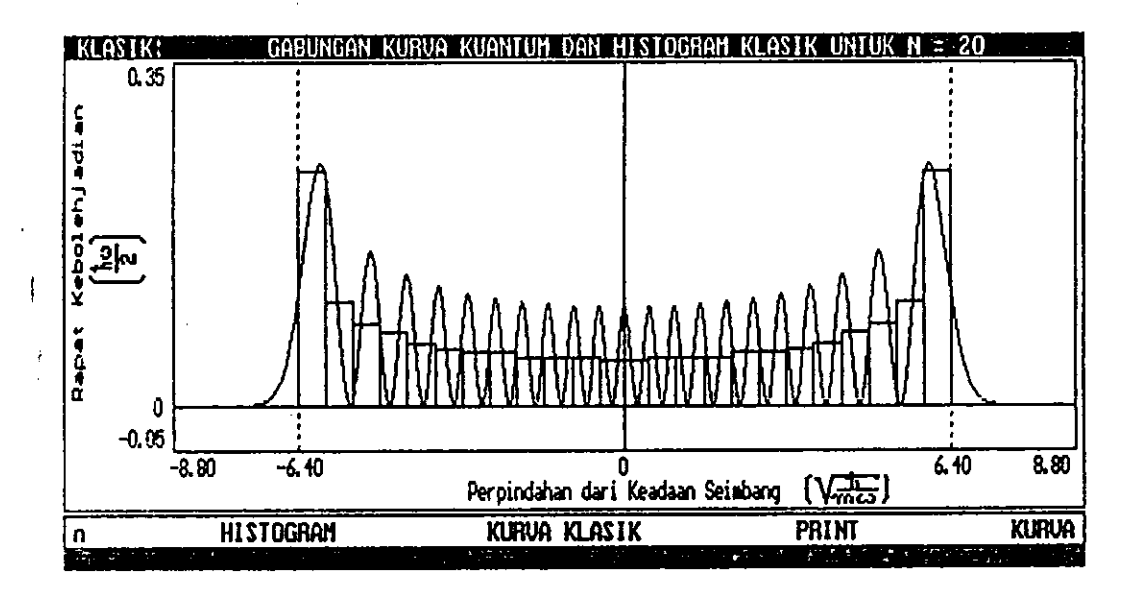

Contoh tampilan gabungan kurva kebolehjadian kuantum dan histogram<br>kebolehjadian klasik untuk n = 20. Gambar 4.49

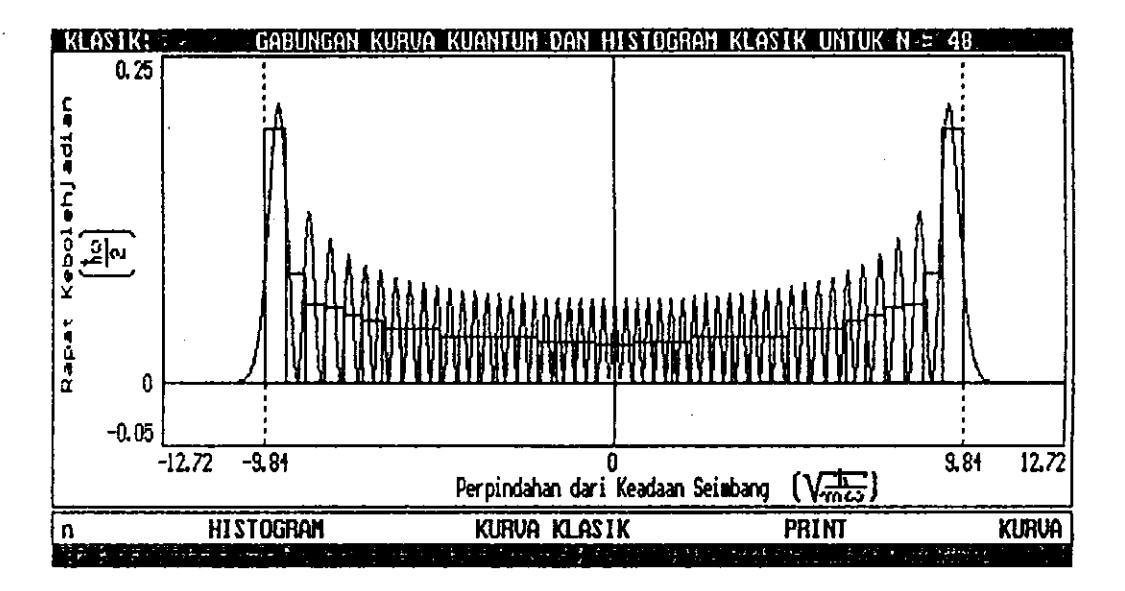

Gambar 4.50 Contoh tampilan gabungan kurva kebolehjadian kuantum dan histogram kebolehjadian klasik untuk n = 48.

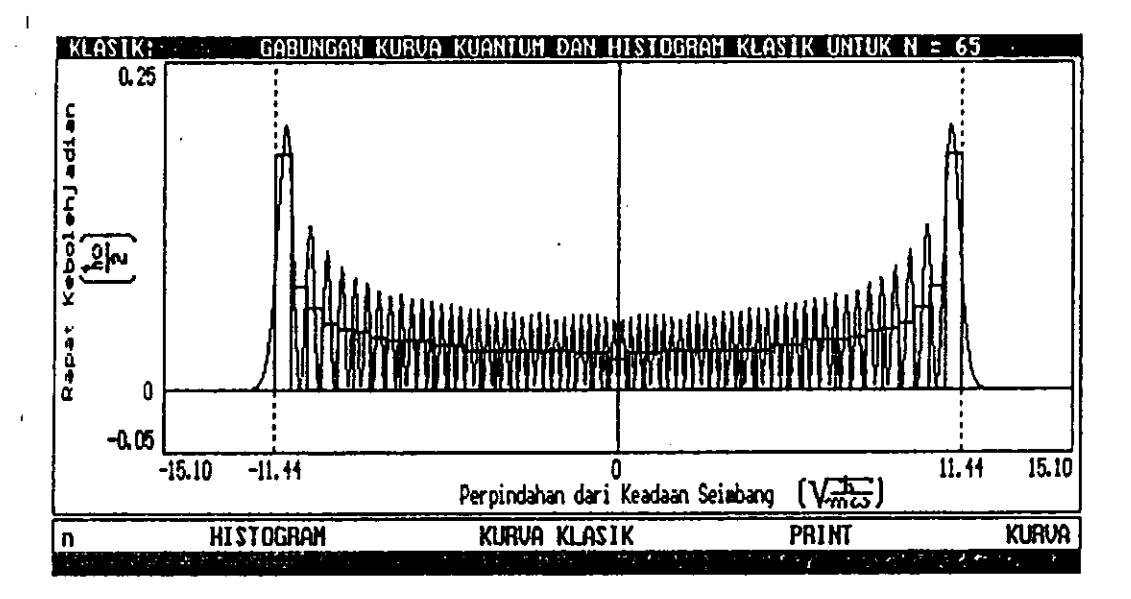

Contoh tampilan gabungan kurva kebolehjadian kuantum dan histogram<br>kebolehjadian klasik untuk n = 65. Gambar 4.51

j

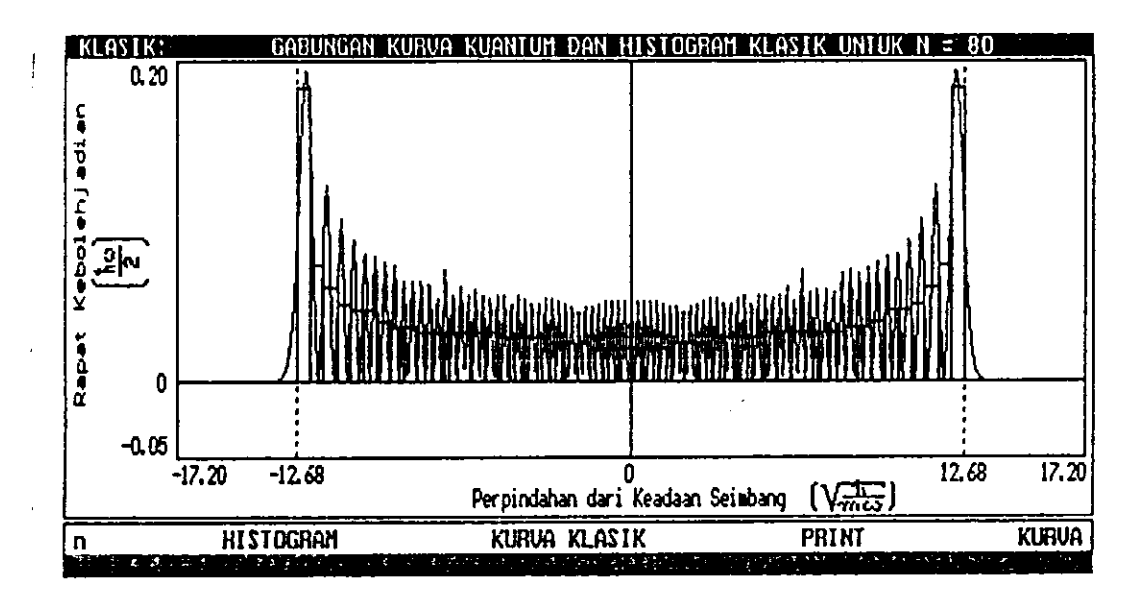

Gambar 4.52 Contoh tampilan gabungan kurva kebolehjadian kuantum dan histogram kebolehjadian klasik untuk n = 80.

#### Gabungan kurva klasik dan histogram klasik  $4.4.3.3$

Berikut ini contoh-contoh tampilan gabungan kurva kebolehjadian klasik dan histogram kebolehjadian klasik untuk n = 0, 9, 20, 48, 65, dan 80.

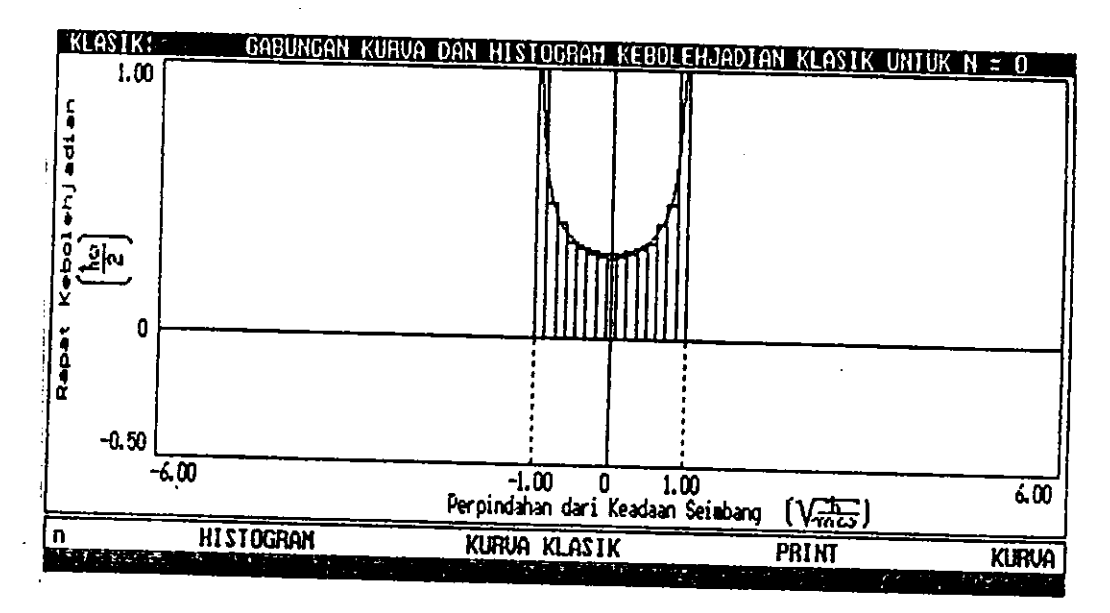

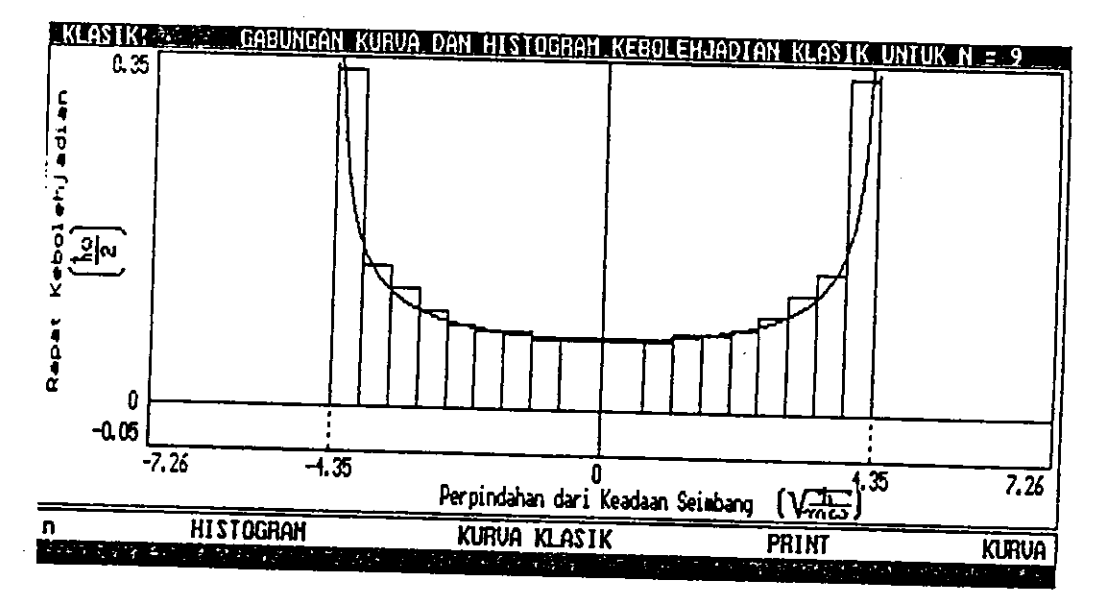

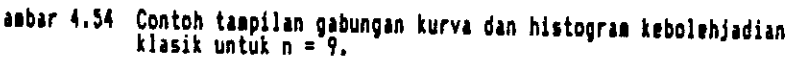

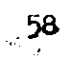

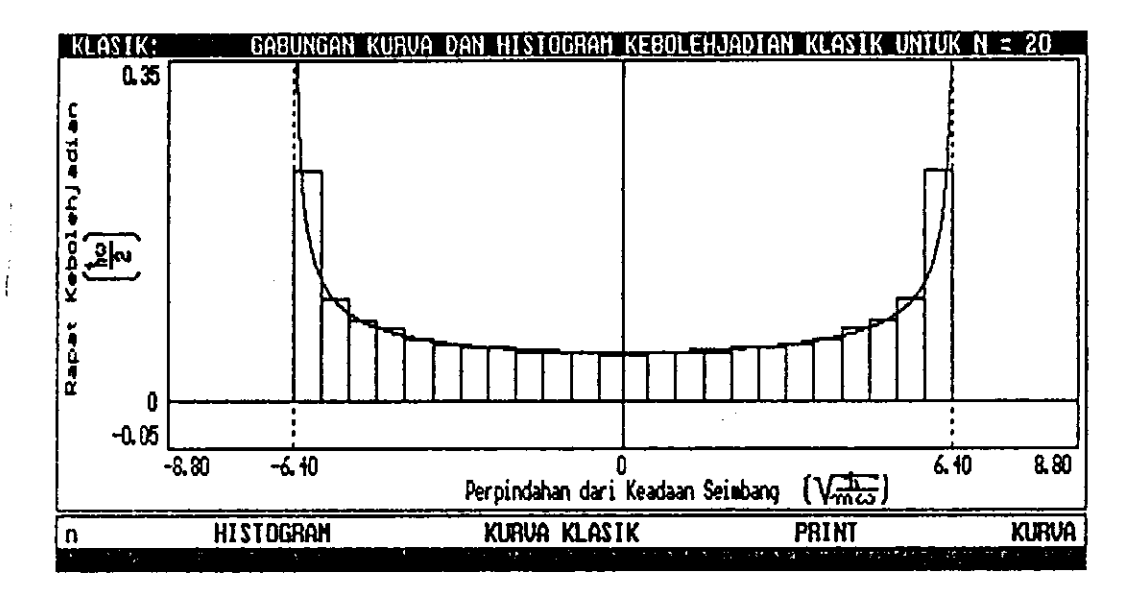

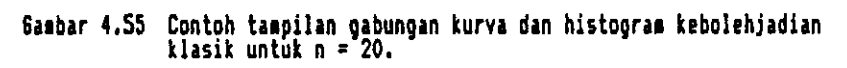

 $\ddot{\phantom{0}}$ 

 $\mathbf{t}_1$ 

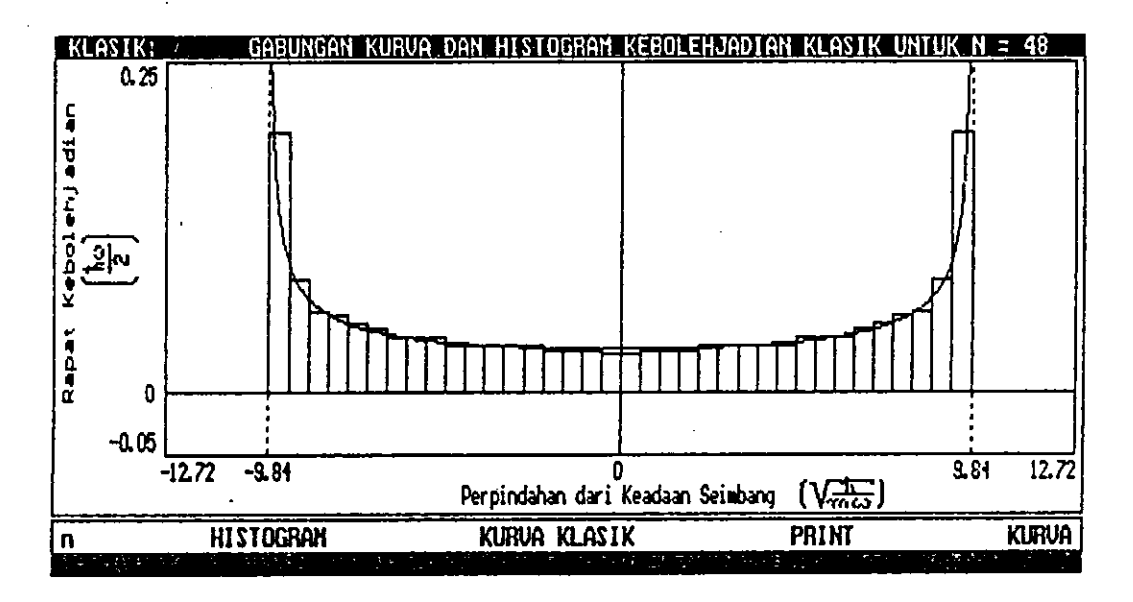

Gamabar 4.56 Contoh tampilan gabungan kurva dan histogram kebolehjadian klasik untuk n = 4B.

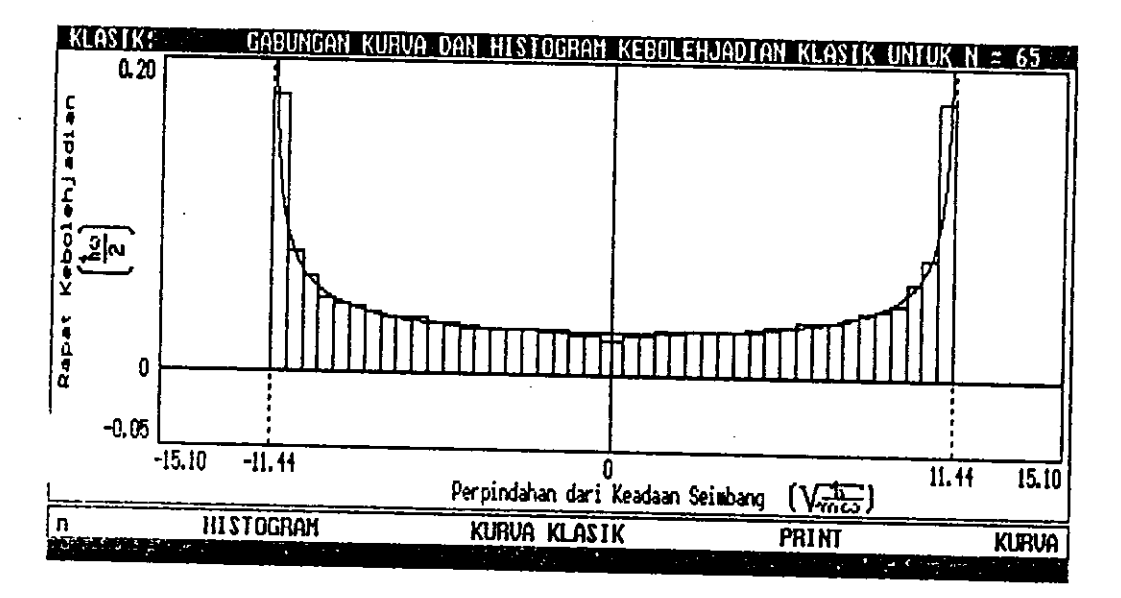

3ambar 4.57 Contoh tampilan gabungan kurva dan histogram kebolehjadian klasik untuk n = 65.

 $\ddot{\phantom{a}}$ 

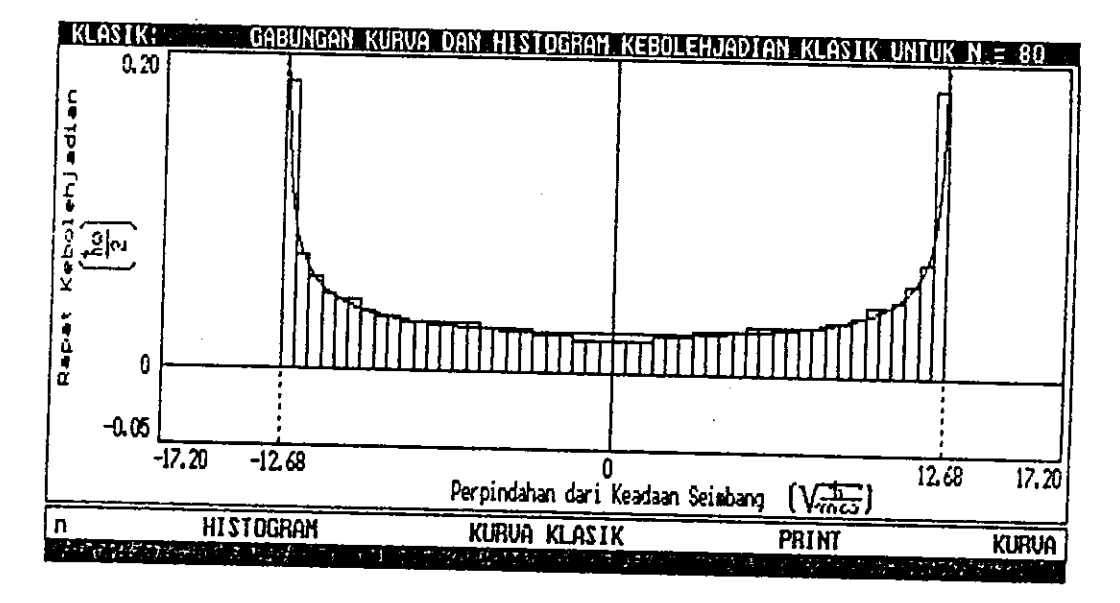

Gasbar 4.58 Contoh taapilan gabungan kurva dan histogram kebolehjadian klasik untuk n = 80.

### $4.4.4$ Tampilan kuantum serentak untuk berbagai status energi

Berikut ini contoh-contoh tampilan kebolehjadian serentak berbagai status energi untuk maksimum tingkat energi ke 3, 6, 9, dan 11.

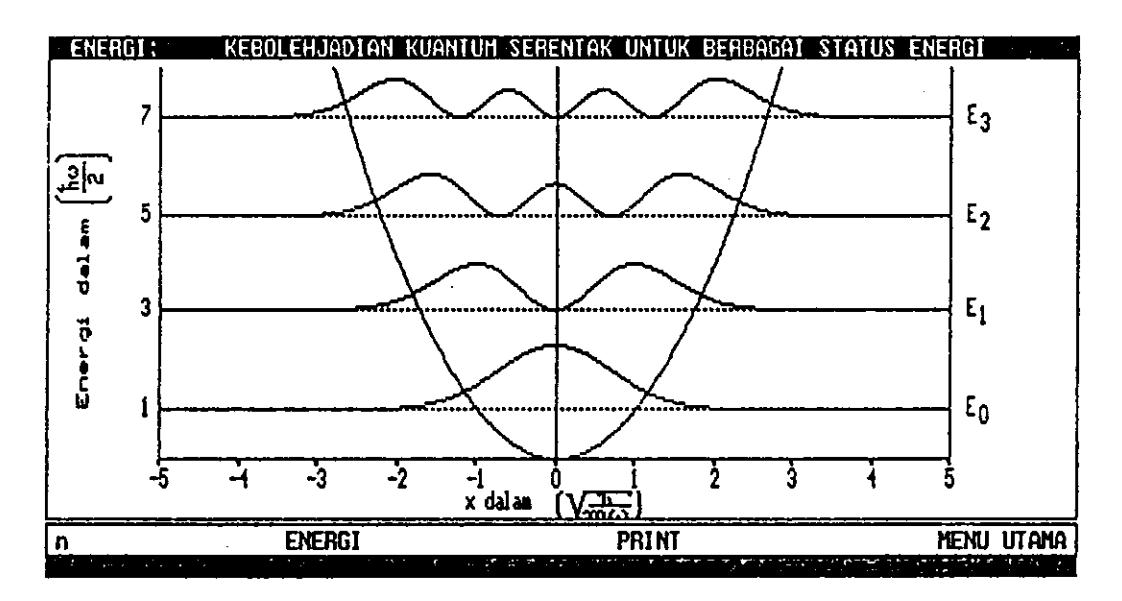

Gambar 4.59 Contoh tampilan kurva kebolehjadian kuantum serentak untuk<br>status energi ke 0, 1, 2, 3 (n = 3).

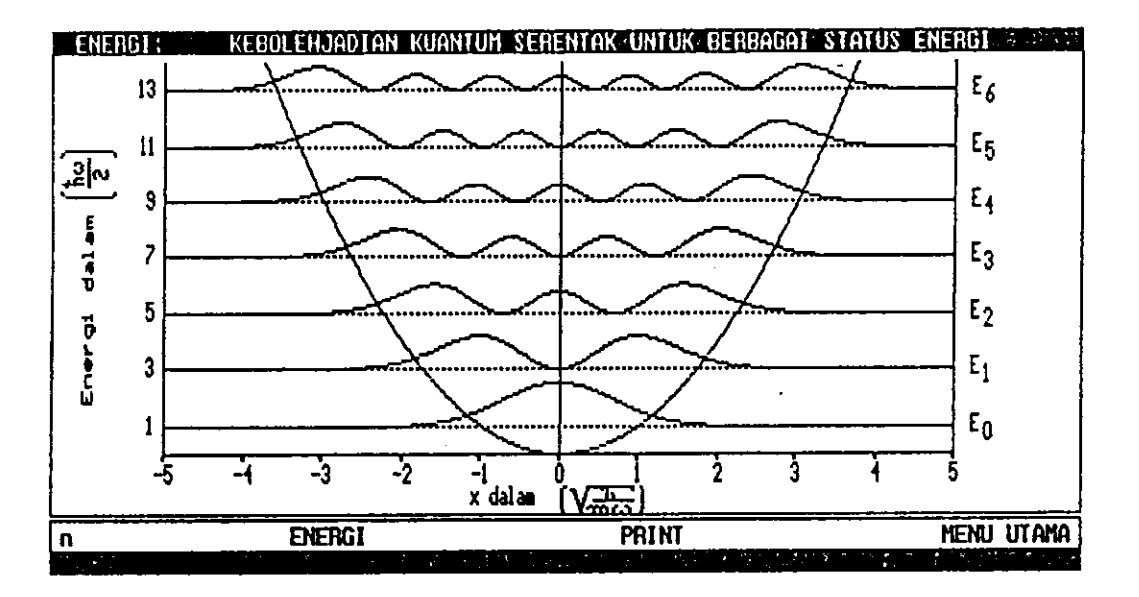

Gambar 4.60 Contoh tampilan kurva kebolehjadian kuantum serentak untuk<br>status energi ke 0, 1, 2, 3, 4, 5, 6 (n = 6).

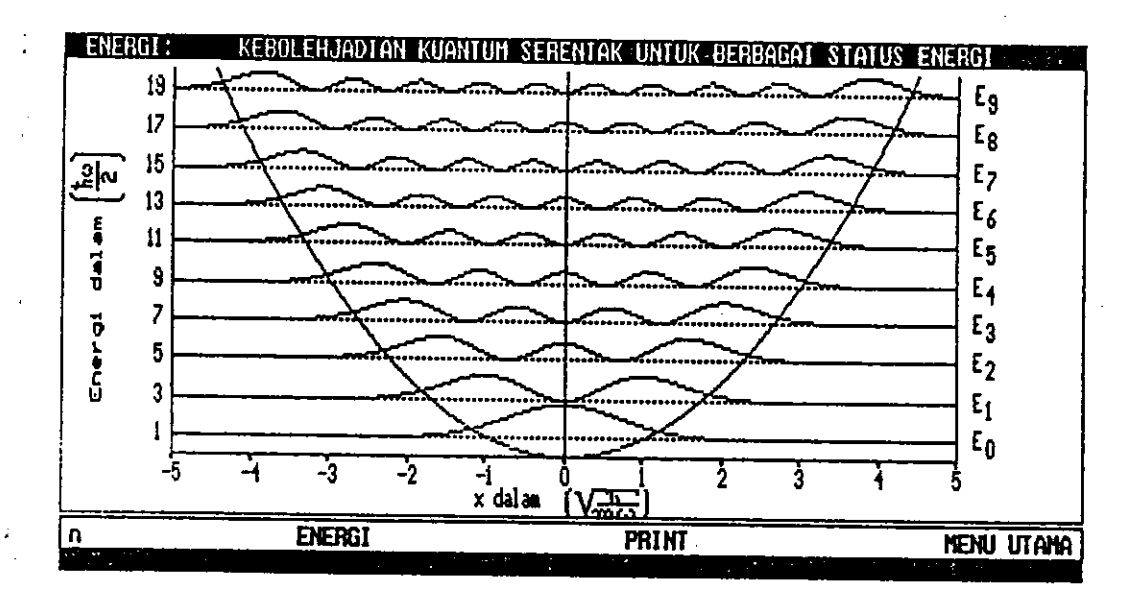

Gambar 4.61 Contoh tampilan kurva kebolehjadian kuantum serentak untuk<br>status energi ke 0, 1, 2, 3, 4, 5, 6, 7, 8, 9 (n = 9).

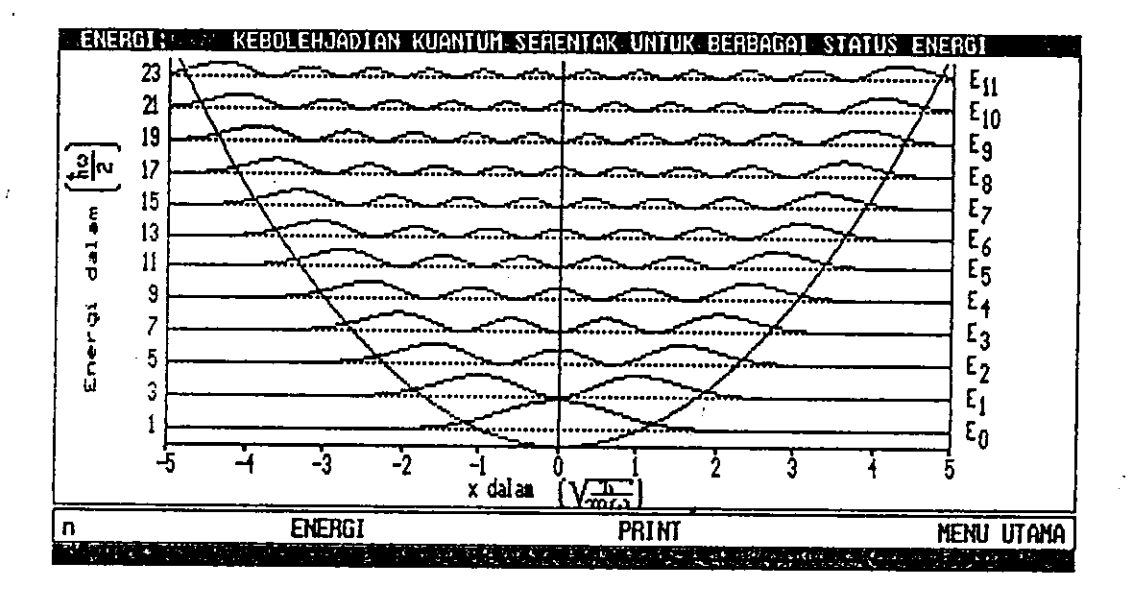

Gambar 4.62 Contoh tampilan kurva kebolehjadian kuantum serentak untuk<br>status energi ke 0, 1, 2, 3, 4, 5, 6, 7, 8, 9, 10, 11 (n = 11).

 $\frac{1}{2}$ 

4.5 Tampilan Dsar Teori untuk Elektronika

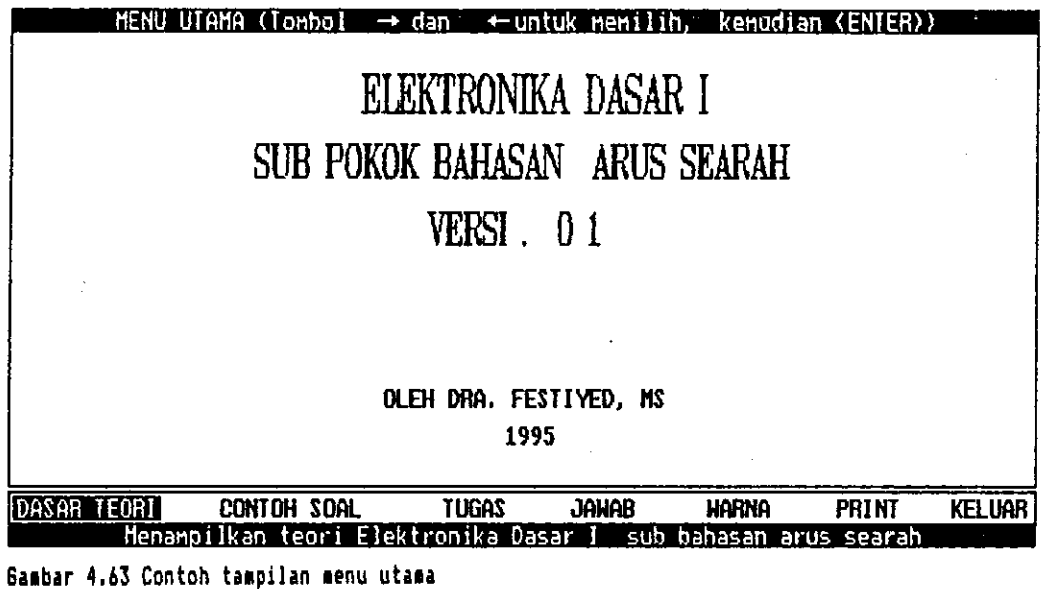

**DASAR TEORI** Hal. 1 RANGKAIAN DC Rangkaian setara adalah :<br>suatu rangkaian sederhana yang dapat digunakan sebagai pengganti<br>rangkaian yang komplek, untuk membahas perilaku rangkaian<br>dalam hubungannya dengan beban atau rangkaian lain. Rangkaian setara terbagi dua :<br>1.Rangkaian setara Thevenin, menggunakan sumber tegangan tetap.<br>2.Rangkaian setara Norton, menggunakan sumber arus tetap. Rangkaian setara Thevenin :<br>Yakni suatu sumber tegangan ideal dengan tegangan keluaran-<br>nya tidak berubah. Rangkaian setara Norton :<br>'Yakni menghasilkan arus tetap berapapun besar hambatan yang<br>dipasang pada keluarannya. PgUpi PaDn Hone PRINT **MENU UTAMA** End Menggeser satu halaman ke atas (ENTER) atau (PgUp)

Gambar 4.64 Contoh tampilan dasar teori halaman 1

63

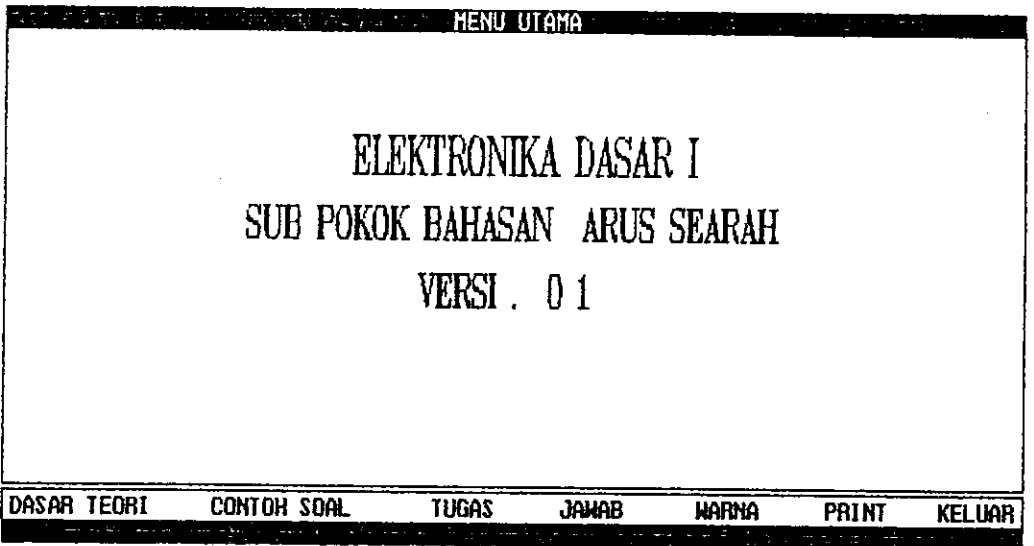

Gambar 4.65 Contoh tampilan menu utama setelah dijalankan

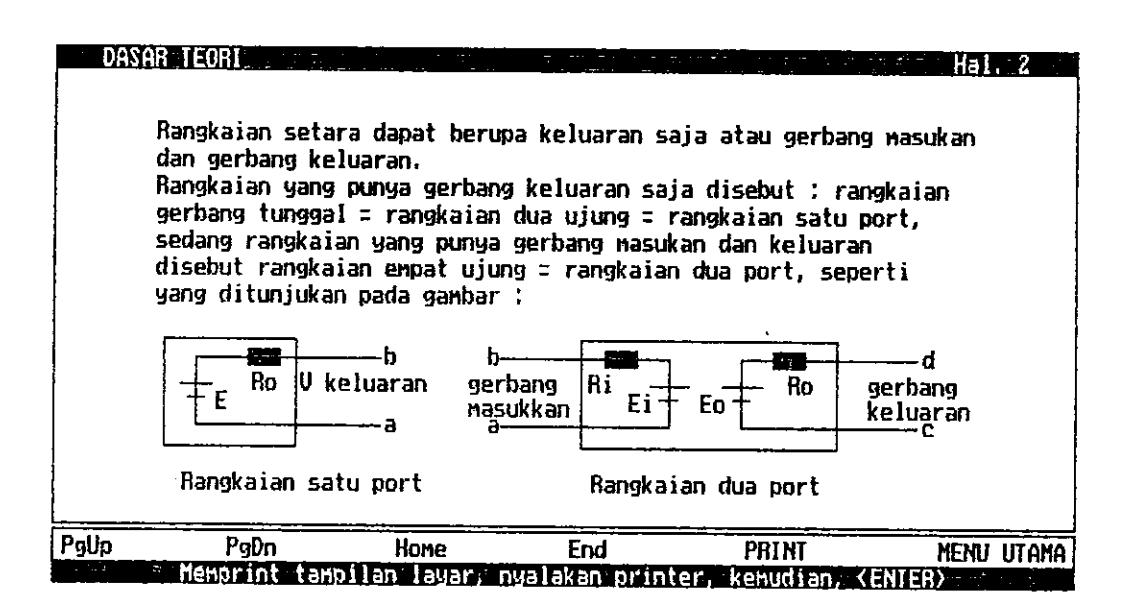

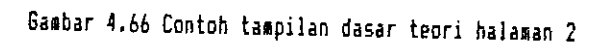

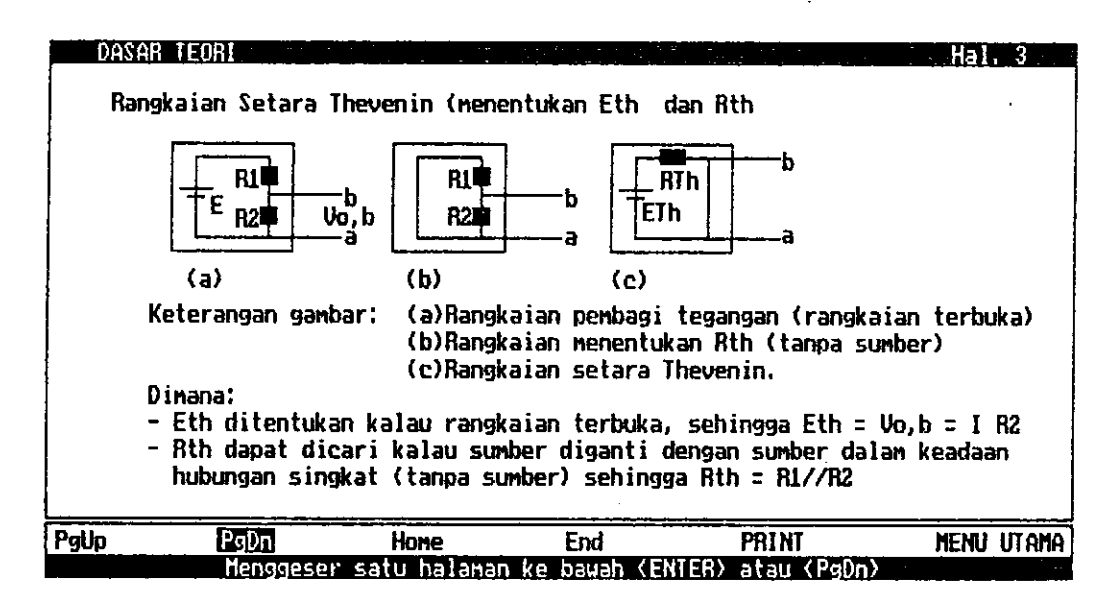

6ambar 4.67 contoh tampilan dasar teori halaman 15

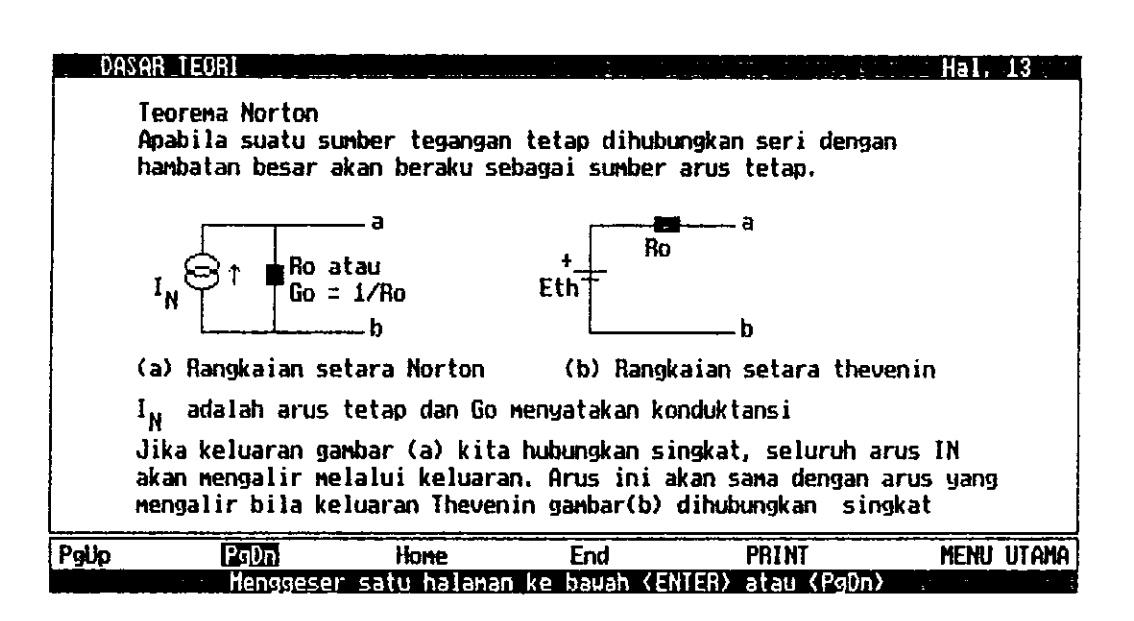

Basbar 4.68 Contoh tampilan dasar teori halaman 13

65

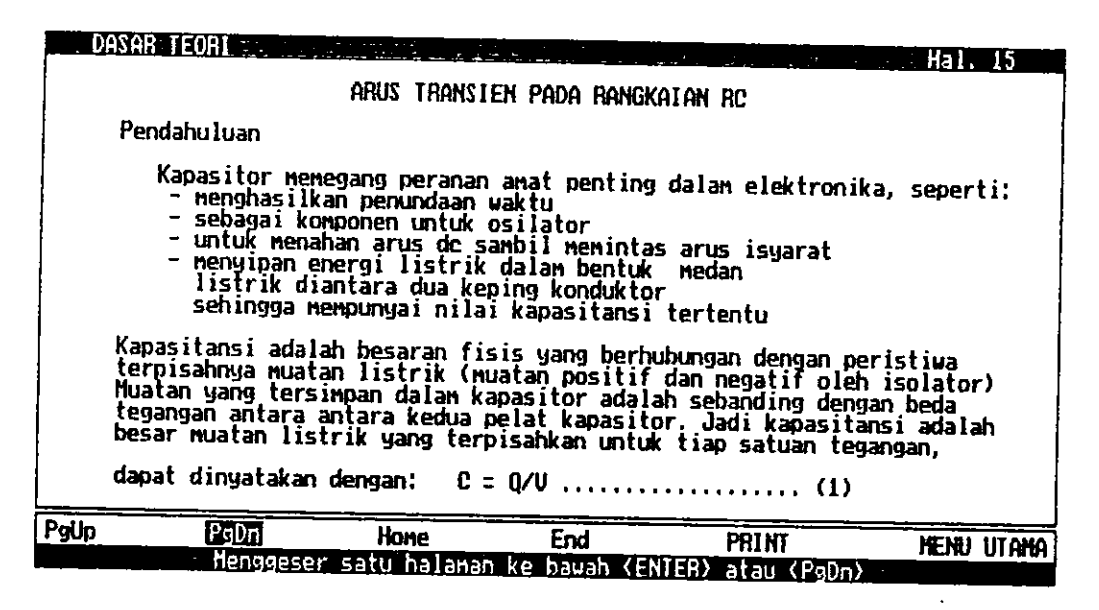

Gambar 4.69 Contoh tampilan dasar teori halaman 15

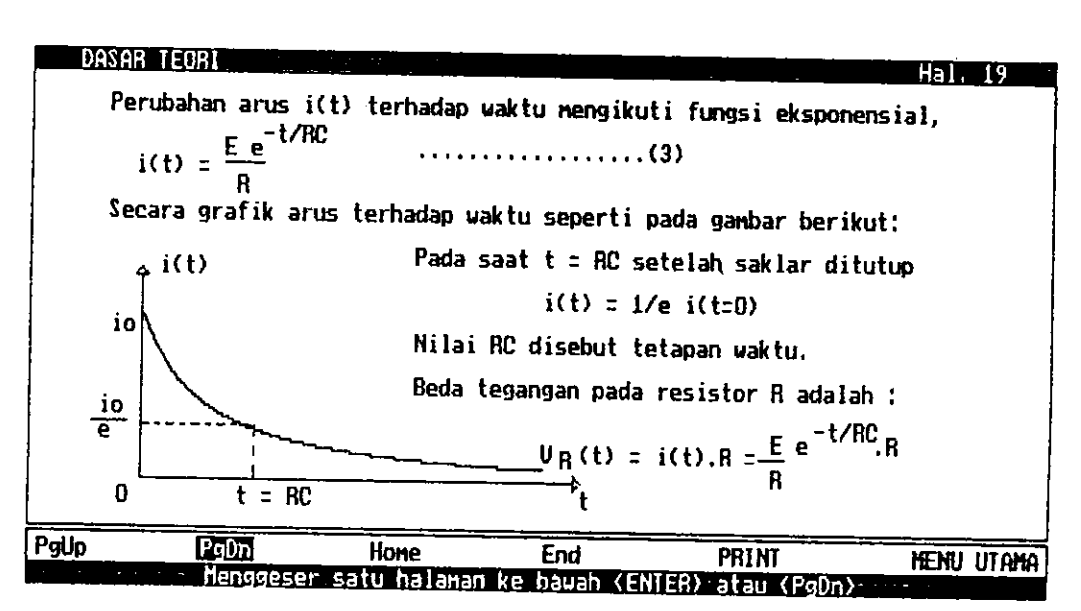

Gambar 4.70 Contoh tampilan dasar teori halaman 19

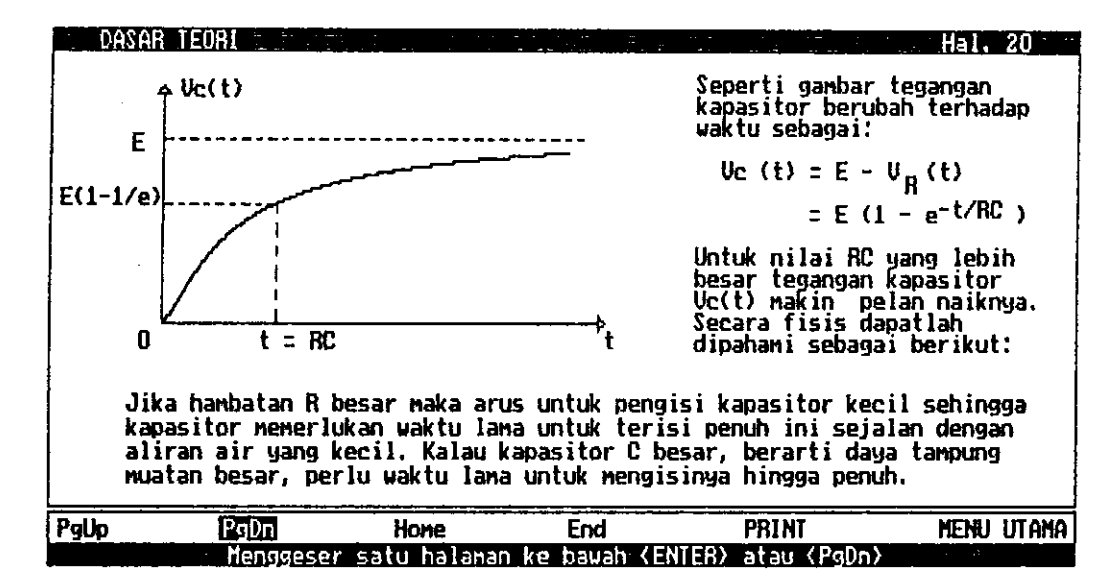

Gambar 4.71 Contoh tampilan dasar teori halaman 20

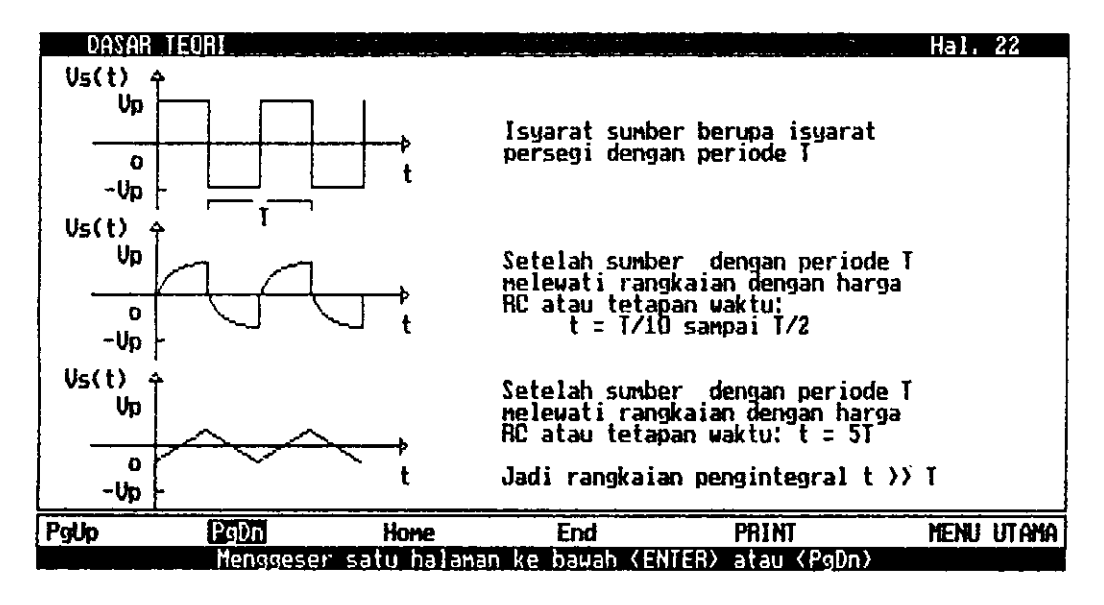

Gasbar 4.72 Contoh tampilan dasar teori halaman 22

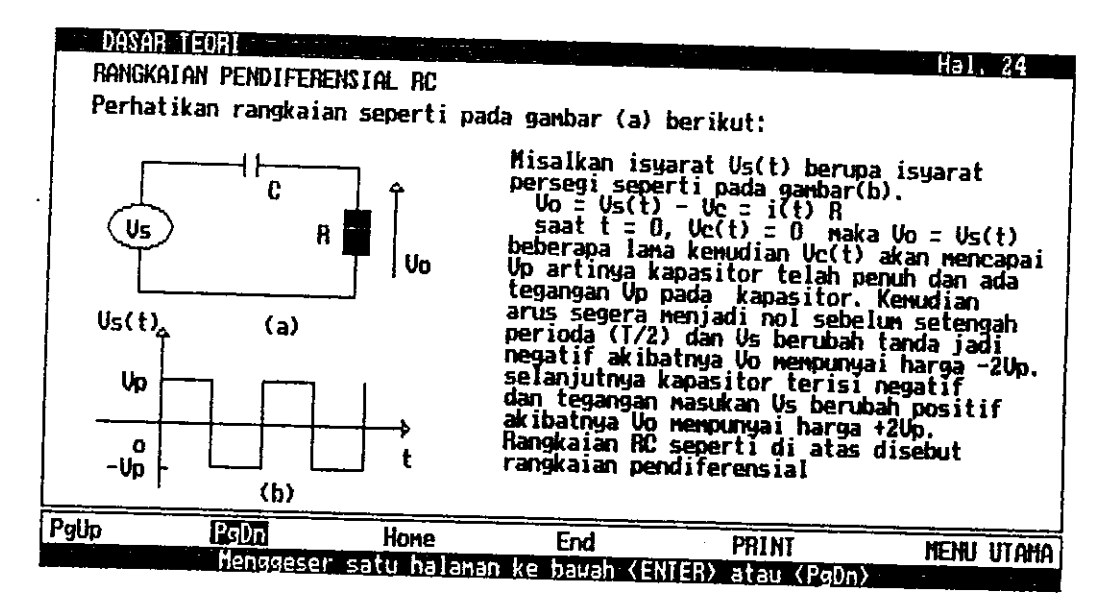

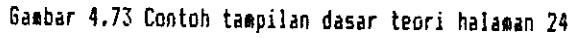

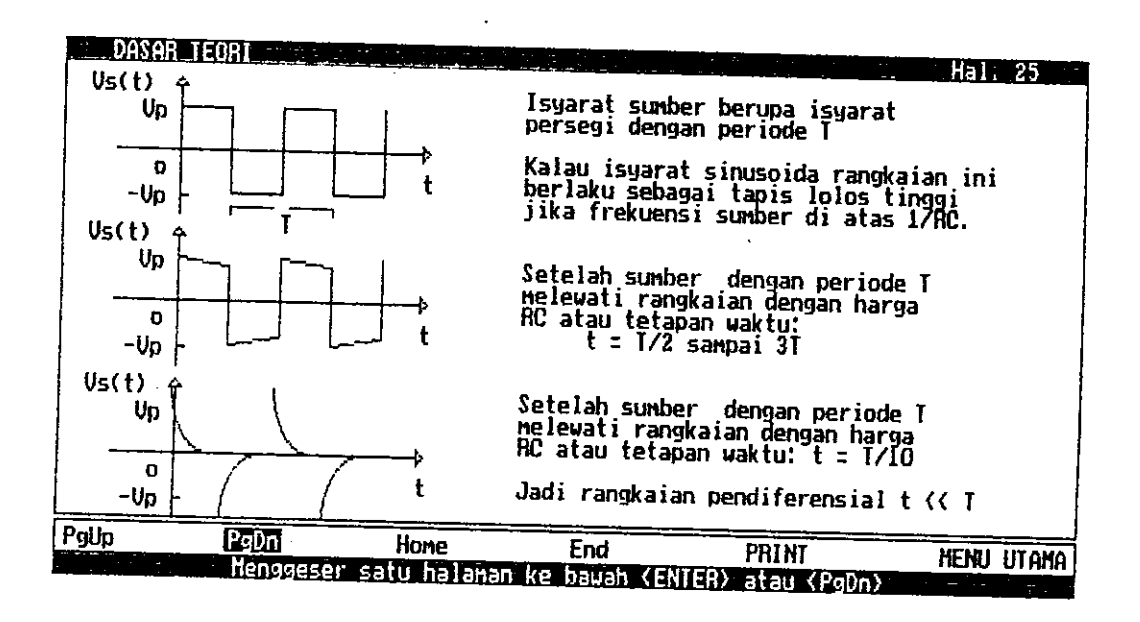

Bambar 4.74 contoh tampilan dasar teori halaman 25

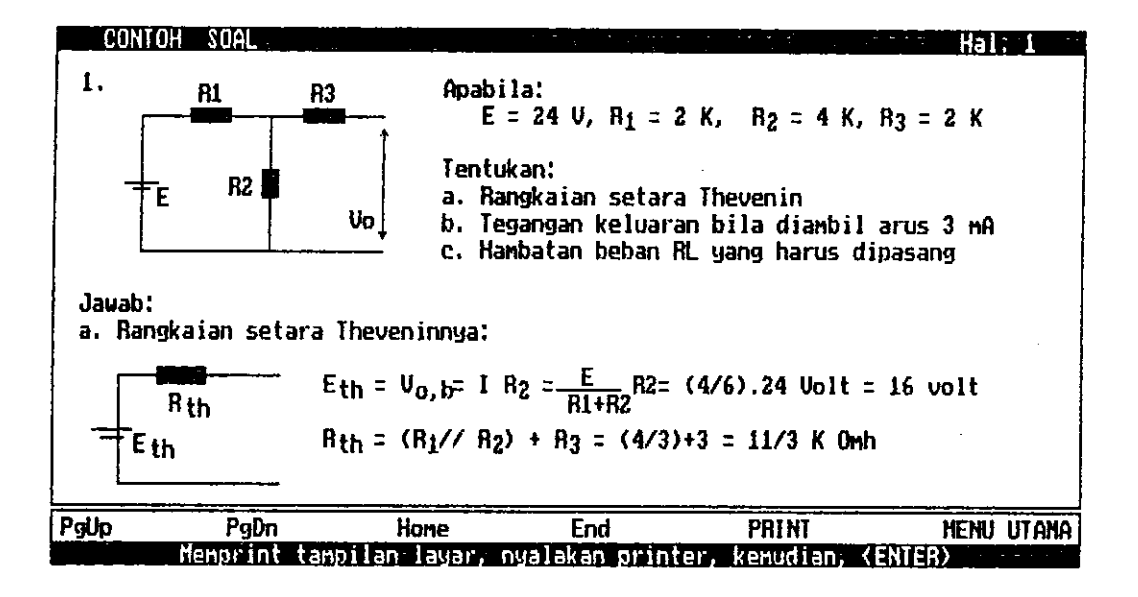

Gasbar 4.75 Tampilan contoh soal halaman 1

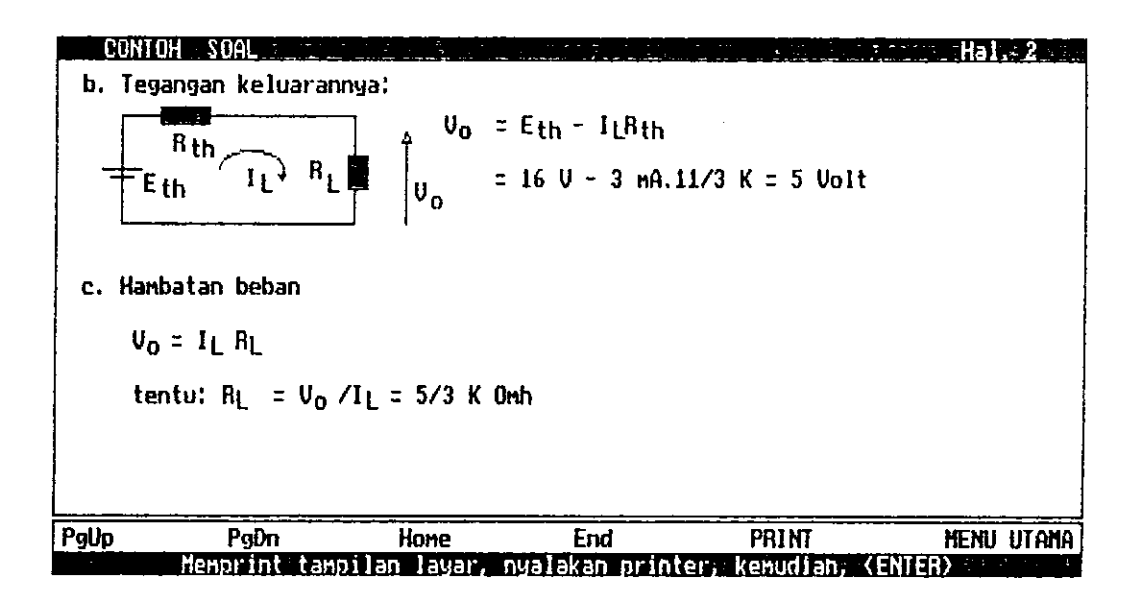

Gambar 4.76 Tampilan contoh soal halaman 2
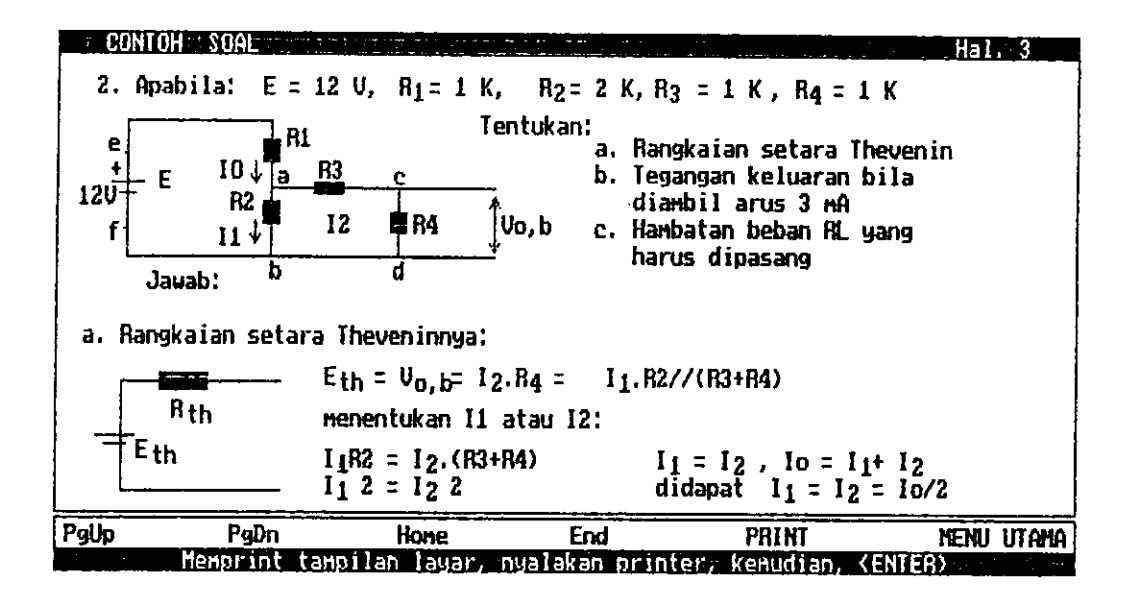

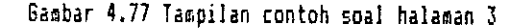

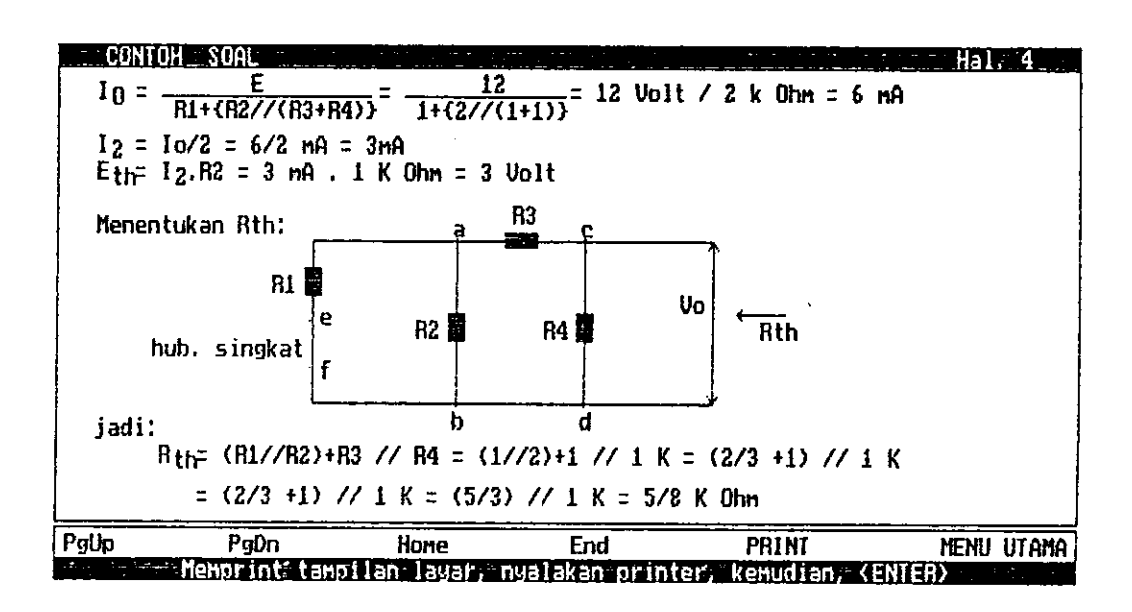

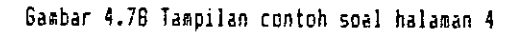

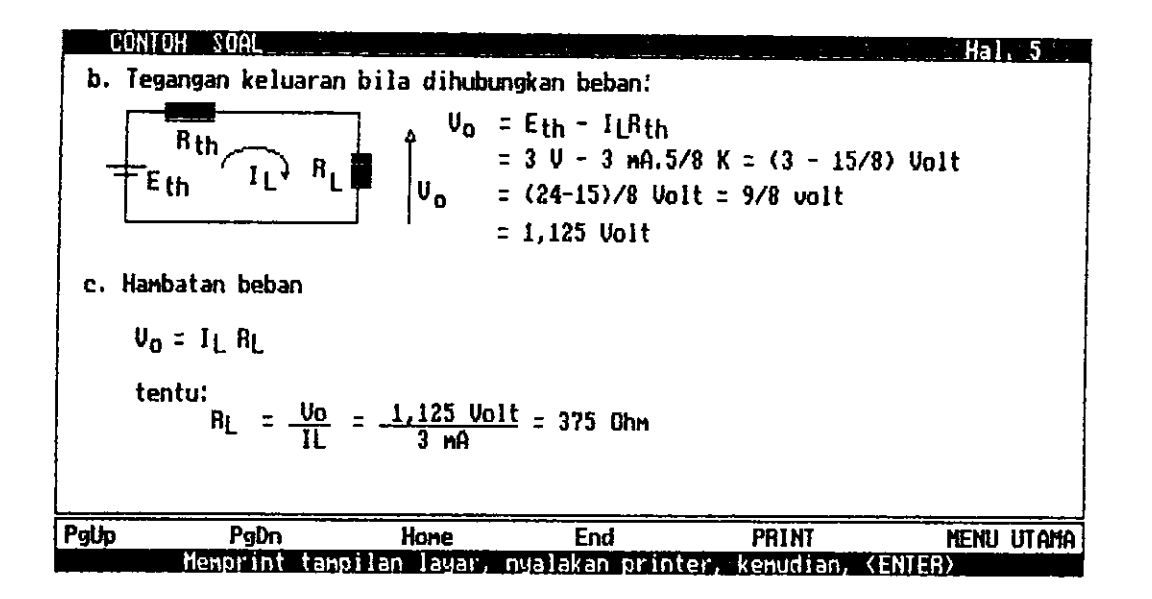

in Po

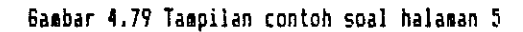

 $71$ 

## BAB V

#### PENUTUP

### 5.1 Ke<mark>simpulan</mark>

- 1. Penggunaan komputer pada proses belajar-mengajar dapat meningkatkan efektifitas pengajaran dan meningkatkan efesiensi waktu, karena program yang dihasilkan dapat mengurangi waktu mengajar.
- 2. Program ini diharapkan dapat menambah motivasi nahasiswa dalan beLajar, khususnya untuk topik osilator Harnonik linier, Rangkaian Pengganti, Arus Transien, Pengisian dan Pengosongan Kapasitor, karena mahasiswa yang bersangkutan dapat berinteraksi lansung dan mengullangi sesuai dengan kebutuhan.
- 3. Program ini telah diusahakan sefleksibel mungkin agar semua pemakai dapat menggunakannya.
- 4. Dari hasil tampilan dapat dilihat bahwa dengan upaya yang tidak terlampau berat, dapat diungkapkan aspek-aspek abstrak sehingga menjadi Iebih ielas untuk diPahani.

72

 $\mathcal{L}(\mathcal{A})$ 

1

# $|5.2$  Saran

Deni menudahkan konsep-konsep abstrak yang banyak sekali ditenukan dalan pengajaran fisika, alangkah baiknya .)agi penggenar konputer di lingkungan fisika khususnya, 'untuk membuat program-program sebagai alat bantu proses belajar mengajar fisika ataupun sebagai sumber belajar, lnisatnya dalan bentuk sinulasi-sinulasi atau nodel tutor pengganti.

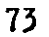

## DAFTAR PUSTAKA

 $\frac{1}{2}$ 

 $\frac{1}{2}$ 

 $\mathcal{L}$ 

 $\hat{\mathcal{A}}$ 

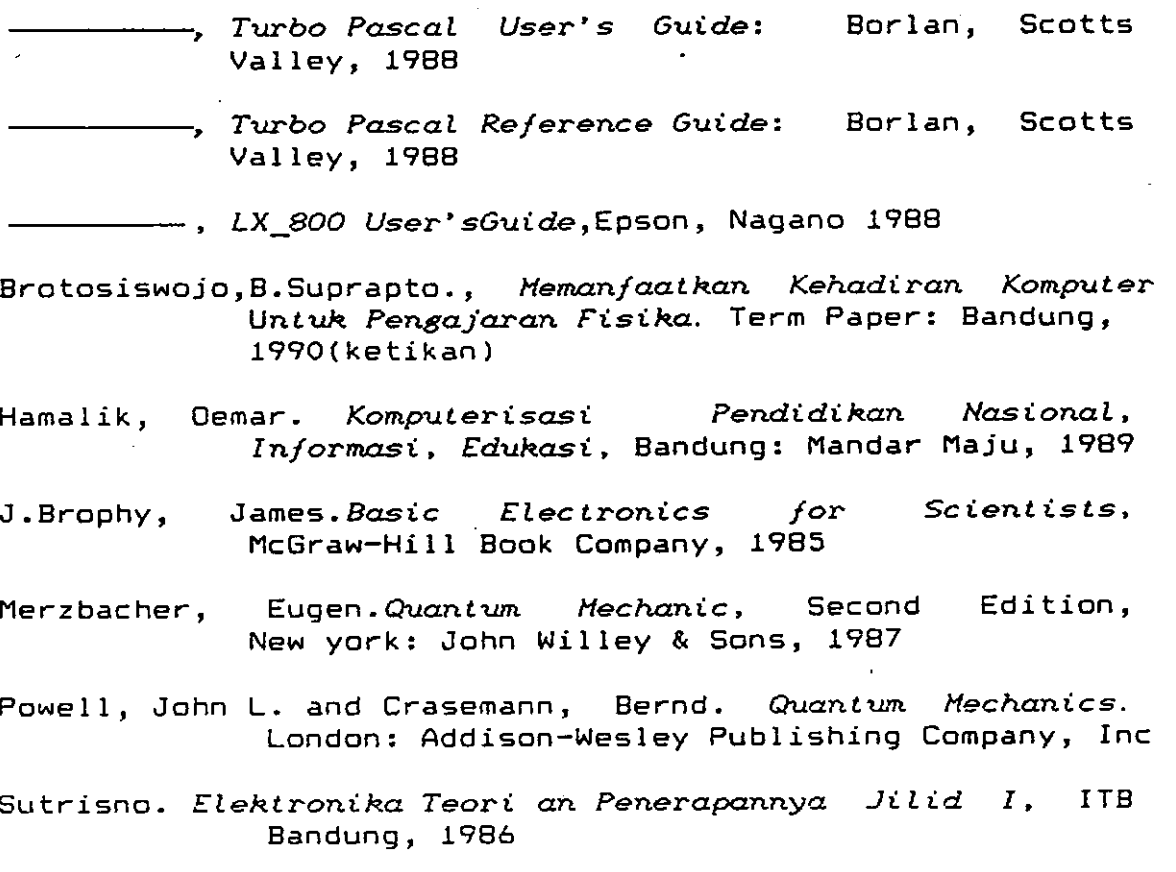

```
(M+E+)program Harmonic_Oscillator;
 uses Crt, Graph, Dos, Teori, Menu;
 var
   CSign1, CSign2, Sign, Nama, Oldn,
   n, VerMaxInt, VerMinInt, nÉ
                                                : integer;
   Ch
                                                : char;SqrtNStr, XLimitStr, nStr, VerStr, nEStr : string;
   VerMaxReal, VerMinReal, Axis, Ax, SqrtN,
   XLimit, XKlasik
                                                : real:
   Ptr
                                                : pointer;
   regs
                                                : registers;
 function faktorial(n : integer) : extended;
 var
   fak : extended;
   i : integer;
 beain
   fak i=1;
   for i := 1 to n do fak i = fak i : i;
   faktorial := fak;
 end:
 function dua(n : integer) : extended;
var.
   d : extended;
   i : integer;
begin
   d := 1;for i := 1 to n do d := 2 t d:
  du = t = dyend;
procedure UpBox;
begin
  SetViewPort(0, 0, 639, 8, ClipOn); Bar(0, 0, 639, 8)
end;
procedure CurveBox;
begin
  SetViewPort(70, 10, 634, 155, ClipOn);
  Rectangle(0, 0, 564, 145); SetViewPort(71, 11, 633, 154, ClipOn)
end;
procedure FormulaBox;
begin
  SetViewPort(0, 8, 639, 38, ClipOn);
  Rectangle(0, 0, 639, 30); SetViewPort(1, 9, 638, 37, ClipOn);
  ClearViewPort
end:
procedure HermiteBox;
begin
  SetViewPort(0, 38, 639, 177, ClipOn); Rectangle(0, 0, 639, 139);<br>SetViewPort(1, 39, 638, 176, ClipOn); ClearViewPort
end:
Procedure Rumus(x: integer);
begin
```
 $\frac{1}{\gamma^2}$ 

```
DutTextXY(x+10, 10, 'H (x) = (-1) e ');<br>OutTextXY(x+22, 12, 'n'); OutTextXY(x+10+1318, 8, 'n');
   OutTextXY(x+10+168B, 8, 'x'); OutTextXY(x+11+178B, 5, '2');<br>OutTextXY(x+6+208B, 6, 'd'); OutTextXY(x+8+218B, 3, 'n');<br>ContTextXY(x+6+208B, 6, 'd'); OutTextXY(x+8+218B, 3, 'n');<br>ContTextXY(x+17+2+218B, 14, 'n'); OutTextXY(x
  end;
  procedure Per2(x, y: integer);
 var
    i: integer;
 begin
   i := 0:
   repeat Putpixel(x+i, y, 1); i := i+2 until i = 14;
   Putpixel(x+3, y-1, 1); Putpixel(x+2, y+1, 1);
   Putpixel(x+7, y-1, 1); i := 8;
   repeat Putpixel(x+i, y-2, 1); i := i + 2 until i = 14;
   Putpixel(x+7, y-5, 1); Putpixel(x+8, y-4, 1);
   Putpixel(x+10, y-4, 1); Putpixel(x+12, y-5, 1);
   Putpixel(x+11, y-6, 1); Putpixel(x+12, y-7, 1);
   Putpixel(x+6, y-8, 1); Putpixel(x+10, y-8, 1);
   Putpixel(x+7, y-7, 1); i := 0;
   repeat Putpixel(x+16, y+1-i, 1); i := i+1 until i = 11;
   Putpixel(x+20, y-2, 1); Putpixel(x+19, y-3, 1);
   Putpixel(x+19, y-4, 1); Putpixel(x+20, y-5, 1);
   Putpixel(x+22, y-5, 1); Putpixel(x+23, y-4, 1);
   Putpixel(x+23, y-3, 1); Putpixel(x+25, y-2, 1);
   Putpixel(x+27, y-2, 1); Putpixel(x+27, y-3, 1);
   Putpixel(x+27, y-4, 1); Putpixel(x+27, y-5, 1);
   Putpixel(x-1, y+3, 1); Putpixel(x, y+4, 1); i == 2;
   repeat Putpixel(x+i, y+5, 1); i := i+2 until i = 30;
  Putpixel(x+30, y+5, 1); Putpixel(x+32, y+4, 1);<br>Putpixel(x+33, y+3, 1); Putpixel(x-1, y-10, 1);
  Putpixel(x, y-11, 1); i := 2;
  repeat Putpixel(x+i, y-12, 1); i := i+2 until i = 30;
  Putpixel(x+30, y-12, 1); Putpixel(x+32, y-11, 1);
  Putpixel(x+33, y-10, 1)end:
procedure Akar(x,y : integer);
var
  i, m: integer;
begin
  Putpixel(x-4, y-1, 1); \mathbf{a} := 0;
  repeat Putpixel(x-6, y+m, 1); m := m+1 until m = 8;
  Putpixel(x-4, y+9, 1); Putpixel(x-5, y+B, 1);
  Putpixel(x+44, y, 1); Putpixel(x+43, y-1, 1); a := 0;
  repeat Putpixel(x+44, y+m, 1); m := m+1 until m = 8;
  Putpixel(x+42, y+9, 1); Putpixel(x+43, y+8, 1);
  Putpixel(x, y, 1); Putpixel(x+2, y, 1);
  Line(x+2, y, x+5, y+7); Line(x+6, y+9, x+10, y-1); i := 12;
 repeat Putpixel(x+i, y-1, 1); i := i+2 until i = 40:
  Putpixel(x+38, y, 1); i i= 14;
  repeat Putpixel(x+i, y+4, 1); i := i+2 until i = 40;
  Line(x+22, y-2, x+22, y+3); Putpixel(x+19, y, 1);
 Putpixel(x+24, y-1, 1); Putpixel(x+25, y+1, 1);
 Line(x+26, y+2, x+26, y+3); Putpixel(x+10, y+7, 1);
 Putpixel(x+12, y+6, 1); Line(x+14, y+7, x+14, y+9);
```
Putpixel(x+16, y+6, 1); Line(x+18, y+7, x+18, y+9); Putpixel(x+20, y+6, 1); Line(x+22, y+7, x+22, y+9);

```
Putpixel(x+28, y+6, 1); Putpixel(x+26, y+7, 1);
      Putpixel(x+26, y+B, 1); Putpixel(x+27, y+9, 1);
      Putpixel(x+29, y+9, 1); Putpixel(x+31, y+8, 1);
      Putpixel(x+33, y+9, 1); Putpixel(x+35, y+9, 1);
      Putpixel(x+36, y+8, 1); Putpixel(x+36, y+7, 1);
      Putpixel(x+34, y+6, 1)
    end;
   procedure VerZero(x, y: integer; s: string);
    beain
      SetViewPort(x-4, y-4, x+4, y+4, ClipOn); ClearViewPort;
      SetColor(1); SetTextStyle(2, 0, 4);
      SetTextJustify(CenterText, CenterText); OutTextXY(4, 4, s);
      SetTextStyle(0, 0, 1); SetTextJustify(LeftText, TopText)
   end;
   procedure AxisValHi(x, y: integer; s: string);
   beain
      SetFillStyle(1, 1); Bar(x-1, y+1, x-12+length(s)#B, y+9);
      SetTextStyle(2, 0, 4); SetColor(0); OutTextXY(x, y, s); SetColor(1)
   end:
   procedure AxisValLo(x, y: integer; s: string);
   begin
     SetFillStyle(0, 0); Bar(x-1, y+1, x-12+length(s)#8, y+9);
     SetTextStyle(2, 0, 4); SetColor(1); OutTextXY(x, y, s);
     SetFillStyle(1, 1)
   end;
   procedure WriteVerMaxHi:
   beain
     if abs(VerMaxInt) < 10 then
     begin
       if VerMaxInt (0, 1, 1) if VerMaxInt (0, 0, 0) then AxisValHi(35, 1, -0.0 +Copy(VerStr, 2, 1))<br>else if VerMaxInt > 0 then AxisValHi(35, 1, -0.0 +Copy(VerStr, 1, 1))<br>else if VerMaxInt = 0 then AxisValHi(35, 1, -0end
     else if (abs(VerMaxint) >= 10) and (abs(VerMaxint) < 100) then
     beain
       If VerMaxInt \langle 0 \rangle then AxisValHi(35, 1, '-0.'+Copy(VerStr, 2, 2));<br>if VerMaxInt \rangle 0 then AxisValHi(35, 1, '0.'+Copy(VerStr, 1, 2))
     end
    else
     becin
       if VerMaxInt > 0 then
       AxisValHi(35, 1, ' '+Copy(VerStr, 1, 1)+'.'+Copy(VerStr, 2, 3))
       else AxisValHi(35, 1, Copy(VerStr, 1, 2)+'.'+Copy(VerStr, 3, 2))
    end;
\simend;
  procedure WriteVerMaxLo;
  begin
    if abs(VerMaxInt) < 10 then
    begin
      if VerMaxint \langle 0 \rangle then AxisValLo(35, 1, '-0.0'+Copy(VerStr, 2, 1))
      else if VerMaxInt > 0 then AxisValLo(35, 1, '0.0'+Copy(VerStr, 1, 1))<br>else if VerMaxInt = 0 then AxisValLo(35, 1, '0.0'+Copy(VerStr, 1, 1))<br>else if VerMaxInt = 0 then AxisValLo(35, 1, '0.00')
    end
    else
    if (abs(VerMaxInt) >= 10) and (abs(VerMaxInt) < 100) then
    begin
```

```
\hat{\zeta} , \hat{\zeta}
```

```
if VerMaxInt < 0 then AxisValLo(35, 1, '-0.'+Copy(VerStr, 2, 2));<br>if VerMaxInt > 0 then AxisValLo(35, 1, '0.'+Copy(VerStr, 1, 2))
      end
      else
      begin
         if VerhaxInt > 0 then
        AxisValLo(35, 1, ''+Copy(VerStr, 1, 1)+'.'+Copy(VerStr, 2, 2))<br>else AxisValLo(35, 1, Copy(VerStr, 1, 2)+'.'+Copy(VerStr, 3, 2))
      end;
  end;
  procedure WriteVerMinHi:
  beain
     if abs(VerMinInt) < 10 then
     begin
        If VerMinInt \langle 0 \rangle then AxisValHi(35, 136, '-0.0'+Copy(VerStr, 2, 1))<br>else if VerMinInt > 0 then AxisValHi(35, 136, '0.0'+Copy(VerStr, 1, 1))<br>else if VerMinInt = 0 then AxisValHi(35, 136, '0.00')
     end
     else
     if (abs(VerMinInt) >= 10) and (abs(VerMinInt) < 100) then
     begin
      If VerMinlnt \langle 0 \rangle then AxisValHi(35, 136, '-0.'+Copy(VerStr, 2, 2));<br>if VerMinlnt > 0 then AxisValHi(35, 136, '0.'+Copy(VerStr, 1, 2))
     end
    else
    beain
        if VerMinlnt > 0 then
       AxisValHi(35, 136, ''+Copy(VerStr, 1, 1)+','+Copy(VerStr, 2, 2))
       else AxisValHi(35, 136, Copy(VerStr, 1, 2)+'.'+Copy(VerStr, 3, 2))
    end;
 end:
 procedure WriteVerMinLo;
 begin
    if abs(VerMinInt) \langle 10 then
    henin
      if VerMinInt < 0 then AxisValLo(35, 136, '-0.0'+Copy(VerStr, 2, 1))<br>else if VerMinInt > 0 then AxisValLo(35, 136, '0.0'+Copy(VerStr, 1, 1))<br>else if VerMinInt = 0 then AxisValLo(35, 136, '0.00')
    end
    else
    if (abs(VerMinlnt) >= 10) and (abs(VerMinlnt) < 100) then
    begin
      if VerMinInt \left\{0 then AxisValLo(35, 136, '-0.'+Copy(VerStr, 2, 2));<br>if VerMinInt > 0 then AxisValLo(35, 136, '0.'+Copy(VerStr, 1, 2))
   end
   else
                                           \sim 1
   beain
      if VerMinlnt \geq 0 then
      AxisValLo(35, 136, ''+Copy(VerStr, 1, 1)+'.'+Copy(VerStr, 2, 2))<br>else AxisValLo(35, 136, Copy(VerStr, 1, 2)+'.'+Copy(VerStr, 3, 2))
   end:
end:
procedure VerText(s: string);
begin
  MainBox; SetViewPort(1, 9, 25, 151, ClipOn); ClearViewPort:
  SetTextStyle(2, 1, 4); SetTextJustify( CenterText, CenterText);
  OutTextXY(6, 71, s); SetTextStyle(0, 0, 1);
  SetTextJustify(LeftText, TopText); MainBox
```

```
end:
procedure PreExpl;
begin
  SetTextJustify(CenterText, CenterText); UpBox; SetColor(0);
   OutTextXY(320.5.'MENU UTAMA (Tombol
                                              dan
                                                        untuk memilih, '+
   'kemudian <ENTER>)');
  RightArrow(320-12#8, 2); LeftArrow(320-3#8, 2);
  SetTextJustify(LeftText, TopText); SetColor(1)
end:
procedure ViewPage;
beain
  Case Page of
    1 : Pagel; 2 : Page2; 3 : Page3; 4 : Page4; 5 : Page5;
    6 : Page6; 7 : Page7; 8 : Page8; 9 : Page9; 10 : Page10;
    11 : Page11; 12 : Page12; 13 : Page13; 14 : Page14; 15 : Page15;
    16 : Page16; 17 : Page17; 18 : Page18;
  end;
  NenuBox:
end;
procedure WriteHorizVal:
beain
  if ((10+round(Ax)) >= 23) and ((10+round(Ax)) <= 140 ) then
  begin
    MainBox; SetViewPort(56,6+round(Ax),68,16+round(Ax),ClipOn);
    ClearViewPort;
 end;
 SetViewPort(70, 156, 634, 164, ClipDn); ClearViewPort;<br>UserText(2, 0, 4, 281, 4, '0'); MainBox;
 if CharCurve = \phi' then
 begin
   VerText(
                                      '); VerText('Amplitudo Kebolehjadian');
   Per2(17, 78); Per2(18, 78);
   UserText(2, 0, 4, 350, 160, 'Perpindahan dari Keadaan Seimbang');
   Akar(350+15#8, 157); Akar(351+15#8, 157)
 end
 else
 begin
   VerText(
                                      '); VerText('Rapat Kebolehjadian');
   Per2(17, 78); Per2(18, 78);<br>UserText(2, 0, 4, 350, 160, 'Perpindahan dari Keadaan Seimbang');
   Akar(350+151B, 157); Akar(351+151B, 157)
 end:
 if (SqrtN \langle 10) then
 begin
   UserText(2, 0, 4, 281+70-round(XX1asik), 151, '-'+Copy(SqrtNStr, 2, 4));
   UserText(2, 0, 4, 281+70+round(IKlasik), 151, Copy(SqrtNStr, 2, 4))
 end
 else
 begin
   UserText(2, 0, 4, 281+70-round(XKlasik), 151, '-'+Copy(SqrtNStr, 2, 1)+
  Copy(SqrtNStr, 4, 1)+'.'+Copy(SqrtNStr, 5, 2));<br>UserText(2, 0, 4, 201+70+round(XKlasik), 151, Copy(SqrtNStr, 2, 1)+
   Copy(SqrtNStr, 4, 1)+'.'+Copy(SqrtNStr, 5, 2))
end:
MainBox; str(VerMaxInt, VerStr); WriteVerMaxLo;
str(VerMinInt, VerStr); WriteVerMinLo;
if (XLimit (10) then
begin
```

```
字:
```

```
AxisValLo(67, 147;
                                       \mathcal{A}AxisValLo(67, 147, '-'+Copy(XLimitStr, 2, 4));<br>AxisValLo(607, 147, '');
       AxisValLo(607, 147, Copy(XLimitStr, 2, 4))
    end
    else
    beain
      AxisValLo(67, 147, ' ');<br>AxisValLo(67, 147, ' '+Copy(XLimitStr, 2, 1)+Copy(XLimitStr, 4, 1)+
      f(x) = \text{Copy}(\text{Rlimitsist}, 2, 1) + \text{Copy}(\text{Rlimitsist}, 4, 1) + \text{Copy}(\text{Rlimitsist}, 5, 2)<br>
\text{AxisValL}(607, 147, 2);<br>
\text{AxisValL}(607, 147, \text{Copy}(\text{Rlimitsist}, 2, 1) + \text{Copy}(\text{Rlimitsist}, 4, 1) + \text{Copy}(\text{Rlimitsist}, 5, 2))end;
    CurveBox; SetLineStyle(DottedLn, 0, NormWidth);
    Line(281-round(XXlasik), 0, 281-round(XXlasik), 145);
    Line(281+round(XKlasik), 0, 281+round(XKlasik), 145);
    SetLineStyle(SolidLn, 0, NormWidth);
   Line(0, round(Axis), 562, round(Axis));
   Line(round(562/2), 0, round(562/2), 145);
   if ((10+round(Axis)) >= 23) and ((10+round(Axis)) \leq 140 ) then
   begin
      MainBox; Verlero(60, 10+round(Axis), '0');
   end:
   SetTextStyle(0, 0, 0);
   CurveBox;
 end;
 procedure ChangeN:
 begin
   Oldn := n; MenuBox;
   Expl(320, 17, 'Pilihan: tombol Fi(menambah) '+
   'atau F2(mengurangi), kemudian <Enter>');
   MainBox; SubMenuHi(6, 159, '
                                            ٠۱:
   repeat
     SubMenuHi(6, 159, 'n = '+nStr); Ch := ReadKey;
     case Ch of
       159: if n >= 80 then n := 0 else n := n + 1;
       #60 : if n \le 0 then n := 80 else n := n - 1;
     end:
     str(n, nStr); SubHenuHi(6, 159, '
                                                    9.
  until Ch = 413:
  SubMenuLo(6, 159,
                                 \mathcal{L}_{\mathbf{J}}XLimit := (14/100)#n + 6; str(XLimit,XLimitStr);
  SortN := sqrt(2$n + 1); str(SqrtN,SqrtNStr);
  XKlasik := SqrtN/(2#XLimit)#562:
end:
procedure ChangeVerAxis;
var
  y1, y2 : real;begin
  y1 := VerMaxReal; y2 := VerMinReal; Ax := Axis:
 QutCurveMenu; MenuBox;
 Expl(320, 17, 'Pilihan: tombol F1(menambah) atau '+
  'F2(mengurangi), kemudian <Enter>');
 MainBox; str(VerMinInt, VerStr); WriteVerMinLo; str(VerMaxInt, VerStr);
 repeat
    WriteVerMaxHi; Ch := ReadKey;
    case Ch of
      #59: if VerMaxInt >= 300 then VerMaxInt := 300
```
 $\sim$ 

```
else VerMaxInt := VerMaxInt + 1;
        #60 : if VerMaxInt = VerMinInt + 1 then VerMaxInt := VerMinInt + 1
              else VerMaxInt := VerMaxInt - 1;
      end;
      str(VerMaxInt, VerStr)
    until Ch = 413;
    WriteVerMaxLo; VerMaxReal := VerMaxInt/100; str(VerMinInt, VerStr);
    repeat
      MriteVerMinHi; Ch := ReadKey;
      case Ch of
        $59 : if VerMinInt = VerMaxInt - I then VerMinInt := VerMaxInt - I
              else VerMinInt := VerMinInt + 1:
        $60: if VerMinint \leq -300 then VerMinint := -300
              else VerMinInt := VerMinInt - 1;
     end:
     str(VerMinInt, VerStr)
   until Ch = 113;WriteVerMinLo; VerMinReal := VerMinInt/100;
   Axis := 145 - (-VerMinReal/(VerMaxReal - VerMinReal))$145:
   if (VerMaxReal \langle) y1) or (VerMinReal \langle) y2) then
   henin
     CSign1 := 0; CSign2 := 0; CurveBox; ClearViewPort; WriteHorizVal
   end;
 end;
 procedure HCHeader:
 begin
   UpBcx;
   if CSign2 = 0 then
   beain
     if CSign1 = 1 then ExpIC(10, 5, 'KURVA;'+KURVA FUNGSI EIGEN UNTUK N = '+nStr}
     else if CSign1 = 2 then ExplC(10, 5, 'KURVA:'+
                        KURVA KEBOLEHJADIAN KUANTUH UNTUK N = '+nStr}
     else if CSign1 = 3 then ExplC(10, 5, 'KLASIK:'+
                      HISTOGRAM KEBOLEHJADIAN KLASIK UNTUK N = '+nStr)
     else if CSign1 = 4 then ExplC(10, 5, 'KLASIK:'+
                        KURVA KEBOLEHJADIAN KLASIK UNTUK N = '+nStr)
   end
   else if CSign2 = 1 then
  beain
    if CSign1 = 2 then ExplC(10, 5, 'KURVA:'+
             GABUNGAN KURVA KUANTUN DAN HISTOGRAM KLASIK UNTUK N = '+nStr)
    else if CSign1 = 3 then ExpIC(10, 5, 5)'KLASIK:'+
             GABUNGAN KURVA KUANTUN DAN HISTOGRAN KLASIK UNTUK N = '+nStr)
  end
  else if CSign2 = 2 then
  begin
    if CSign1 = 2 then ExpIC(10, 5, 'KURVA:'+
           GABUNGAN KURVA KEBOLEHJADIAN KUANTUM DAN KLASIK UNTUK N = '+nStr)
    else if CSign1 = 4 then ExplC(10, 5,
                                                 'KLASIK:'+
           GABUÑGAN KURVA KEBOLEHJADIAN KUANTUM DAN KLASIK UNTUK N = '+nStr')
  end
  else if CSign2 = 3 then
  ExpIC(10, 5, 'KLASIK: +GABUNGAN KURVA DAN HISTOGRAN KEBOLEHJADIAN KLASIK UNTUK N = '+
  nStrend;
```
 $\ddot{\phantom{a}}$  .

procedure NoHistoCurve(ns, s : string); var

```
ErrBlock : integer;
    ErrPtr : pointer;
                : char;
    .c
  begin
    SetViewPort(0, 0, 639, 199, ClipOn);
    ErrBlock := ImageSize( 225, 80, 475, 115);
    GetHem(ErrPtr, ErrBlock);
    Getlmage(225, 80, 475, 115, ErrPtr^);
    SetViewPort(225, 80, 475, 115, ClipOn);<br>Rectangle(0, 0, 250, 35);
    SetViewPort(226, 81, 474, 114, ClipOn); ClearViewPort;
   OutTextXY(12, 4, 'Tidak bisa membuat' + s);<br>OutTextXY(12, 13, 'untuk n = '+ns+'.');<br>OutTextXY(12, 22, 'Tekan sembarang tombol ...');
    c := ReadKey;
    SetViewPort(225, 80, 475, 115, ClipOn); ClearViewPort;
   SetViewPort(0, 0, 639, 199, ClipOn);<br>Putlmage(225, 80, ErrPtr^, XorPut);
   FreeMem(ErrPtr, ErrBlock)
 end:
 function Gabung(s1, s2 : string):char;
 var
   CBlock : integer;
   CPtr
           : pointer:
   \epsilon: char;
 beoin
   SetViewPo.t(0, 0, 639, 199, ClipOn);
   CBlock:=lmageSize(206, 80, 496, 105);
   GetHem(CPtr, CBlock);
   GetImage(206, BO, 496, 105, CPtr^);
  SetViewPort(206, 80, 476, 103, Lr. 1;<br>SetViewPort(206, 80, 496, 105, ClipOn);<br>Rectangle(0, 0, 290, 25);<br>SetViewPort(207, 81, 495, 104, ClipOn); ClearViewPort;<br>OutTextXY(12, 4 , si + dan ' + s2);<br>OutTextXY(12, 13, 'digabun
   repeat c := ReadKey until (c = 'y') or (c = 'Y') or (c = 't') or (c = 'T');
   Gabung := c;
   SetViewPort(206, 80, 496, 105, ClipOn); ClearViewPort;
  SetViewPort(0, 0, 639, 199, ClipOn);
  Putlmage(206, 80, CPtr^, XorPut);
  FreeMem(CPtr, CBlock)
end:
procedure NotReadyPrinter:
var
  PBlock : integer;
  PPtr : pointer;
begin
  SetViewPort(0, 0, 639, 199, ClipOn);
 PBlock:=ImageSize(206, 80, 496, 105);
 GetMem(PPtr, PBlock);
 6etimage(206, 80, 496, 105, PPtr^);
 SetViewPort(206, 80, 496, 105, ClipOn);
 Rectangle(0, 0, 290, 25);
 SetViewPort(207, B1, 495, 104, ClipOn); ClearViewPort;
 OutTextXY(12, 4)
                                 Printer tidak siap...');
 DutTextXY(12, 13, '
                               Tekan sembarang tombol ...'):
 repeat until KeyPressed:
 SetViewPort(206, B0, 496, 105, ClipOn); ClearViewPort;
 SetViewPort(0, 0, 639, 199, ClipDn);
```

```
Putlmage(206, 80, PPtr^, XorPut);
  FreeMem(PPtr, PBlock)
end:
procedure SetScreen;
begin
  CurveBox; ClearViewPort; WriteHorizVal;
end:
procedure CurveSketch;
var
             : array [0..565] of extended;
  hh
  hermit
             : file of extended:
  p_1 x2, x3 : integer;
             : extended;
  Ans
             : char;
beoin
  OutCurveMenu;
  p := 0;(51-)Assign(hermit, 'A:KURVA'+nStr+'.DAT');                             ReSet(hermit);
  if IOResult \langle \rangle 0 then
 begin
    Assign(hermit, 'B:KURVA'+nStr+'.DAT'}; ReSet(hermit)
 end:
 if i0Result \leftrightarrow 0 then
 begin
    NoRistoCurve(nStr, 'kurva'); Exit;
 end
 else
 beain
   p := 0;repeat
      p := p + 1; read(hermit, hh[p]);
      if IDResult \leftrightarrow 0 then
      begin
        NoHistoCurve(nStr, 'kurva'); close(hermit); Exit
      end;
      if CharCurve = 'P' then hh[p] := sqr(hh[p]);hh[p] := (hh[p]/(VerMaxReal - VerMinReal))#145
   until eof(hermit);
   close(hermit);
   for i := 1 to p do
  begin
      \overline{hh[i]} := Axis - hh[i]; if hh[i] < 0 then hh[i] := -1;if hh[i] > 145 then hh[i] := 145
   end;
   if CharCurve = 'p' then SetScreen
   else
   begin
     if Oldn \langle \rangle n then
     begin
       SetScreen; CSign2 := 0; Oldn := n;end
     else
     begin
       if (CSign1 = 3) and (CSign2 \langle) 1) and (CSign2 \langle) 3) then
       begin
         Ans := Gabung('Kurva kuantum', 'histogram klasik');
         if (Ans = 'y') or (Ans = 'Y') then CSign2 := 1else
```

```
begin
             SetScreen; CSign2 := 0;
           end;
         end
         else if (CSign1 = 4) and (CSign2 ( 2) and (CSign2 ( 3) then
         begin
           Ans := Gabung('Kurva kuantum', 'kurva klasik');
           if (Ans = 'y') or (Ans = 'Y') then CSign2 := 2
           else
           begin
             SetScreen; CSign2 := 0;
           end;
         end
         eise
         beain
          SetScreen; CSign2 := 0;
         end;
       end;
     end;
     if CharCurve = 'p' then CSign1 := 1
    else if CharCurve = 'P' then Csign1 := 2;
    HCHeader; CurveBox;
     x2 := 0; x3 := 1;for i := 2 to p do
    begin
      Line(x2, round(hh[i-1]); x3, round(hh[i]);x2 := x2 + 1; x3 := x3 + 1end;
  end;
  (51+)end;
procedure Send(B: byte);
begin
  Regs.dx := 0; Regs.ah := 0; Regs.al := B; Intr($17,regs);
end;
procedure DoPrint;
const
  Bits: array [0..7] of byte = (128, 64, 32, 16, 8, 4, 2, 1);
var
  x, y, y1, y2, line : integer;B
                     : array [0..639] of byte;
psaru
 with regs do
 begin
   dx := 0; ah := 2; Intr(17, regs);if (ah and 8 = B) or (ah and 32 = 32) then
   begin
     NotReadyPrinter; exit;
   end;
 end;
 Send(27); Send(64);
 Send(27); Send(108); Send(13);
 for Line := 0 to 24 do
 begin
   y1 := Line shl 3;
   y2 := y1 + 7Send(27); Send(76); Send(128); Send(2);
   for x := 0 to 639 do
   begin
```

```
B(x) := 0;for y := y1 to y2 do
        if getPixel(x, y) =1 then B[x] := B(x) + Bits[y \mod 8);Send(B[x])end;
      Send(27); Send(51); Send(1);
      Send(10); Send(27); Send(76);
      Send(12B); Send(2);
      for x := 0 to 639 do Send(B[x]);
      Send(27); Send(51); Send(23); Send(10)
    end;
      for Line := 1 to 3 do Send(10);
 end;
 procedure Printer:
 begin
   if Sign = 1 then OuthainMenu
   else
   begin
     case Charilain of
        't' : OutTheoryMenu;
       'h' : OutHermitMenu;
       k': if (CSign1 = 3) or (CSign1 = 4) then OutClassicHenu
             else OutCurveMenu;
       'e' : OutEnergyMenu;
     end;
   end:
   SetViewPort(0, 0, 639, 195, ClipOn);
   if Ch = 113 then DoPrint;
 end:procedure SelectTheory;
 begin
   case CharTheory of
     'u' : begin
             Page := Page - 1; if Page=0 then Page:=1; ViewPage
           end;
     'd' : begin
             Page := Page + 1; if Page = 19 then Page := 18; ViewPage
          end;
     'h' : begin
            Page := 1; ViewPage
          end;
    'e' : bégin
           Page := 18; ViewPage
          end;
    'p' : begin
            Printer; MenuBox.
          end;
 end;
end;
procedure BasicTheory;
benin
 Sign := 0; MainBox; TheoryMenu;
 CharTheory := 'u'; Page := 1; ViewPage; InTheoryMenu;
 repeat
   repeat
     repeat Ch := ReadKey
     until (Ch = #75) or (Ch = #77) or (Ch = #13) or
       \{Ch = 471\} or \{Ch = 473\} or \{Ch = 479\} or \{Ch = 481\};
```

```
case Ch of
         #75 : LeftTheoryMenu:
         #77 : RightTheoryMenu;
       end;
     until (Ch = #13} or (Ch = #71) or (Ch = #73) or (Ch = #79) or (Ch = #81);
     case Ch of
       #73 : begin
               OutTheoryMenu; CharTheory := 'u'; InTheoryMenu;
               OutTheoryMenu; Page := Page - i;
               if Page = 0 then Page := 1; ViewPage; InTheoryMenu
             end:
       #81 : begin
               OutTheoryMenu; CharTheory := 'd'; InTheoryMenu;
               OutTheoryMenu; Page := Page + 1;
               if Page = 19 then Page := 18; ViewPage; InTheoryMenu
             end;
       #71 : begin
               OutTheoryMenu; CharTheory := 'h'; InTheoryMenu;
               OutTheoryMenu; Page := 1; ViewPage; InTheoryMenu
             end:
       #79 : begin
               OutTheoryMenu; CharTheory := 'e'; InTheoryMenu;
               OutTheoryMenu; Page := 18; ViewPage; InTheoryMenu
             end;
       #13 : begin
               OutTheoryMenu: SelectTheory: InTheoryMenu
             end:
    end:
  until (CharTheory = n);
end;
procedure ChangeNE;
begin
  OutEnergyMenu; MenuBox;<br>Expl(320, 17, 'Pilihan: tombol Fi(menambah) atau '+<br>'F2(mengurangi), kemudian <Enter2.1;
  MainBox; SubMenuHi(6, 159,
                                      ាះ
  repeat
    SubMenuHi(6, 159, 'n = '+nEStr); Ch := ReadKey;
    case Ch of
      #59 : begin
               if nE >= 11 then nE := 11 else nE := nE + 1end:
      #60 : begin
              if nE (= 0 then nE := 0 else nE := nE - 1end;
    end:
    str(nE, nEStr); SubMenuHi(6, 159, '
                                                11
  until Ch = 13:
  SubMenuLo(6, 159,
                             ٠,
end:
procedure WriteLeft;
begin
  SetViewPort(50, 12, 69, 155, ClipOn); ClearViewPort;
  SetTextStyle(2, 0, 4); SetTextJustify(RightText, CenterText); x := s;
  for i := 0 to nE do
  begin
   str(21i+1, nEST); OutTextIY(15, 143-round(x)-2, nEStr); x := x + 21s
  end:
  SetTextStyle(0, 0, 1); SetTextJustify(LeftText, TopText)
```
 $r^4$ 

 $\cdot$ 

```
end:
```

```
procedure WriteRight;
var
  p:integer;
begin
  SetViewPort(561, 12, 638, 155, ClipOn); ClearViewPort;
  SetTextStyle(2, 0, 4); SetTextJustify(LeftText, CenterText);
  x := s; p := 0;for i := 0 to nE do
  begin
    strip, nEST); OutTextXY(10, 143-round(x)-2, E');
    OutTextXY(18, 146-round(x)-2, nEStr); x := x + 2#s; p := p + 1
  end:
  SetTextStyle(0, 0, 1); SetTextJustify(LeftText, TopText)
end:
procedure xAxis;
var
  a: real;
beain
  SetViewPort(60, 156, 570, 166, ClipOn); ClearViewPort;
  SetTextStyle(2, 0, 4); SetTextJustify(CenterText, CenterText);
  q := 490/(215); x := 10.5;
  for i := -5 to 5 do
  begin
    str(i, nEStr); OutTextXY(round(x), 5, nEStr);
    OutlextXY(round(x), -3, '.'); x := x + q
  end:
  SetTextStyle(0, 0, 1); SetTextJustify(LeftText, TopText);
end;
procedure EnergyCurve;
var
        : array [0..565] of extended:
 hh
  hermit: file of extended;
                                         \cdots . . . . .
  t:real;
  p,x1,x2:integer:
  j:extended:
begin
  OutEnergyMenu; xAxis;
  s := 143/(24nE+2); t := 245/490; x := -5; i := 0;
 repeat
   i := i + 1; hh[i] := x$x; hh[i] := (hh[i]/(2$nE+2))$143;
   hh[i] := 143 - hh[i]; x := x + t
 until x \ge (5+t);EnergyBox; Line(round(490/2), 0, round(490/2), 143); x1 := 0; x2 := 1;
 for p := 2 to i do
 begin
   Line(x1, round(hh[p-1]), x2, round(hh[p])); x1 := x1 + 1; x2 := x2 + 1
 end;
 SetLineStyle(DottedLn, 0, NormWidth); x := s;
 for i := 0 to nE do
 begin
   Line(0, 143-round(x), 490, 143-round(x)); x := x + 2$5
 end ;
 SetLineStyle(SolidLn, 0, NormWidth); WriteLeft; WriteRight;
 x := s;
 for i := 0 to nE do
 begin
   str(i, nEST); p := p + 1;
```
 $\sim$   $\sim$ 

```
{1 -}Assign(hermit, 'A:ENERGI'+nEStr+'.DAT');                             ReSet(hermit);
     if IDResult \Diamond 0 then
     begin
       Assign(hermit, 'B:ENERGI'+nEStr+'.DAT'); ReSet(hermit)
     end:
     if IOResult \langle \rangle 0 then
     begin
       NoHistoCurve(nEStr, 'kurva');
       if i = nE then Exit
     end
     el se
     begin
       p := 0;repeat
         p := p + 1; read(hermit, hh[p]);
         if IDResult <> 0 then
         begin
           NoHistoCurve(nEStr, 'kurva'); Exit
         end;
         hh[p] := sqr(hh[p]); hh[p] := {hh[p]/(nE/2+2)}}$143;
         hh[p] := 143-round(x)-hh[p]
       until eof(hermit);
       Close(hermit);
       SetViewPort(70, 12, 560, 155, ClipOn);
       x1 := 0; x2 := 1;for k := 2 to p do
       beain
         Line(x1, round(hh[k-1]), x2, round(hh[k]));
         x1 := x1 + 1; x2 := x2 + 1end:
    end;
    x := x + 21send;
  (11)end;
procedure Energy:
begin
  Sign := 0; OutMainMenu; MainBox; ClearViewPort; UpBox;
  ExplC(15, 5, 'ENERGI:
                               KEBOLÉHJADIAN KUANTUN SERENTAK UNTUK '+
     BERBAGAI STATUS ENERGI');
  MenuBox; EnergyBox; SetViewPort(1, 9, 39, 152, ClipOn); ClearViewPort;
  UserText(2, 1, 4, 19, 70-118, 'Energi dalam ');<br>Per2(5, 47); Per2(6, 47); SetViewPort(60, 167, 570, 176, ClipOn);
  ClearViewPort; UserText(2, 0, 4, 255-B, 2, 'x dalam
                                                                       η,
  Akar(255+B, 1); Akar(255+9, 1);
  CharEnergy := 'n'; EnergyMenu; InEnergyMenu;
                                                                                      \mathcal{A}repeat
    repeat
      repeat Ch := ReadKey until (Ch = #13) or (Ch = #75) or (Ch = #77);
      case Ch of
        #75 : LeftEnergyMenu;
        #77 : RightEnergyMenu;
      end;
    until Ch = 113;
    case CharEnergy of
      'n' : ChangeNE;<br>'e' : EnergyCurve;<br>'p' : Printer;
    end:
```

```
MenuBox;
    InEnergyMenu
  until CharEnergy = \in;
end:
procedure KurvaKlasik;
var
  pp, selang : extended;
  p, x5, x6: integer;
            : array [1..550] of extended;
  hh.
             : real;
  \pmb{\chi}Ans
             : char;
begin
  for i:=1 to 550 do hh[i]:=0;
  x := -SqrtN; selang := SqrtN/XKlasik;
  p := 0;repeat
    p := p + 1; pp := sqr(SqrtN) - sqr(x);
    if pp \le 0.1 then hh[p] := 1000else hh[p] := 1/(pitsqrt((sqrt[3]{rth})-sqrt(x))));
  hh[p] := {hh[p]/(VerMaxReal-VerMinReal))$145;
    x := x + \text{selang};until (x) = SqrtN + 2*selang);
  for i:=1 to p do
  begin
    hh[i] := Axis - hh[i];if hh[i] >= 145 then hh[i] := 145;
    if hh[i] < 0 then hh[i] := -1;end:
 if 0ldn \leftrightarrow a then
 begin
   SetScreen; CSign2 := 0; Oldn := n;
 end
 else
 begin
    if (CSign1 = 2) and (CSign2 \langle) 2) and (CSign2 \langle) 1) then
    begin
      Ans := Gabung('Kurva klasik', 'kurva kuantum');<br>if (Ans = 'y') or (Ans = 'Y') then CSign2 := 2
      else
      begin
        SetScreen; CSign2 := 0;
      end;
   end
   else
   if (CSign1 = 3) and (CSign2 \langle > 3) and (CSign2 \langle > 1) then
   begin
      Ans := Gabung('Kurva klasik', 'histogram klasik');
     if (Ans = 'y') or (Ans = 'Y') then CSign2 := 3
     else
      begin
        SetScreen; CSign2 := 0;
      end;
   end
   else
   begin
     SetScreen; CSign2 := 0;
   end;
 end:
 CSign1 := 4; HCHeader;
 CurveBox;
```

```
\dot{\mathbf{r}}
```

```
x5 := 281 - \text{round}(XK\text{lasik}); x6 := x5 + 1;
  for i := 2 to p do
  begin
    Line(x5, round(hh[i-1]), x6, round(hh[i]));
    x5 := x5 + 1; x6 := x6 + 1;
  end;
end;
procedure HistogramKlasik;
var
  hermit
                      : file of extended;
  hh
                      : array [1..50] of extended;
  luas, bb, lb, sl, v: real;
                      : extended;
  \mathbf{x}Ans:char;
begin
  bb := 15 + (35/80) in; 1b := (215grtN)/bb;
  {1 -}Assign(hermit, 'A:HISTO'+nStr+'.DAT'); ReSet(hermit);
 if IOResult \leftrightarrow 0 then
  begin
    Assign(hermit, 'B:HISTO'+nStr+'.DAT'); ReSet(hermit)
 end:
 if 10Result \leftrightarrow 0 then
 beain
   NoHistoCurve(nStr, 'histogram'); Exit
 end
 else
 begin
   luas t = 0tfor i := 1 to round(bb/2) do
   begin
     Read(hermit, hh[i]);
      if IDResult <> 0 then
     begin
        NoHistoCurve(nStr, 'histopram'); close(hermit): Exit
     end:
     luas := luas + lb#hh[i]
   end;
   close(hermit);
   for i \cdot i = 1 to round (bb/2) do
   begin
     hh[i] := hh[i]/(21|uas);hh[i] := (hh[i]/(VerMaxReal - VerMinReal))#145
   end;
   for i := 1 to round(bb/2) do
   beain
     hh[i] := (Axis) - hh[i];if hh[i] < 0 then hh[i] := -ielse if hh[i] > 150 then hh[i] := 150
   end;
   if 0ldn \leftrightarrow n then
   begin
     SetScreen; CSign2 := 0; Oldn := n;
   end
   else
   benin
     if (CSign1 = 2) and (CSign2 \langle) 1) and (CSign2 \langle) 2) then
     beoin
       Ans := Gabung('Histogram klasik', 'kurva kuantum');
      .if (Ans = 'y') or (Ans = 'Y') then CSign2 := 1
```
 $\mathcal{O}(\mathcal{E})$ 

```
else
         begin
           SetScreen; CSign2 := 0;
        end;
       end
       else if (CSign1 = 4) and (CSign2 \langle) 3) and (CSign2 \langle) 2) then
       begin
        Ans := Gabung('Histogram klasik', 'kurva klasik');
        if (Ans = y') or (Ans = 'Y') then CSign2 := 3else
        begin
          SetScreen; CSign2 := 0;
        end:
      end
      else
      begin
        SetScreen; CSign2 := 0;
      end:
    end;
    CSign1 := 3; HCHeader;
    CurveBox;
    sl := 2#XKlasik/bb; v := 281 - XKlasik;
    for i := 1 to round(bb/2) do
    begin
      x := y + s1;if i = round(bb/2) then x := 28i;
      rectangle(round(v), round(hh[i]), round(x), round(Axis));
      y := y + 5end;
    y := 281 + XKlasik;
    for i := 1 to round(bb/2) do
    begin
     x := y - 51;
      if i = round(bb/2) then x := 28i;
      rectangle(round(x), round(hh[i]), round(v), round(Axis));
      V := V - 5end;
 end:
 (11)end;
procedure Classic;
begin
 UpBox; ExplC(10,5,'KLASIK :
                                            KURVA ATAU HISTOGRAM'+
   KEBOLEHJADIAN KLASIK');
 CharClassic:='1'; ClassicHenu;
 repeat
   repeat
     Ch := ReadXey;
     if Ch = #77 then RightClassicMenu
     else if Ch = 475 then LeftClassicMenu
   until Ch = 413;
   OutClassicMenu;
   case CharClassic of
      1: begin
             DutClassicMenu; ChangeN
           end;
     '2' : HistogramKlasik;
     '3' : KurvaKlasik;
     '4' : Printer;
     '5' : begin
```
 $\sim$ 

```
UpBox; ExpIC(10, 5, 'KURVA: KURVA FUNGSI EIGEN DAN DISTRIBUSI'+
                 KEBOLEHJADIAN PADA STATUS STASIONER'); Exit;
             end:
     end;
     MenuBox; InClassicMenu:
   until CharClassic='5':
end:
procedure Curve;
begin
  MainBox: ClearViewPort:
  UpBox; ExplC(10, 5, 'KURVA: KURVA FUNGSI EIGEN DAN DISTRIBUSI'+
    KEBOLEHJADIAN PADA STATUS STASIONER');
  Sign := 0; OutMainMenu;
  WriteHorizVal;
  SetTextStyle(0, 0, 1); CurveMenu; CharCurve := 'n'; InCurveMenu;
  repeat
    repeat
      Ch := ReadKey;
      if Ch = 477 then RightCurveMenu
      else if Ch = 475 then LeftCurveMenu
    until Ch = 413;
    case CharCurve of
       'n' : begin
              OutCurveHenu; ChangeN
             end;
      'v' : ChangeVerAxis;
      'p' : CurveSketch;
      'P' : CurveSketch;
      "k" : begin
              Classic; MenuBox; LostMenu; CurveMenu
            end:
      'P' : Printer;
      'm' : begin
              MenuBox; CSign1 := 0; CSign2 := 0; Exit
            end;
    end:
    MenuBox: InCurveMenu:
  until CharCurve ='a';
end;
procedure HermitePolynomial:
var
 hh
                                  : array[0..80,0..2] of extended;
  s.j, l, x, y,a,b, Nilailnt, code : integer;
  Sion, c
                                  : char;
  iStr, NilaiStr, NilaiIntStr,
 NilaiRealStr
                                  : string;
                                            \ddotscbegin
  UpBox;
 ExplC(10, 5, 'HERMITE:
                                    POLINGM HERMITE KHUSUS UNTUK N = '+nStr);
 OutHermitMenu;
 for a := 0 to n do for b := 0 to 1 do hh(a, b) := 0;
 hh[0, 0] := 1; hh[1, 1] := 2;
 if n \nightharpoonup 0 then
 begin
   for k := 2 to n do
   begin
     for i := 0 to n do
     if i = 0 then
                       hh[i, 2] := -2t(k-1)thh[i, 0]
     else hh[i, 2] := 2#hh[i-1, 1] - 2#(k-1)#hh[i, 0];
```

```
\mathbf{L}^{-1}
```

```
for a := 0 to n do for b := 1 to 2 do hh[a, b-1] := hh[a, b]end:
     end
     else hh[0, 1] := 1;HermiteBox; y := 7; OutTextXY(15, y, 'H'); OutTextXY(25, y+3, nStr);<br>OutTextXY(25+Lengt<del>h(nStr</del>)#B, y, '(x) = ');<br>x := 20 + Length(nStr)#B+Length('(x) = ')#B+B;
   ⊥for i := n downto 0 do
     begin
       if hh[i, 1] \Diamond 0 then
       begin
         str(hh[i, 1], nilaiStr);
         nilaiRealStr := Copy(nilaiStr, 2, 1)+Copy(nilaiStr, 4, 14);
         nilaiIntStr := Copy(nilaiStr, 20, 4);
         val(nilaiIntStr, nilaiInt, code); str(nilaiInt, nilaiIntStr);
         if (nilailnt (= 14) and (nilailnt (> 0)) then
         nilaiStr := Copy(nilaiStr, 2, 1)+Copy(nilaiStr, 4, nilaiInt)
         else if (milailnt = 0) then nilaiStr := Copy(milaiStr, 2, 1)
         else if (nilailnt ) 14) then
         nilaistr := Copy(nilaistr, 2, 16)+'E+'+nilaiIntStr;<br>if hh[i, 1]>0 then Sign := '+' else Sign := '-';
         if i > = 10 then nilaiStr := 'nilaiStr+'x
         else if (i \zeta 10) and (i \zeta) 1) and (i \zeta) 0) then
         nilaiStr := nilaiStr+'x
         else if (i = 1) then nilaiStr := nilaiStr+'x'
         else if (i = 0) then NilaiStr i = nilaiStr;
         if i () n then nilaiStr := Sign+' '+nilaiStr+' '
         else if i = n then nilaiStr := nilaiStr+'
         # := 640 - x; k := Length(nilaiStr)#8;
        if a \in (k+1\delta) then
        begin
          y := y + 15;if y (1519) then
          begin
             y := 7repeat
               MenuBox:
               Expl(320, 17, 'Tekan P untuk memprint, '+
                  atau sembarang tombol untuk melanjutkan'):
               c := ReadKey;
            if (c = 'p') or (c = 'P') then Printer<br>until (c \cdot C')^*) and (c \cdot C')^*/;
            OutHermitHenu;
            HermiteBox
            end;
          x := 20 + \text{length}(nStr) 38 + \text{Length}(' (x) = ' ) 48 + 8end;
       DutTextXY(x, y, nilaiStr); \ldotsstr(i, iStr);if (i \leq 10) and (i \leq 1) and (i \leq 0) then
       OutTextXY(x+k-2#8, y-4, iStr)
       else if (i >= 10) then OutTextXY(x+k-3#B, y-4, iStr);
       x := x + kend:
  end;
end;
procedure Hermite:
beoin
  Sign := 0; OutMainMenu; MainBox; ClearViewPort; UpBox;
  ExplC(10, 5, 'HERMITE:
                                        POLINOM-POLINOM HERMITE KHUSUS');
```

```
FormulaBox; Rumus(180); HermiteBox; HermiteMenu;
   CharHermite := 'a'; InHermitHenu;
   repeat
     repeat
       Ch := ReadKey;if Ch = $77 then RightHermitMenu else if Ch = #75 then LeftHermitMenu
     until Ch = 13:
     case CharHermite of
       a : begin
              OutHermitHenu: ChangeN
            end;
       'b' : HermitePolynomial;
       'c': Printer:
       d : begin:
              MenuBox; Exit
            end;
     end:
    MenuBox; InHermitMenu
   until CharHermite = 'd;
 end;
 procedure BKColor:
 var
  Color: word;
 begin
  UoBox: ExplC(15, 5, 'WARNA:
                                            MERUBAH WARNA TULISAN DI'+
    LAYAR NONITOR ):
  Color := GetBkColor; OutMainMenu; MenuBox;
  Expl(320, 17, 'Pilihan: tombol F1 atau F2, kemudian <Enter>');
  repeat
    repeat Ch := ReadKey until (Ch = #13) or (Ch = #59) or (Ch = #60);
    case Ch of
      459 : begin
              Color := Color + 1;
              if Color > 15 then Color := 1
              else if Color = 8 then Color := 9end;
      #60 : begin
              Color := Color - 1;
              if Color \leq 1 then Color := 15else if Color = 8 then Color := 7end:
    end;
    SetBkColor(Color)
  unit! Or = #13;
  UpBox: Expl(320, 5, 'MENU UTAMA');
  henusoz:
end;
procedure Depan:
begin
  UserText(1, 0, 2, 329, 20, 'TAMPILAN SOLUSI STASIONER '+
 Nama := lmageSize(20, 15, 620, 125); Getmem(Ptr, Nama);
 GetImage(20, 15, 620, 125, Ptr^);
end:
```

```
procedure Judul;
 begin
   CharMain := 't'; ClearDevice; SetViewPort(0, 0, 640, 200, ClipOn);
   MainBox; ClearViewPort; Depan; UpBox; MenuBox; MainMenu; PreExpl;
   MenuBox; InHainMenu
end;
procedure JudulKerja;
begin
  if CharMain <> 'l' then
  begin
    UpBox; Expl(320, 5, 'MENU UTAMA'); MainBox; ClearViewPort;
    Putlmage(20, 3B, Ptr^, XorPut); MenuBox
  end;
end;
procedure Initialize;
var
  gd, gm: integer;
begin
  gd := Detect; Initgraph(gd, gm, '');
  if BraphResult \Leftrightarrow 0 then
  beain
    Writeln('Graphics Error ...');
    Write('Program aborted ...'); Halt;
  end;SetBkColor(11);
  CSign1 := 0; CSign2 := 0;nE := 0; str(nE, nEStr); n := 0; Oldn := n; Str(n, nStr);
  XLimit := 14/100#n+6; str(XLimit, XLimitStr);
  SqrtN := sqrt(2in + 1); str(SqrtN,SqrtNStr);
  XKlasik := SqrtM/(2#XLimit)#562;
  VerMaxInt := 100; VerMaxReal := VerMaxInt/100;
  VerMinInt := -100; VerMinReal := VerMinInt/100;
  Axis := 145 - (-VerMinReal/(VerMaxReal - VerMinReal))#145; Ax := Axis
end;
procedure Utama:
var
  Jam, Menit, Detik, PerSeratusDetik: word;
begin
 repeat
   Sign := 1;
   repeat
      repeat Ch := ReadKey until (Ch = #75) or (Ch = #77) or (Ch = #13);
      case Ch of
        #75 : LeftMainMenu;
        477 : RightMainMenu;
     end;
   until Ch = 13;
   case CharMain of
      't': BasicTheory;
     h': Hermite:
     "k" : Curve;
     "e" : Energy;<br>"l" : BKColor;<br>"R" : Printer;<br>"s" : begin
              ClearDevice; CloseGraph; Window(4, 10, 76, 12);
              TextBackground(Blue); TextColor(Yellow); ClrScr;
             GetTime(Jam, Menit, Detik, PerSeratusDetik);
```

```
ះថ
```

```
WriteLn;
                  Write(
                              Anda menggunakan program ini selama');
                  if (Jam = 0) and (Menit = 0) then<br>Write('', Detik, '.', PerSeratusDetik, ' detik.')
                  else if (dan = 0) and (Menit () 0) then
                  begin
                    -y-n<br>Write(' ', Menit, ' menit');<br>Write(' ', Detik, '.', PerSeratusDetik, ' detik.')
                  end
                  else
                  begin
                    Write(' ', Jam, ' jam', ' ', Menit, ' menit');<br>Write(' ', Detik, '.', PerSeratusDetik, ' detik.')
                  end;
                  repeat until KeyPressed;
                  window(1, 1, BO, 25); TextBackground(0); TextColor(7);
                 CirScr; Exit
               end;
     end;
     JudulKerja;
     if Sign () I then LostMenu;
     if CharMain <> '1' then
     begin
          MainMenu
     end;
     InMainMenu:
  until CharMain = 5;
end;
begin
 SetTime(0, 0, 0, 0); Initialize; Judul; Utama
end.
```
 $(SN-, E-)$ 

**MILIK UPT FEAFUSTAKAAN** IKIP PADANG

للمحاجين

```
(tN+,E+)
Program Elektronika;
uses
CONST
          Crt, Graph, Dos, Conto, Teunit;
          main<mark>l : string = 'Menampilkan teori Elektroni</mark>ka Dasar I '+
          aain2 : string = 'Menampilkan contoh-contoh soal dan peabahasan'
          ra i n.1
          rain4
          raini
           prin
  up
   down : string - henggeser satu halaman ke atau (enten) atau (Pg0n) ';<br>down : string = 'Menggeser satu halaman ke bawah (ENTER) atau (Pg0n) ';
   down : string =  menggeser satu naiaman ke bawan \enien> atau \Hy<br>Home : string = 'Menggeser ke halaman awal <ENTEFR> atau <Home> ':
   Endt
   llenu
Yar
          main6 : string = 'Kembali ke operating system';
           : string = 'Menggeser satu halaman ke atas (ENTER) atau (PgUp)';
           : string
           : string
                         'sub bahasan arus searah';
                     string = 'Menampilkan tugas-tugas wajib dan anjuran';<br>string = 'Menampilkan kunci jawaban tugas ';
                     string = 'Merubah warna tulisan di layar monitor';<br>string = 'Memprint tampilan layar, nyalakan printer,'+
                         ' kemudian, <ENTER>';
                      = 'Menggeser ke halaman akhir (ENTER) atau (End) 'i
                      = 'Kembali menu uta<mark>m</mark>a';
     ptr
     reas
     pagestr
                    Xm, Ym, i,sign,page, nama : Integer;<br>charmain,charteori,che : s char;
                    charmain,charteori,ch !
                                      :pointeri
                                      ; registersi
                                      : str ing;
Procedure awal;
Yar
 gd, gs : Integer;
beqin
           gd := detect; Initgraph(gd,  g<mark>m</mark>,
          if GraphResult \langle \rangle 0 then
          begin
     WriteIn('Graphics Error...');
     Write('Program Aborted ...'); Halt;
          Pnd!
          SetBkColor(11);
          Xm := GetmaxX; Ym := GetmaxY;
end i
Procedure judull;
tegin
          SetViewPort(0,0,639,8,Clipon); Bar(0,0,639,8); SetColor(0)
   SetTer tJust i f y (Le f tIe
' 
TopIer t ); 0utIeItlY('\0'l''DASAR TE0RI'J;
xtr
          SetTextJustifyl
htTert,T0pText); str (Fage, p.qestr li
nig
Procedure MenuBox;
beoin ' 
          SetViewPort(0,179, 639,199, ClipOn);<br>\
   0utIertIY{610, l,'Hal,'+Pag€5tr) ;
  SetTextJustify(LeftText,TopText); Setcolor(1);
end;
          SetViewFort(0,8, 639, 177,ClipOn)
          Rectangle(0,0, 639, 169);
          SetviewFort(1,9, 638,176, ClipOn);
Procedure MainBox;
begin
endi
```

```
Unit Teunit:
Interface
Uses crt,graph;
Var
 gd, gm, Xm, Ym, page : integer ;
 pagestr
                                          : string;
 Procedure Pagel;
 Procedure Page2;
 Procedure Page3;
 Procedure Page4;
 Procedure Page5;
 Procedure Page6;
 Procedure Page7;
 Procedure Page8:
 Procedure Page9;
 Procedure Page10;
 Procedure Page11;
 Procedure Page12;
 Procedure Page13:
 Procedure Page14;
 Procedure Page15;
 Procedure Page16;
 Procedure Page17;
 Procedure Page18;
 Procedure Page19;
 Procedure Page20;
 Procedure Page21;
 Procedure Page22;
 Procedure Page23;
 Procedure Page24;
 Procedure Page25;
implementation
procedure Mainbox;
begin
        Setviewport(0,8,639,177,clipon); rectangle(0,0,639,169);
  Setviewport(1,9,638,176,clipon);
end;
procedure judull;
begin
  gd := detect;
  Initgraph(gd,gm,'');
  Xm := Getmaxx; Ym := GetmaxY;
 setbkcolor(11);<br>Setviewport(0,0,639,8,clipon); Bar(0,0,639,8);Setcolor(0);
  SetTextJustify(LeftText, TopText); OutTextXY(30,1,'DASAR TEORI');
  SetTextJustify(rightText,TopText); str(Page,PageStr);
  DutTextXY(610,1,'Hal. '+PageStr); SetTextJustify(LeftText,TopText);
  SetColor(1)
end;
procedure panaha(x,y:integer);
begin
noveto(x,y);lineto(x+8,y);lineto(x+4,y-3);lineto(x,y);
end:
```
 $\ddot{\cdot}$ 

```
procedure panahb(x,y:integer);
 begin
  moveto(x,y);lineto(x,y+6);lineto(x+4,y+3);lineto(x,y);
 end;
 procedure segi4;
 var i : integer:
 begin
  i:=0;
  repeat
  begin
    moveto(9#8+i,15#8); lineto(13#8+i,15#8);
    lineto(13#8+i,19#8);lineto(17#8+i,19#8);
    lineto(17#8+i,15#B);
    i := i + B18;end;
  until i = 21818:
 end:
 procedure pagel;
 begin
Page := 1; judul1; mainbox; clearviewport;
     OuttextXY (33#B,4,'RANGKAIAN DC');
     OuttextXY (618,318, Rangkaian setara adalah : );
     OuttextXY (8#8,4#8, suatu rangkaian sederhana yang dapat digunakan sebagai pengganti');
     DuttextXY (81B,518, 'rangkaian yang komplek, untuk membahas perilaku rangkaian');<br>OuttextXY (81B,61B, dalam hubungannya dengan beban atau rangkaian lain.');
     OuttextXY (618,818, Rangkaian setara terbagi dua :');
     GuttextXy (B#8,9#8, 1.Rangkaian setara Thevenin, menggunakan sumber tegangan tetap. );
     OuttextXY (8#8,10#8, 2.Rangkaian setara Norton, menggunakan sumber arus tetap. ');
     OuttextXY (6#B,12#B, Rangkaian setara Thevenin : );
     OuttextIY (8#8,13#8, 'Yakni suatu sumber tegangan ideal dengan tegangan keluaran-');
     DuttextXy (8#8,14#8, nya tidak berubah. );
    OuttextXY (6tB,16tB, Rangkaian setara Norton :');
    OuttextXY (BIB,174B , Yakni menghasilkan arus tetap berapapun besar hambatan yang');<br>GuttextXY (BIB,181B , dipasang pada keluarannya. );
end:
Procedure page2;
begin
         Page := 2; judull; mainbox; clearviewport;
    OuttextXY ( Xm div 10, Ym div 10, Rangkaian setara dapat berupa keluaran saja atau gerbang masukan');<br>OuttextXY ( Xm div 10, Ym div B+5, dan gerbang keluaran.');<br>OuttextXY ( Xm div 10, Ym div B+15, Rangkaian yang punya ger
    OuttextXY ( Xm div 10, Ym div 8+45, disebut rangkaian empat ujung = rangkaian dua port, seperti');
    OuttextXY ( Xa div 10, Ym div B+55, yang ditunjukan pada gambar : );
    Rectangle ( Xm div 10+5, Ym-100, Xm div 4-8, Ym-60);
    tine ( Xm div 4+45, Ym-93, Xm div 10+25, Ym-93 );
    Line (Xm div 10+25, Ym-93, Xm div 10+25, Ym-68);<br>Line (Xm div 4+45, Ym-68, Xm div 10+25, Ym-68);<br>Delay (240); sound (400);
    Line ( Xm div 10+15, Ym-83, Xm div 10+35, Ym-83);
    Line ( Xm div 10+20, Ym-78, Xm div 10+30, Ym-78);
    Delay (200); sound (280);
    Bar ( Xm div 6+15, Ym-90, Xm div 6+35, Ym-96);
    Delay (250); sound (290); nosound;
    Rectangle ( Xm div 2+10, Ym-100, Xm-150, Ym-60);
    Line ( Xm div 2-40, Ym-93, Xm div 2+65, Ym-93);
```

```
Line ( Xm div 2-40, Ym-68, Xm div 2+65, Ym-68);
     Line ( Xm div 2+77, Ym-83, Xm div 2+53, Ym-83);
     Delay (300); sound (B00);
     Line ( Xm div 2+70, Ym-78, Xm div 2+59, Ym-78);
     Line ( Xm div 2+65, Ym-93, Xm div 2+65, Ym-6B);
     Delay (250); sound (300);
     Bar ( Xm div 2+45, Ym-90, Xm div 2+25, Ym-96);
     Delay (190); sound (350); nosound;
     Line ( Xm-100, Ym-93, Xm div 2+110, Ym-93);
     Line ( Xm-100, Ym-68, Xm div 2+110, Ym-68);
     Line ( Xm div 2+110, Ym-93, Xm div 2+110, Ym-6B);
     Delay (300); sound (750);
     Line ( Xm div 2+9B, Ym-83, Xm div 2+123, Ym-83);
     Line ( Xm div 2+105, Ym-78, Xm div 2+115, Ym-78);
     Delay (275); sound (450 );
     Bar ( Xm div 2+130, Ym-90, Xm div 2+150, Ym-96);
     Delay (500); sound (650); nosound;
     OuttextXY ( Xm div 4+40, Ym-97, b');
     Delay (400); sound (800);
     OuttextXY (Xm div 4+40, Ym-72, a');
     Delay (450); sound (850);
     OuttextXY ( Xm div 6+10, Ym-87,' Ro');
     Delay (500); sound (900);
     OuttextXY (Xm div 10+30, Ym-80,' E');
     Delay (600); sound (1000); nosound;
    OuttextXY (Xm div 4-5, Ym-87, V keluaran ');
     OuttextXY ( Xm div 2-60, Ym-87, gerbang ');
     OuttextXY ( Xm div 2-60, Ym-78, masukkan ');
    OuttextXY (Xm div 2-00, Ym-78, Masukkan 7;<br>
OuttextXY (Xm div 2+190, Ym-87, 'gerbang ');<br>
OuttextXY (Xm div 2+190, Ym-78, 'keluaran');<br>
OuttextXY (Xm div 2+140, Ym-87, 'Ro');<br>
OuttextXY (Xm div 2+40, Ym-80, 'Ei');<br>
Outtext
                                                                              d');
    OuttextXy ( Xm div 2-4B, Ym-97, b
    OuttextXY ( Xm div 2-4B, Ym-72, a
                                                                              C) \mathbf{i}Delay (200);
    OuttextXY (10#B, Ym div 8+125, Rangkaian satu port');
                 OuttextXY (42#B, Ym div 8+125, Rangkaian dua port');
end:
Procedure page3;
begin
         Page := 3; judull; mainbox; clearviewport;
   OuttextXY ( Xm div 10-25, Ym div 18, Rangkaian Setara Thevenin (menentukan Eth dan Rth');
   Rectangle ( Xm div 6-30, Ym div 10+10, Xm div 6+45, Ym div 10+50);
   Delav(200);Rectangle ( Xm div 6-15, Ym div 10+15, Xm div 6+30, Ym div 10+45);
   Delay(390); sound(800);
   Line { Xm div 6-25, Ym div 10+27, Xm div 6-5, Ym div 10+27};
   Delay (390); sound (1000);
   Line ( Xm div 6-20, Ym div 10+30, Xm div 6-10, Ym div 10+30);
   Delay (279); sound (450);
   Line ( Xm div 6+30, Ym div 10+29, Xm div 6+75, Ym div 10+29);
   Delay (250); sound (750);
   Line ( Xm div 6+30, Ym div 10+45, Xm div 6+75, Ym div 10+45);
   Delay (290); sound (1000);
   Bar ( Xm div 6+25, Ym div 10+19, Xm div 6+35, Ym div 10+25);<br>Delay(390); sound (500);
   Bar (Xm div 6+25, Ym div 10+34, Xm div 6+35, Ym div 10+40);
   DuttextXY ( Xm div 6-13, Ym div 10+30,' E ');
```
OuttextXY ( Xm div 6+78, Ym div 10+27, b '); OuttextXY ( Xm div 6+78, Ym div 10+41, a'); OuttextXY ( Xm div 6+10, Ym div 10+20, R1'); OuttextXY (Xm div 6+10, Ym div 10+35, R2');<br>OuttextXY (Xm div 6+65, Ym div 10+34, Vo,b'); Delay (1750); sound (1500); Rectangle ( Xm div 3, Ym div 10+10, Xm div 3+70, Ym div 10+50); Delay (450); sound (450); Rectangle (Xm div 3+15, Ym div 10+15, Xm div 3+55, Ym div 10+45); Delay (280); sound  $(750)$ ; Delay (280); sound (760); Line ( Xm div 3+55, Ym div 10+29, Xm div 3+105, Ym div 10+29); Delay (280); sound (450); Line ( Xm div 3+55, Ym div 10+45, Xm div 3+105, Ym div 10+45); Delay (360); sound (760): Bar (Xm div 3+50, Ym div 10+19, Xm div 3+60, Ym div 10+25); Delay (360); sound (750); Bar ( Xm div 3+50, Ym div 10+34, Xm div 3+60, Ym div 10+40); OuttextXY ( Xm div 3+35, Ym div 10+20, R1'); OuttextXY ( Xm div 3+35, Ym div 10+34, R2'); OuttextXY ( Xm div 3+108, Ym div 10+27, 'b'); DuttextXY ( Xm div 3+10B, Ym div 10+41, a'); Delay (390); sound (750); Rectangle ( Xm div 2+30, Ym div 10+10, Xm div 2+105, Ym div 10+50); Delay(250); sound (500); Rectangle ( Xm div 2+45, Ym div 10+15, Xm div 2+90, Ym div 10+45); Delay (280); sound (500); Bar ( Xm div 2+60, Ym div 10+12, Xm div 2+75, Ym div 10+17); Delay (750); sound(1000); Line ( Xm div 2+35, Ym div 10+27, Xm div 2+55, Ym div 10+27); Delay (300); sound (450); Line ( Xm div 2+40, Ym div 10+30, Xm div 2+50, Ym div 10+30); Delay (250); sound (750); Line ( Xm div 2+90, Ym div 10+15, Xm div 2+135, Ym div 10+15); Delay (250); sound (575); Line ( Xm div 2+90, Ym div 10+45, Xm div 2+135, Ym div 10+45); Delay (250); sound (750); OuttextXY (Xm div 2+137, Ym div 10+13, b'); OuttextXY (Xm div 2+53, Ym div 10+20, RTh')<br>OuttextXY (Xm div 2+50, Ym div 10+32, ETh'); Delay (1200); sound (750); nosound; OuttextXY (Xm div 10-25, Ym div 5+37,'  $(a)$  $(b)$  $(c)$ ; OuttextXY ( Xm div 10, Ym div B+65, Keterangan gambar: (a)Rangkaian pembagi tegangan (rangkaian terbuka)' 1; outtextXY ( Xm div 10, Ym div 8+75, (b)Rangkaian menentukan Rth (tanpa sumber)'); OuttextXY ( Xm div 10, Ym div 8+85, (c)Rangkaian setara Thevenin.'); ButtextXY ( Xm div 10, Ym div 8+95, Dimana: '); OuttextXY (Xm div 10, Ym div 8+105, - Eth ditentukan kalau rangkaian terbuka, sehingga Eth = Vo, b = I R2' 11 OuttextXY ( Xm div 10, Ym div 8+115,'- Rth dapat dicari kalau sumber diganti dengan sumber dalam keadaan') outtextxy ( Xm div 10, Ym div 8+125,' hubungan singkat (tanpa sumber) sehingga Rth = R1//R2 '); end; Procedure page4; begin Page := 4; judull; mainbox; clearviewport; OuttextXY ( Xm div 10-5, Ym div 18+5, '# Rangkaian dua ujung dengan suatu hambatan beban : );<br>Rectangle ( Xm div 8-20, Ym div 10+10, Xm div 8+60, Ym div 10+50); Delay (200); Rectangle ( Xm div 8-5, Ym div 10+15, Xm div 8+45, Ym div 10+45); Delay (250); Line (Xm div 10+3, Ym div 10+26, Xm div 10+20, Ym div 10+26);

ĵ

```
Delay (250); sound(400);
     Line ( Xm div 2-10, Ym div B+120, Xm div 2+10, Ym div 8+120);
     Line ( Xm div 2-5, Ym div B+123, Xm div 2+5, Ym div B+123);
     Delay (275); sound (500);
     Bar ( Xm div 2-5, Ym div 8+105, Xm div 2+5, Ym div 8+113);
     Delay (275); sound (350);
     Line (Xm div 2-150, Ym div 8+100, Xm div 2-150, Ym div 8+110);<br>Line (Xm div 2-150, Ym div 8+110, Xm div 2-150, Ym div 8+130);<br>Line (Xm div 2+100, Ym div 8+100, Xm div 2+100, Ym div 8+110);<br>Line (Xm div 2+100, Ym div 8+120,
     Delay (250); sound (600); nosound;
     OuttextXY ( Xm div 2-155, Ym div 8+113, 'Vi');
     OuttextXY ( Xm div 2+95, Ym div 8+113, Vo');
     OuttextXY ( Xm div 2-182, Ym div 8+96, d');
     OuttextXY ( Xm div 2-182, Ym div 8+126, c');
    OuttextXY (Xm div 2+127, Ym div 8+96, a');<br>OuttextXY (Xm div 2+127, Ym div 8+126, b');<br>OuttextXY (Xm div 2-70, Ym div 8+105, Ri');<br>OuttextXY (Xm div 2+10, Ym div 8+105, Ro');
     DuttextXY (Xm div 2-75, Ym div 8+120, Ei<sup>-1</sup>);<br>OuttextXY (Xm div 2+15, Ym div 8+120, Eo<sup>-1</sup>);
     OuttextXY ( Xm div 3-190, Ym div 8+105, gerbang masukan');
     OuttextXY ( Xm div 2+140, Ym div 8+105, gerbang keluaran');
 end:
 Procedure page6;
 begin
          Page := 6; juduli; mainbox; clearviewport;
   OuttextXV(Xm div 10-10, Ym div 10-10, Jika rangkaian dalam keadaan terbuka, );
    DuttextXY (Xm div 10-10, Ym div B+15, Karena: arus(I) = 0, maka Vo = Eth ');<br>DuttextXY (Xm div 10-10, Ym div B+30, Jika rangkaian diberi beban, Rth = Ro');
    DuttextXY (Xm div 10-10, Ym div 8+50, jatuh tegangan terjadi pada Ro, sebesar IL Ro. );<br>OuttextXY (Xm div 10-10, Ym div 8+65, atau Eth - Vo = V = IL Rth , V = jatuh te
                                                                                               V = jatuh tegangan');
    pieslice(2418+2, Ym div 8+67, 240,300,10);<br>pieslice(4218, Ym div 8+67, 240,300,10);
    rectangle ( Xm div 3-150, Ym div 8+80, 'Xm div 3-20, Ym div 8+130);
    rectangle ( Xm div 3-115, Ym div B+90, Xm div 3+50, Ym div B+120);
    delay (200); sound (300);
    Line ( Xm div 3-125, Ym div 8+105, Xm div 3-105, Ym div 8+105);
    Line ( Xm div 3-120, Ym div B+108, Xm div 3-110, Ym div 8+10B);
    Delay (200); sound (350);
   Par (Xm div 3-B0, Ym div 8+87, Xm div 3-60, Ym div 8+92);<br>Bar (Xm div 3+40, Ym div 8+98, Xm div 3+60, Ym div 8+108);
    Delay (200); sound (400);
   OuttextXY ( Xm div 3-100, Ym div 8+10B, Eth ):
   OuttextXY (Xm div 3-75, Ym div 8+95, Ro');
   OuttextXY ( Xm div 3+65, Ym div 8+105, RL');
   OuttextXY ( Xm div 3-133, Ym div B+9B, '+');
   Delay (180); sound (350);
   Line ( Xm div 3, Ym div 8+90, Xm div 3, Ym div 8+100);
   Line ( Xm div 3, Ym div B+110, Xm div 3, Ym div B+120);
   OuttextXY ( Xm div 3-5, Ym div 8+102, 'Vo');
   nosound:
end:
procedure page7;
begin
         Page := 7; judul1; mainbox; clearviewport;
   DuttextXY ( Xm div 10-10, Ym div 8-10, Suatu rangkaian dengan hambatan keluaran (Ro) yang besar mudah ');
```
OuttextXY ( Xm div 10-10, Ym div B, terbebani , contoh: '); ButtextXY ( Xm div 6-5, Ym div 8+15, Batu batery baru mempunyai Ro kecil sehingga ditarik arus'); OuttextXY ( Xm div 6-5, Ym div 8+25, yang relatif besar akibatnya dapat menyalakan lampu dengan ); OuttextXY ( Xm div 6-5, Ym div 8+35, terang. Batu batery lama mempunyai Ro besar, ditarik beban');<br>OuttextXY ( Xm div 6-5, Ym div 8+45, akan terjadi jatuh tegangan yang cukup besar sehingga tidak');<br>OuttextXY ( Xm div 6-5, OuttextXY ( Xm div 10-10, Ym div 8+70, Dari rangkaian setara Thevenin, kita dapat menghitung Ro dengan, ') OuttextXY(Xm div 6-5,Ym div 8+90,'1.Melihat hambatan setara rangkaian dari ujung yang diamati'); OuttextXY (Xm div 6-5, Ym div 8+100, atau dari ujung keluaran rangkaian tersebut');<br>OuttextXY (Xm div 6-5, Ym div 8+110, 2. Menggantikan sumber tegangan dengan hubungan singkat'); OuttextXY ( Xm div 6-5, Ym div 8+120, 3. Sederhanakan bentuk rangkaian'); end; Procedure pageB; begin Page := 8; judul1; mainbox; clearviewport; OutTextXY(6#B, B, Menentukan Ro dari rangkaian Thevenin: ); Rectangle{Xm div 15+20, Ym div 6,Xm div 15+120,Ym div 6+50); Delay(300); sound(280); Line ( Xm div 15+45, Ym div 6+10, Xm div 15+95, Ym div 6+10); Delay(275);sound(225);Line(Xm div 15+45,Ym div 6+10,Xm div 15+45,Ym div 6+22); Delay(375);sound(265);Line(Xm div 15+60,Ym div 6+23,Xm div 15+30,Ym div 6+23); Delay(275);sound(285);Line(Xm div 15+52,Ym div 6+27,Xm div 15+37,Ym div 6+27);<br>Delay(325);sound(500);Line(Xm div 15+45,Ym div 6+27,Xm div 15+45,Ym div 6+40); Delay(475);sound(625);Line(Xm div 15+45,Ym div 6+40,Xm div 15+175,Ym div 6+40); Delay(450); sound(700); Line(Xm div 15+95, Ym div 6+10, Xm div 15+95, Ym div 6+40); Delay(425); sound(725); Line(Xm div 15+95, Ym div 6+25, Xm div 15+175, Ym div 6+25); Delay(375); sound(B00); Bar(Xm div 15+90, Ym div 6+15, Xm div 15+100, Ym div 6+20); Delay(475); sound(850); Bar(Xm div 15+90, Ym div 6+30, Xm div 15+100, Ym div 6+35); Delay(575); sound(900); Putpixel ( Xm div 15+46, Ym div 6+33,13); Delay(375); sound(425); Putpixel ( Xm div 15+46, Ym div 6+17, 13); Delay(275); sound(280); OuttextXY (Xm div 15+85, Ym div 6+10, 'RI<br>Delay(375); sound(325); OuttextXY (Xm div 15+95, Ym div 6+30, 'R2 ');<br>Delay(375); sound(345); OuttextXY (Xm div 15+25, Ym div 6+30, 'd');  $RI$   $)$ : Delay(2B5); sound(450); OuttextXY (Xm div 15+25, Ym div 6+12, c ); Delay(375); sound(385);OuttextXY ( Xm div 15+50, Ym div 6+25, E '); Delay(285); sound(275);DuttextXY ( Xm div 15+175, Ym div 15+37, a ۰۱: Delay(325); sound(295); DuttextXY ( Xm div 15+175, Ym div 15+55, b '); Delay(300); sound(450); Rectangle ( Xm div 2-10, Ym div 4+30, Xm div 2+90, Ym div 4-20); Delay(275); sound(350); Line( Xm div 2+15, Ym div 4-10, Xm div 2+65, Ym div 4-10); Delay(375); sound(285); Line( Xm div 2+15, Ym div 4-10, Xm div 2+15, Ym div 4+20);  $Delay(300);$  sound $(225);$ Line ( Xm div 2+15, Ym div 4+20, Xm div 2+150, Ym div 4+20); Delay(325); sound(275); Line ( Xm div 2+65, Ym div 4-10, Xm div 2+65, Ym div 4+20);  $Delay(575); sound(325);$ Line (Xm div 2+65, Ym div 4+5, Xm div 2+150, Ym div 4+5); Delay(675); sound(350); Bar ( Xm div 2+60, Ym div 4-5, Xm div 2+70, Ym div 4); Delay(375); sound(750); Bar ( Xm div 2+60, Ym div 4+10, Xm div 2+70, Ym div 4+15); Delay(275); sound(800); Putpixel ( Xm div 2+14, Ym div 4+2,13); Delay(375); sound(425); Putpixel ( Xm div 2+14, Ym div 4+13,13); Delay(275); sound(275); OuttextXY (Xm div 2+35, Ym div 4-5, R1 ');<br>Delay(375); sound(200); OuttextXY (Xm div 2+35, Ym div 4-5, R1 ');<br>Delay(175); sound(600); OuttextXY (Xm div 2+145, Ym div 4, a ');<br>Delay(150); sound(650)  $\overline{\hat{R1}}$   $\overline{\hat{R1}}$   $\overline{\hat{R1}}$ Delay(280); sound(550); DuttextXY ( Xm div 2-5, Ym div 4-5, c ); Delay(245); sound(700); DuttextXY ( Xm div 2-5, Ym div 4+10, d 1);

```
Delay (300):
      Line (Xm div 10+7, Ym div 10+30, Xm div 10+15, Ym div 10+30);
      Delay (250);
      Line (Xm div 10+60, Ym div 10+30, Xm div 10+120, Ym div 10+30);
      Delay (275):
      Line (Xm div 10+60, Ym div 10+45, Xm div 10+120, Ym div 10+45);
      Delay (300);
      Bar (Xm div 10+55, Ym div 10+19, Xm div 10+65, Ym div 10+25);
      Delay (350);
      Bar (Xm div 10+55, Ym div 10+34, Xm div 10+65, Ym div 10+40);
      Delay (3B0):
     Line (Xm div 10+120, Ym div 10+45, Xm div 10+120, Ym div 10+30);
     Delay (300);
     Bar (Xm div 10+115, Ym div 10+34, Xm div 10+125, Ym div 10+40);
     Delay (250);
     Line (Xm div 10+135, Ym div 10+25, Xm div 10+90, Ym div 10+25);
     Delay (250);
     Line (Xm div 10+135, Ym div 10+25, Xm div 10+135, Ym div 10+30);
     Delay (200);
     Line (Xm div 10+130, Ym div 10+27, Xm div 10+135, Ym div 10+30);
     Delay (200);
    Line (Xm div 10+140, Ym div 10+27, Xm div 10+135, Ym div 10+30);
    DuttextXY (Xm div 10+90, Ym div 10+15, 'IL');<br>DuttextXY (Xm div 10+13, Ym div 10+30, 'E');<br>DuttextXY (Xm div 10+30, Ym div 10+19, 'R1');
    OuttextXY (Xm div 10+30, Ym div 10+19, R1<sup>1</sup>);<br>OuttextXY (Xm div 10+30, Ym div 10+34, R2<sup>1</sup>);<br>OuttertWW (Xm div 10+30, Ym div 10+34, R2<sup>1</sup>);
    OuttextXY ( Xm div 10+125, Ym div 10+37, RL ):
    Delay (250);
    City (* 18. div 10-5, Ym div 8+50, Gambar rangkaian pembagi tegangan diberi beban RL, sehingga');<br>OuttextXY ( Xm div 10-5, Ym div 8+60, ditarik arus IL ');
    Delay (200);
   DuttextXY ( Xm div 10-5, Ym div 8+75, Dengan adanya hambatan beban RL, arus dalam loop ( lingkaran )<br>OuttextXY ( Xm div 10-5, Ym div 8+85, menjadi : ');<br>OuttextXY ( Xm div 4-40, Ym div 8+100, ' I = E / R1+(R2//RL)<br>OuttextX
end:
Procedure page5;
begin
          Page := 5; judul1; mainbox; clearviewport;
   DuttextXY ( Xm div 10-10, Ym div 10-10, Dalil Thevenin');
   OuttextXY (Xm div 6-5, Ym div 8, Setiap rangkaian dengan dua ujung atau gerbang tunggal, );
   OuttextXY ( Xm div 6-5, Ym div 8+10, dapat digantikan dengan suatu sumber tegangan tetap');
  OuttextXY (Xm div 6-5, Ym div 8+20, atau suatu gaya gerak listrik (ggl) dan suatu hambatan');
  OuttextXY ( Xm div 6-5, Ym div 8+30, seri dengan gaya gerak listrik (ggl) tersebut. );
  Duttextxy ( Xm div 10-10, Ym div 8+45, Jika kedua ujung membentuk gerbang keluaran, hambatan setaran:<br>OuttextXY ( Xm div 10-10, Ym div 8+55, disebut hambatan keluaran(Ro) atau hambatan thevenin (Rth).<br>OuttextXY ( Xm div 10
  Line (Xm div 2-175, Ym div 8+100, Xm div 2-50, Ym div 8+100);
  Line (Xm div 2-50, Ym div 8+100, Xm div 2-50, Ym div 8+130);
  Line ( Xm div 2-175, Ym div 8+130, Xm div 2-50, Ym div 8+130);
 Line (Xn div 2, Yn div 8+100, Xn div 2+125, Yn div 8+100);<br>Line (Xn div 2, Yn div 8+100, Xn div 2, Yn div 8+130);<br>Line (Xn div 2, Yn div 8+130, Xn div 2+125, Yn div 8+130);
 Delay (150); sound (275);
 Line ( Xm div 2-60, Ym div 8+120, Xm div 2-40, Ym div 8+120);
 Line (Xm div 2-55, Ym div 8+123, Xm div 2-45, Ym div 8+123);
 Delay (200); sound (300); nosound;
 Bar (Xm div 2-54, Ym div 8+105, Xm div 2-45, Ym div 8+113);
```

```
Delay(275); sound(750); OuttextXY ( Xm div 2+150, Ym div 4+10,' Vo ');
        Delay(375); sound(775);
        Rectangle ( Xm div 15+20, Ym div 6+65, Xm div 15+120, Ym div 6+115);
        Delay(475); sound(650);
        Line (Xm div 15+45, Ym div 6+75, Xm div 15+175, Ym div 6+75);
        Delay(275); sound(280);
        Line ( Xm div 15+45, Ym div 6+75, Xm div 15+45, Ym div 6+85);
        Delay(375); sound(375);
        Line (Xm div 15+30, Ym div 6+85, Xm div 15+60, Ym div 6+85);
       Delay(275); sound(350);
       Line (Xm div 15+40, Ym div 6+90, Xm div 15+50, Ym div 6+90);
       Delay(250); sound(500);
       Line ( Xm div 15+45, Ym div 6+90, Xm div 15+45, Ym div 6+105);
       Delay(280); sound(550);
       Line (Xm div 15+45, Ym div 6+105, Xm div 15+175, Ym div 6+105);
       Delay(475); sound(600);
      Bar (Xm div 15+75, Ym div 6+72, Xm div 15+90, Ym div 6+78);<br>Delay(375); sound(B00); DuttextXY (Xm div 15+175, Ym div 6+72, a ');
      Delay(575); sound(700); OuttextXY ( Xm div 15+175, Ym div 6+102, b');
      Delay(175); sound(200); DuttextXY ( Xm div 15+50, Ym div 6+92, Eth i,
      Delay(175); sound(200); DuttextXY ( Xm div 15+80, Ym div 6+80, Ro ');
      Delay(175); sound(200); DuttextXY (Xm div 15+175, Ym div 6+85, Vo,b'');
      Delay(175); sound(200); OuttextXY (Xm div 2-5, Ym div 6+75, Ro = Rth = R1//R2 ');
      Delay(175); sound(200);
      ButtextXY (Xm div 2-5, Ym div 6+95,' Eth = Vo, b = R2/(R1+R2)) E ');
      Delay(175); sound(200); nosound;
 end:
 Procedure page9;
 begin
           Page := 9; judul1; mainbox; clearviewport;
    OuttextXY(Xm div 10-10, Ym div 10, Menentukan Eth dan Rth dengan grafik');
    OuttextXY(Xm div 10-10, Ym div 10+15, Langkah Pertama:');
    DuttextXY(Xm div 10, Ym div 10+30, - Tentukan tegangan terbuka alat atau rangkaian');
    Rectangle (Xm div 10+10, Ym div 8+60, Xm div 8+65, Ym div 8+95);
    Line(Xm div 8+65, Ym div 8+77, Xm div 8+120, Ym div 8+77);<br>Line(Xm div 8+65, Ym div 8+95, Xm div 8+120, Ym div 8+95);
    OuttextXY(Xm div 8+80, Ym div 8+68, a');
    OuttextXY(Xm div 8+80, Ym div 8+88, b');
    OuttextXY(Xm div B+125, Ym div B+50, Tegangan di titik  a ke b (Vab) adalah');<br>OutTextXY(Xm div B+125, Ym div 8+60, tegangan terbuka alat');
   OuttextXY(Xm div 8+5, Ym div 8+70, Alat');<br>OuttextXY(Xm div 8+95, Ym div 8+70, Alat');<br>OuttextXY(Xm div 10, Ym div 8+83,' ');<br>OuttextXY(Xm div 10, Ym div 8+105, Dengan menggukur keluaran terbuka (tanpa beban) suatu alat');
end;
procedure page10:
begin
   Page :=10; judull; mainbox; clearviewport;<br>OuttextXY(Xm div 10-10, Ym div 10+5, Langkah Kedua:');
  DuttextXY(Xm div 10, Ym div 10+25,' - Tentukan Ro alat, dengan memasang RL yang bisa dirobah-robah');<br>OuttextXY(Xm div 10, Ym div 10+35,'   harga hambatannya (potensiometer)');<br>OuttextXY(Xm div 10, Ym div 10+45,' - Ukurlah
  Rectangle ( Xm div 8-5, Ym div 8+65, Xm div 8+85, Ym div 8+105);
  Line (Xe div 8+15, Ye div 8+73, Xe div 8+112, Ye div 8+73);
  Line (Xm div 8+142, Ym div 8+73, Xm div 8+ 200, Ym div 8+73);<br>Line (Xm div 8+15, Ym div 8+73, Xm div 8+15, Ym div 8+85);<br>Line (Xm div 8+3, Ym div 8+85, Xm div 8+27, Ym div 8+85);
```
```
Line ( Xm div 8+9, Ym div 8+89, Xm div 8+20, Ym div 8+89);
        Line (Xm div 8+15, Ym div 8+89, Xm div 8+15, Ym div 8+97);<br>Line (Xm div 8+15, Ym div 8+97, Xm div 8+200, Ym div 8+97);
        Bar (Xm div 8+35, Ym div 8+70, Xm div 8+55, Ym div 8+75);
        Circle ( Xm div B+127, Ym div 8+73,13);
       Line ( Xm div B+165, Ym div B+73, Xm div B+165, Ym div B+97);
       Line ( Xm div 8+200, Ym div 8+73, Xm div 8+200, Ym div 8+80);
      Line (Am uiv brzow, im uiv brzo, am uiv brzow, im uiv browi;<br>Line (Xm div 8+200, Ym div 8+87, Xm div 8+200, Ym div 8+97);<br>Rar (Xm div 8+160, Ym div 8+82, Xm div 8+170, Ym div 8+89);<br>Line (Xm div 8+175, Ym div 8+74, Xm div
       Circle { Xm div 8+200, Ym div 8+85,13);
       OuttextXY ( Xm div B+27, Ym div 8+87, Eth');
       OuttextXY ( Xm div 8+50, Ym div 8+77, Ro');
      DuttextAr ( Am uiv ov. , sm uiv ov., , nu );<br>OuttextXY ( Xm div 8+125, Ym div 8+70, 'i');<br>OuttextXY ( Xm div 8+130, Ym div 8+84, 'RL');<br>OuttextXY ( Xm div 8+196, Ym div 8+110, 'Setelah diperoleh harga Eth dan Ro, dilukis g
  end;
  Procedure page11;
  begin
             Page :=11; judul1; mainbox; clearviewport;
      Line ( Xm div 10-10, Ym div B-10, Xm div 10-10, Ym div B+55);
     Line (Xm div 10-10, Ym div 8+55, Xm div 8+160, Ym div 8+55);<br>Line (Xm div 10-10, Ym div 8+35, Xm div 8+60, Ym div 8+35);
     Line ( Xm div 10-10, Ym div 8+25, Xm div 8+25, Ym div 8+25);
     Line ( Xm div 8+25, Ym div 8+25, Xm div 8+25, Ym div 8+55);
     Line ( Xm div 8+60, Ym div 8+35, Xm div 8+60, Ym div 8+55);
     Line (Xm div 10-10, Ym div B+8, Xm div 8+125, Ym div 8+55);
     Delay (200);
     OuttextXY (Xm div 10-27, Ym div 8+32, V2');<br>OuttextXY (Xm div 10-27, Ym div 8+22, V1');<br>OuttextXY (Xm div 10-37, Ym div 8+5, Eth');
     DuttextXY ( Xm div 10-27, Ym div 8-10, Vo');
     OuttextXY ( Xm div 8+17, Ym div 8+57, ILI');
    DuttextXY ( Xm div 8+57, Ym div 8+57, IL2');<br>OuttextXY (Xm div 8+125, Ym div 8+57, ILmaks');<br>OuttextXY (Xm div 8+65, Ym div 8+15, 'Kemiringan = V2-V1 / IL2-IL1 =Ro');
     OuttextXY ( Xm div 8+120, Ym div 8+40, IL = Vo / RL');
    OuttextXY ( Xm div 10-10, Ym div B+80, keterangan : );<br>OuttextXY ( Xm div 10-10, Ym div B+90, Dengan mengubah RL kita bisa mengubah nilai arus IL );
    DuttextXY ( Xm div 10-10, Ym div 8+100, untuk tiap nilai arus IL tegangan keluaran Vo diukur');
    DuttextXY (Xm div 10-10, Ym div 8+110, dan dibuat grafik.');<br>OuttextXY (Xm div 10-10, Ym div 8+120, Persamaan grafik. Vo = Eth - ILRo , yaitu suatu garis luru
    OuttextXY (Xm div 10-10, Ym div 8+130, memotong sumbu IL = 0 pada nilai Vo = Eth dan mempunyai');
    OuttextXY (Xm div 10-10, Ym div 8+140, kemiringan = Ro. );
end;
Procedure page12;
Begin
           Page := 12; judull; mainbox; clearviewport;
  DuttextXY ( Xm div 10, Ym div 10-10, Rangkaian Setara Norton ');<br>OuttextXY ( Xm div 6-5, Ym div 8-5 , Suatu alat atau rangkaian dengan hambatan keluaran besar');<br>OuttextXY ( Xm div 6-5, Ym div 8+5, berprilaku sebagai sumbe
```

```
{DuttextXY ( Xm div 6-5, Ym div 8-5, Menggunakan sumber arus tetap, karena hambatan keluaran (Ro) ();
    OuttextXY ( Xm div 6-5, Ym div B+5, amat besar, sehingga arus keluarannya tak bergantung pada beban');
    OuttextXY ( Xm div 6-5, Ym div 8+15, yang dipasang. ); )<br>OuttextXY ( Xm div 6-5, Ym div 8+30, Jika Ro>>RL, maka IL = Eth/(Ro+RL) = ETth/Ro ');<br>Postanala / Ym diw 10.5 Ym diw 8+30, Jika Ro>>RL, maka IL = Eth/(Ro+RL) = ETth/
    Rectangle ( Xm div 10+5, Ym div 8+50, Xm div 10+90, Ym div 8+90);<br>Rectangle ( Xm div 10+20, Ym div 8+57, Xm div 10+150, Ym div 8+82);
    sound (275);
    Line { Xm div 10+10, Ym div 8+67, Xm div 10+30, Ym div 8+67);
    Delay (200); sound (350);
    Line ( Xm div 10+15, Ym div 8+71, Xm div 10+25, Ym div 8+71);
    Delay (280); sound (375);
    Bar ( Xm div 10+45, Ym div 8+55, Xm div 10+55, Ym div 8+60);
    Delay (200); sound (400);
    Bar ( Xm div 10+145, Ym div 8+67, Xm div 10+155, Ym div 8+73);
   Delay (200); sound(300);
   Line ( Xm div 10+125, Ym div 8+57, Xm div 10+125, Ym div 8+63);
   Delay (200); sound (350);
   Line ( Xm div 10+125, Ym div 8+73, Xm div 10+125, Ym div 8+82);
   Delay (250); sound (550); nosound;
   ButtextXY ('Xm div 10+30, Ym div B+72, 'Eth');<br>ButtextXY ('Xm div 10+57, Ym div B+60, Ro');
   OuttextXY ( Xm div 10+160, Ym div 8+70, RL');
   OuttextXY ( Xm div 10+6, Ym div 8+62, '+');
   OuttextXY (Xm div 10+120, Ym div 8+66, Vo');<br>OuttextXY (Xm div 10+123, Ym div 8+49, a');
   OuttextXY ( Xm div 10+123, Ym div 8+B3, b');
   DuttextXY (Xm div 10+200, Ym div B+55, Alat yang menggunakan prinsip ini : ');
  DuttextXY ( Xm div 6+175, Ym div 8+75, - Tabung Geiger Mesden');<br>DuttextXY ( Xm div 6+175, Ym div 8+75, - Tabung Geiger Mesden');<br>DuttextXY ( Xm div 6+175, Ym div 8+95, - Tabung Fotoelektrik ');<br>DuttextXY ( Xm div 6+175, Y
end;
Procedure page13;
begin
          Page :=13; judul1; mainbox; clearviewport;
   OuttextXY ( Xm div 10-10, Ym div 10-10, Teorema Norton');
   DuttextXY ( Xm div 10-10, Ym div 8-5, Apabila suatu sumber tegangan tetap dihubungkan seri dengan');<br>DuttextXY ( Xm div 10-10, Ym div 8+5, hambatan besar akan beraku sebagai sumber arus tetap.');
   Line ( Xm div 10+30, Ym div 8+30, Xm div 10+30, Ym div 8+40);
   Line (Xm div 10+30, Ym div 8+55, Xm div 10+30, Ym div 8+70);
   Line ( Xm div 10+30, Ym div B+30, Xm div 10+130, Ym div B+30);
   Line ( Xm div 10+30, Ym div 8+70, Xm div 10+130, Ym div 8+70);
   Line (Xm div 10+75, Ym div 8+30, Xm div 10+75, Ym div 8+70);
   Bar ( Xm div 10+70, Ym div B+45, Xm div 10+80, Ym div B+52);
  Circle (Xm div 10+30, Ym div 8+45,10);<br>Circle (Xm div 10+30, Ym div 8+50,10);
  Line ( Xm div 10+50, Ym div 8+45, Xm div 10+50, Ym div 8+52);
  Line ( Xm div 10+50, Ym div 8+45, Xm div 10+47, Ym div 8+47);
  Line ( Xm div 10+50, Ym div B+45, Xm div 10+53, Ym div 8+47);
  Delay (200);
  OuttextXY ( Xm div 10+85, Ym div 8+42, Ro atau');<br>OuttextXY ( Xm div 10+85, Ym div 8+52, 60 = 1/Ro');
  OuttextXY ( Xm div 10+135, Ym div 8+25, a');<br>OuttextXY ( Xm div 10+135, Ym div 8+65, b');
  OuttextXY ( Xm div 10, Ym div 8+50,
                                                 TH
  DuttextXY ( Xm div 10, Ym div 8+55,' N');
  Delay (200);
  Line ( Xm div 3+120, Ym div 8+30, Xm div 3+120, Ym div 8+70);
```

```
end;
```

```
Procedure pagel6;
     beqin
                    Page
=16; judull l rainbox l clearvier porti
            outtextxy(6#8,2#8, Persamaan (1) menyatakan bahwa makin besar kapasitansi C maka ');
                               6‡B,2‡B, 'Persamaan (l) menyatakan bahwa makin besar kapasitansi C.maka ')<br>618,318,'akan makin besar jumlah muatan yang dapat disimpan di dalam ');<br>618,418,'kapasitor. ');
            outtextxy
            outtextxy(6*8,4*8,'kapasitor.');
           outtextxy(6#8,6#8, Secara umum dapat dinyatakan bahwa adanya pemisahan muatan lis- ');
                              6‡8,6‡8,'Secara unum dapat dinyatakan bahwa adanya pemisahan muatan lis- ');<br>618,718,'trik dengan tanda berlawanan berarti ada kapasitansi, contoh: ');<br>618 Bf8 '- eada carburera ac
            outtextxy
            ou ttpx txy
                              6tB,BtB,'- pada sambungan pn pada dioda dan transistor');<br>6tB,9tB,'- juga terjadi antara dua konduktor terpisah dengan beda potensial ');<br>6tB 10tB 'rictor casacas ial di dengan beda potensial ,);
            outtextry
            ou ttertry
                                tB,1018, sistem semacam ini disebut kapasitif, ')
                              h
            out tex txy
                              6‡8,12‡8,'Kapasitor dan sistem kapasitif secara umum memegang peranan amat<br>6‡8,13‡8,'penting dalam elektronika untuk mengendalikan isyarat atau sebagai<br>648,14‡8 'pembatar karasayarat elektroni kan ieuarat etau sebegai
           outter txy
                              6
          outtextxy(6#8,14#8,' pembatas kemampuan alat. Kita akan menjumpai kapasitor pada rang-
                                                                                                                                                                          ٠,
           outtextxy
                             6
           outtextxy(6#B,15#B,'kaian penyimpan muatan atau energi guna menjumpai kapasitor pada rang-<br>outtextxy(6#B,16#B,'yang tinggi, seperti pada lampu flash untuk fotografi, untuk lasor
           outtextxy(6#8,16#8,'yang tinggi, seperti pada lampu flash untuk fotografi, untuk laser ');<br>outtextxy(6#8,16#8,'yang tinggi, seperti pada lampu flash untuk fotografi, untuk laser ');<br>outtextxy(6#8,17#8,'denyut, dan lain-lai
          outtextxy(6tB,17tB, denyut, dan lain-lain. Selain itu pengisian dan pengosongan kapasi-
                                 8,1718,'denyut, dan lain-lain. Selain itu pengisian dan pengosongan kapasi-<br>8,1818,'tor menyebabkan penundaan perubahan isyarat baik yang disengaja ');<br>B,1918,'maupun tidak. ');
                                                                                                                                                                           ) ;<br>,
           outtextxy(6#8,18
           outtextxy{6#
  €nd;
   Procedure
pagelTi
  begin
          page :=17; judull; mainbox; clearviewport;
         outtextxy(6#8,8, Pada rangkaian arus bolak balik kapasitor digunakan untuk: );
                            6‡8,8,'Pada rangkaian arus bolak balik kapasitor digunakan untuk:')<br>6‡8,2‡8,'- mengubah fasa, dan mengolah isyarat (sebagai tapis)'):
          ou t tpr txy
                                            - mengubah fasa, dan mengolah isyarat (sebagai tapis)')<br>- melakukan operasi diferensial dan integral pada bentu
          outtertxy
                            6‡B,3‡B,'- melakukan operasi diferensial dan integral pada bentuk isyarat<br>6‡B,4‡B,'- membuat resonansi , dan sebagainya, ');<br>6‡D 6±0 'Sifat asstis
          outtextxy
          outtextxy
                            648,648, Sifat penting kapasitor, adalah
                            618,718,'1. Kapasitas, dinyatakan dalam angka. Untuk Kapasitor keril angkanya');<br>618,8tB,'     dinyatakan dengan pengkodean nilai, cincin kelima senandakan 'li
          outtextxy
        outtextxy(6#B,8#B,'<br>outtextxy(6#B,9#B,'
         outtextxy
                           648,848,     dinyatakan dengan pengkodean nilai, cincin kelima menandakan ');<br>648,948,     tegangan kerja maximal, tanda panah menandakan arah. ');<br>648,1048,'2. Toleransi, penyimpangan maksimal yang diperbolehkan. ');<br>648,
         ou t tertxy
         out textry
                           6l8,lltg,
                                            9. Jegangan maksimal yang diperbolehkan<br>'4. Hambatan isolasi ');
         outtextry
                           6t8, t?tB,
                           6lg,I3lB, '3. Induksi sEndiri
         outtertxy
         outtextxy
                           6‡8, l5
                                      *B,'Arus Transien <sub>-</sub> Pada Pengisian dan Pengosongan Kapasitor')<br>*P iPrairtime
         outtextxy
                           9t8,l6
            ttextxy(9#8,16#8,'Peristiwa pengisian dan pengosongan kapasitor <sub>19</sub>,<br>Itextxy(6#8,17#8,'penting dalam elektronika, arus yang berhubungan dengan ini 'J;<br>Itextxy(6#8,18#8,'mengeril dengan waktu dingan ini 'J;
        OU
        outtextxy(6#0,18#8,'sengecil demokratikalis is yang bernubungan dengan ini , );<br>outtextxy(6#8,19#8,'sengecil dengan waktu disebut arus transien (arus yang timbul');
        outtextxy(6#B,19#B, sebentar), jadi bukan arus tetap');
   end:
Procedure page18;
begin
              Page :=18; judul1; mainbox; clearviewport;
        outtextxy(6#8,8, Contoh pensisian kapasitor melaui tahanan .<br>anveto(9#9,5#9),listandoh pensisian kapasitor melaui tahanan .
       eroverne, etc), conton penyisian kapasitor melaui tahanan ');<br>moveto(8#8,JtB);lineto(8#8,3#8);lineto(15#8,3#8);lineto(18#8,20<br>moveto(18#8,3#9);lineto(8#8,3#8);lineto(15#8,3#8);lineto(18#8,20
       rove to (lBtB,3tE ) ;r inpto(zits,ItB) 
?0) ;
       #¤veto(18#8,3#B);lineto(25#B,3#B);lineto(25#B,6#B);bar(195,4#B,2(<br>line(50,5#B,75,5#8); line(55,6#B-3,70,6#B-3);outtextxy(75,44,'E')<br>line(180,4#P,210,4#D);iic.iine
                                                                                                                      8,20
t,4o);
       line(190,6tB,210,6tB);line(190,7tB-3,210,7tB-3);puttextxy(73,44, E );<br>soveto(R$B,6$B);lineto(R$B,8$P);lineto(25$B,8$);puttextxy(175,50, C');
       moveto(8#B,6#B);lineto(8#B,B#B);lineto(25#B,B#B);lineto(25#B,<br>arc(130,45,0,90,20); arc(130,45,270,360,20);outtextxy(130,26,
       more corover, con ; innecto(60, 868);lineto(2588, 888);lineto(2588, 788–3);<br>arc(130,45,0,90,20); arc(130,45,270,360,20);outtextxy(130,26,'S');<br>moveto(136,49);lineto(130,53);lineto(135,56);
      noveto(136,49);lineto(130,53);lineto(135,56);<br>outtextxy(100,42,'i(t)'); outtextxy(175,35,'R');<br>outtextxy(32*B,3*8,'Setelah saklar S ditutup,arus i(t)');
     outtextxy(32#8,4#8, mengalir. Setelah waktu tertentu arusnya');
```
outtextxy(32#8,5#8, berhenti mengalir. Arus ini disebut arus '); outtextxy(32#B,6#B,'transien (arus yang hanya timbul sebentar).

```
Line (Xm div 3+120, Ym div 8+30, Xm div 3+210, Ym div 8+30);<br>Line (Xm div 3+120, Ym div 8+70, Xm div 3+210, Ym div 8+70);<br>Line (Xm div 3+130, Ym div 8+47, Xm div 3+110, Ym div 8+47);<br>Line (Xm div 3+125, Ym div 8+50, Xm div
      OuttextXY ( Xm div 3+155, Ym div 8+35, Ro');
      OuttextXY ( Xm div 3+103, Ym div B+40, + );
      OuttextXY ( Xm div 3+90, Ym div 8+50, Eth');
     OuttextXY ( Xm div 10-10, Ym div B+80, (a) Rangkaian setara Norton');<br>OuttextXY ( Xm div 10-10, Ym div B+95, I , adalah arus tetap dan Go menyatakan konduktansi');
     DuttextXY ( Xm Div 10-10, Ym Div 8+75, I - auaian arus tetap uan oo menyatakan konguktansi 1;<br>DuttextXY ( Xm div 3+105, Ym div 8+80, (b) Rangkaian setara thevenin');<br>DuttextXY ( Xm div 10-10, Ym div 8+110, Jika keluaran ga
     OuttextXY ( Xm div 10-10, Ym div 8+120, akan mengalir melalui keluaran. Arus ini akan sama dengan arus
 \mathfrak{g}' ) ;
     OuttextXY (Xm div 10-10, Ym div 8+130, mengalir bila keluaran Thevenin gambar(b) dihubungkan singkat
 end:
 Procedure page14:
 Begin
            Page :=14; judul1; mainbox; clearviewport;
    OuttextXY ( Xm div 10, Ym div 10-10, Hubungan antara IN dengan Eth : ');
     Line (Xm div 3+20, Ym div 8+50, Xm div 3+20, Ym div 8+90);
     Line (Xm div 3+20, Ym div 8+50, Xm div 3+110, Ym div 8+50);
     Line (Xm div 3+20, Ym div B+90, Xm div 3+110, Ym div 8+90);
     Line (Xm div 3+30, Ym div 8+67, Xm div 3+10, Ym div 8+67);<br>Line (Xm div 3+25, Ym div 8+70, Xm div 3+15, Ym div 8+70);<br>Bar (Xm div 3+60, Ym div 8+47, Xm div 3+75, Ym div 8+52);
     Line ( Xm div 3+115, Ym div 8+55, Xm div 3+115, Ym div 8+80);
     OuttextXY ( Xm div 3+115, Ym div 8+45, a');
     OuttextXY ( Xm div 3+115, Ym div 8+85, b');
    DuttextXY (Xm div 3+55, Ym div B+55, 'Ro');<br>
DuttextXY (Xm div 3+3, Ym div B+60, '+');<br>
DuttextXY (Xm div 3-10, Ym div 8+70, 'Eth');
  OuttextXY ( Xm div 6-5, Ym div 8+5, Jika kedua ujung keluaran rangkaian Thevenin kita hubungkan, ');<br>OuttextXY ( Xm div 6-5, Ym div 8+15, singkat seluruh arus akan mengalir melalui output. ');<br>OuttextXY ( Xm div 6-5, Ym di
   OuttextXY ( Xm div 6-5, Ym div 8+100, Jadi
                                                                         I_0, s = Eth/R_0 = IR ');
   OuttextXY ( Xm div 6-5, Ym div 8+120, Io, s adalah arus keluaran jika dihubung singkat. );
  OuttextXY ( Xm div 6-5, Ym div 8+130, (Io, s = I output, short). ):
end:
procedure page15;
begin
           Page :=15; judull; mainbox; clearviewport;
                       outtextxy(24t8,8, ARUS TRANSIEN PADA RANGKAIAN RC');
      outtextxy(6*8,3*8, Pendahuluan');
            outtextxy(9‡B,5‡B,'Kapasitor memegang peranan amat penting dalam elektronika, seperti:');
     outtextxy(986,386, kapasitor memengang peranan amat penting dalam elektronika, seperti:<br>OutTextXY(1088,688, - menghasilkan penundaan waktu ');<br>outtextxy(1088,788, - sebagai komponen untuk osilator');<br>OutTextXY(1088,888, - 
     outtextxy(6#B,14#B,'terpisahnya muatan listrik (muatan positif dan negatif oleh isolator)');
     outtextxy(6*8,15*8, Muatan yang tersimpan dalam kapasitor adalah sebanding dengan beda ');
     outtextxy(618,1618, tegangan antara antara kedua pelat kapasitor. Jadi kapasitansi adalah<br>outtextxy(618,1718, besar muatan listrik yang terpisahkan untuk tiap satuan tegangan, ');<br>outtextxy(618,1918, dapat dinyatakan denga
```

```
outtextxy(6#8,9#B, Pada saat t = 0, yaitu tepat setelah saklar S ditutup kapasitor  C<br>outtextxy(6#B,10#B, belum terisi muatan listrik sehingga tegangan  pada kapasitor ');<br>puttertud/*B,11*B,(H_ = 0,H_ = 0,H_ = 0,H_ = 0,H_ 
        outtextxy(6#8,9#8, Pada saat t = 0, yaitu tepat setelah saklar S ditutup kapasitor C');
         outtextxy(6#8,11#8,'Vc = 0 V, akibatnya antara kedua ujung resistor R ada beda');<br>outtextxy/ft9_12*0_'tenassas F _astiss
         outtextxy(618,1218,'tegangan E, sehingga arus pada saat t = 0 ,dapat ditulis:');<br>outtertry(1418,1419, ; /too) = 5 , sehingga arus pada saat t = 0 ,dapat ditulis:');
        outtextxy(16#8,14#8,' \bar{i} (\bar{t}=0) = E/R
        outtextxy(6#8,16#B, Selanjutnya muatan kapasitor akan bertambah sehingga tegangan ');
        outtextxy(6tB,17tB, pada kapasitor, yaitu Vc akan tumbuh, dan tegangan pada resistor
        0ut
        outtextxy(6‡8,16‡8,'Selanjutnya muatan kapasitor akan bertambah sehingga tegangan ');<br>outtextxy(6‡8,17‡8,'pada kapasitor,yaitu Vc akan tumbuh, dan tegangan pada resistor ');<br>outtextxy(6‡8,18‡8,'R akan berkurang, yaitu menj
             textxy(1618,1418,' i (t=0) = E/R ,,,,,,,,,,,,,(2)')
  Pfld;
  :0
r:=0; p:
 r := b:
    repeat
  procedure arus:
  var x,r,c :real;
       E: array[1..500] of real:
       xl, x2, p, i : inteqer i
  beqin
  noveto (69,75); lineto (69,150); lineto (340,150);
 panaha (65,75) ; panahb(340,147) ;
            p:=p+l;
       e[p] := exp(-x/r); x:=x+0.1; r:=r+0.1;e[p] :=(e[p])$100; e[p] :=200-e[p];<br>if e[p] \leq 0 then e[p] := -l
 until (x)=25;
 x1:=0; x2:=1;<br>for i:= 2 to \rho do
 for i:= 2 to pbegin
   line(x1+70, round(e[i-1)]-10,x2+70, round(e[i])-10);line(x1+71, round(e[i-1])-10,x2+71,round(e[i])-10);
    \operatorname{inc}(x1,1); inc (x2,1);
end i
 outtextxy(50,90, io'); outtextxy(B0,6B, i(t)
 outtextxy(344,153,'t');outtextxy(55,153,'
 outtextxy(130,153,'t = RC');outtextxy(43,
 line(38,129,60,129);outtextxy(43,129,'e');<br>rotlinectulates
setlinestyle(centerIn,0, normwidth);
 r0ypt0 (140,150 ) ;l inet0ll40, t30 ) ; I i,reto{69
,ll0
);
setlinestyle(solidIn,0, normwidth);
end;
                                                         0'l
                                                         .<br>120,'io');
Procedure page19:
begin
           Page :=19; judull; mainbox; clearviewport
   outtextxy(6#8,8,'Perubahan arus,i'tten'iempoli,<br>outtextxy(6#8,8,'Perubahan arus i(t) terhadap waktu mengikuti fungsi eksponensial, ');<br>outtextxy(18$8,19,'=t/RC');line(15$8_33_18$0_33),cuttenty;tt/*0_30_18\\Poli
   outtextxy(1818,19, '-t/RC');line(1518,33,1818,33);outtextxy(1618,38,'R');
  outtextxy(15#B,3#B,'E e
  outtext{ty}(818,31,'i(t) =');outtextxy{6#B,6#B,'Secara grafik arus terhadap waktu seperti pada gambar berikut:');<br>arus:
  erusi
   outtextxy(30‡B,8‡B,'Pada saat t = RC setelah saklar ditutup ');<br>outtextxy(40‡B,10‡B,'i(t) = 1/e i(t=0)');
   outtextxy(40#B,10#B,'i(t) = l/e i(
   0uttextxy(30lBrl2t8,'ltilai RC disp
but tetapan ralitu.' );
   outtextxy(3018,1418,'Beda tegangan pada resistor R adalah : ');
   outtextxy(6218-5,1718-10,'-t/RC');line(5718,1818-4,5918,1818-4);<br>outtoxtxy(5919,1910,191);
  outtPxtxy(58t8,18t8,'R' );
  outtextxy(58#8,17#8-5, 'E e
  outtextxy(401B,171B,'V (t) = i(t),R = ');
  outtextxy(42#8-4,17#8+2,'R');
                                                   . . . . . . . . . . . . . . . . . . (3) ' ) ;
                                            ,R':
```
ţ

```
procedure tegangan;
 var x, r, c (real)
      e: array[1..500] of real:
      x1,x2,p,i:integer;
 benin
 moveto(69,15);lineto(69,100); lineto(340,100);
 panaha(65,15); panahb(340,97);
 r:=1 :
 x:=5; p:=0;repeat
          p:=p+1;
     e[p] := exp(-x/r); x:=x+0.1; r:=r+0.1;e[p] := (e[p]) * 200; e[p] := 110-e[p];if e[p] < 0 then e[p] := -1until (x)=30;
 x1:=0; x2:=1;for i = 2 to
                 o do
 begin
   line(x1+70, round(e[i-1)]-10, x2+70, round(e[i])-10);line(x1+71, round(e[i-1)]-10, x2+71, round(e[i])-10);inc(x1,1);inc(x2,1);end;
outtext{y}(50,30,'E'); outtext{y}(80,10,'Vc(t)');outtextxy(344,103,'t');outtextxy(55,103,'0');<br>outtextxy(130,103,'t = RC');outtextxy(6,50,'E(1-1/e)');
setlinestyle(centerln,0,norawidth);
line(70, 32, 330, 32);moveto(140,100);lineto(140,56);lineto(70,56);
setlinestyle(solidIn,0,normwidth);
end:
procedure page20;
begin
          Page := 20; judull; mainbox; clearviewport;
  tegangan;
  outtextxy(50#8,8,'Seperti gambar tegangan ');
  outtextxy(50*B,2*B, kapasitor berubah terhadap');
  outtextxy(50#8,3#8, waktu sebagai:');<br>outtextxy(52#8,5#8, Vc (t) = E - V (t)');
  outtextxy(67#8-5,5#8+5,'R');
                                  = E (1 - e)outtextxy(52#8,7#8,
                                                      \} } ;
  outtextxy(52#8,7#8-2,
                                                 -t/RC ):
  outtextxy(50*8,9*8,'Untuk nilai RC yang lebih');
  outtextxy(50*8,10*8, besar tegangan kapasitor ');
  outtextxy(5018,1118,'Vc(t) makin pelan naiknya.');
 outtextxy(Joves,11+5, vtit) measur peron neasure: ';<br>outtextxy(501B,121B, Secara fisis dapatlah');<br>outtextxy(501B,131B, dipahami sebagai berikut: ');<br>outtextxy(61B,1419, Jika hambatan R besar maka arus untuk pengisi kapasi
end;
procedure integral;
var i : integer;
```

```
begin
soveto(7#B,7#B);lineto(7#B,5#B);lineto(24#B,5#B);lineto(24#B,B#B);
line(23#8,8#8,25#8,8#8); line(23#8,8#8+6,25#8,8#8+6);
circle(7#8,8#8,20);bar(15#8,5#8-2,19#8,5#8+2);
```

```
end:
```

```
outtextxy(6#8,8#8-2,'Vs
                                                \mathfrak{C}^{\prime} ) :
   outtextxy(17#B,6#B-2, R');line(27#8,6#8,27#8,10#B);panaha(27#8-4,6#B);
   outtextxy(2818,918, Vo');
   moveto(7#B,9#8);lineto(7#B,11#8);lineto(24#B,11#8);lineto(24#B,9#B);
   outtextxy(17#B,12#B,'(a)'); outtextxy(17#B,20#B-2,'(b)');
   line(9#B,13#B,9#B,20#B); line(4#B,17#B,2B#B,17#B);
   panaha(9#8-4,13#8); panahb(28#8,17#8-3);<br>outtextxy(4#8,12#8,'Vs(t)'); outtextxy(28#8,18#8,'t');
   outtextxy(7#B,17#B,'0');outtextxy(6#B,15#B-2,'Vp');
   outtextxy(5#8,19#8-2,'-\nu_p -');
  segi4;
 end;
 procedure page21;
 begin
 Page := 21; judul1; mainbox; clearviewport;
 integral;
 outtextxy(3#8,5,'RANGKAIAN PENGINTEGRAL RC');
 outtextxy(3#8,2#8,'Perhatikan rangkaian seperti pada gambar (a) berikut:');
 outtextxy(36*8,4*8, Misalkan isyarat Vs(t) berupa');
outtextxy(36#B,5#B,'isyarat persegi seperti pada gambar(b).');<br>outtextxy(36#B,6#B,'Pada waktu Vs berubah menjadi Vp');<br>outtextxy(36#B,7#B,'kapasitor C diisi muatan melalui R,');
 outtextxy(36#8,8#8, dengan tetapan waktu t = RC. Untuk'');
outtextxy(36#8,9#8, t = RC << T/2 maka kapasitor segera terisi');
outtextxy(3618,1018, penuh sebelum 7/2, sehingga Vo dengan');
outtextxy(36t8,11t8, cepat mencapai Vp. );<br>outtextxy(36t8,12t8, Jika tetapan waktu t = RC >>T/2, maka');<br>outtextxy(36t8,13t8, sewaktu Vo <<Vp Vi(t) sudah berubah tanda');<br>outtextxy(36t8,13t8, sewaktu Vo <<Vp Vi(t) sudah be
outtextxy(36#B,16#B, tegangan keluaran Vo(t) adalah mirip ');
outtextxy(36#B,17#B, dengan integral dari Vi(t). Oleh karena')
outtextxy(36#B,1B#B,'itu rangkaian RC seperti di atas disebut');
outtextxy(36#B,19#B,'rangkaian pengintegral');
end;
procedure page22;
var i : integer;
begin
 Page := 22; judull; mainbox; clearviewport;
 i := 0;repeat
   line(9#8,8+i,9#8,7#8+i); line(4#8,4#8+i,28#8,4#8+i);
          panaha(9#8-4,8+i); panahb(28#8,4#8-3+i);<br>outtextxy(2#8,4+i,'Vs(t)'); outtextxy(28#8,5#8+i,'t');
          outtextxy(718,418+3+i,'o');outtextxy(618,218-2+i,'v_p');<br>outtextxy(518,618-2+i,'-v_p-');
   i := i+718until i = 31718:
#oveto(13#8,6#8+8);lineto(13#8,6#8+5);lineto(17#8-5,6#8+5);
moveto(17#8+5,6#8+5);lineto(21#8,6#8+5);lineto(21#8,6#8+8);
outtextxy(17#B,7#8, T');
1: = 0:repeat
beain
  noveto(9#8+i,2#8); lineto(13#8+i,2#8);
  lineto(13#B+i,6#8);lineto(17#B+i,6#B);lineto(17#B+i,2#B);
  arc(13#B+i,11#8,90,180,30); arc(17#B+i,11#8,180,270,30);
```
 $\mathcal{L}_{\mathcal{A}}$ 

 $\mathbf{f}$ 

```
line(13#8+i,9#8+5,13#8+i,11#8); line(17#8+i,11#8,17#8+i,13#8-5);
       #Dveto(9#8+i,19#8-2);lineto(13#8+i,17#8+2);lineto(17#8+i,19#8-2);
       i := i + 818end:
    until i = 21818;
             outtextxy(36*8,3*8,'Isyarat sumber berupa isyarat');
     outtextxy(36#8,4#8, persegi dengan periode T');
             outtextxy(36#8,9#8,'Setelah sumber dengan periode T');
             outtextxy(361B,1018, melewati rangkaian dengan harga ):
     outtextxy(36#8,11#B,'RC atau tetapan waktu:');
             outtextxy(36#8,12#8,'
                                             t = 1/10 sampai 1/2');
     outtextxy(36#8,15#8,'Setelah sumber dengan periode T');
             outtextxy(36#8,16#8, melewati rangkaian dengan harga');
     outtextxy(36#B,17#B, RC atau tetapan waktu: t = 5\bar{1}');
            outtextxy(36#8,19#8, Jadi rangkaian pengintegral t >> T');
  end;
  procedure page23:
  begin
  Page :=23; judull; mainbox; clearviewport;
  outtextxy(6#B,10, Rangkaian pengintegral banyak digunakan untuk: );
 outtextxy(688,3110,'- meratakan isyarat dc');<br>outtextxy(688,4110,'- meratakan isyarat dc');<br>outtextxy(688,4110,'- untuk sinkronisasi penyapuan vertikal padapesawat penerima TV');<br>outtextxy(688,5110,'- untuk sinkronisasi pe
 outtextxy(6#8,5#10,'- untuk sinkronisasi penyapuan vertikal padapesawat penerima TV');<br>outtextxy(6#8,7#10,'Seringkali nilai R dan kapasitansi C bukanlah dari komponen-komponen');
 outtextxy(6#8,8#10,'yang sengaja dipasang, namun berupa hambatan keluaran Ro dan ');<br>outtextxy(6#8,9#10,'kapasitansi masukan Ci.');
 outtextxy(6#8,11#10, Kalau rangkaian pengintegral dilewatkan dengan isyarat sinusoida pada');
 outtextxy(618,12110, frekuensi di bawah I/RC, rangkaian pengintegralan RC tersebut berfungsi );
 outtextxy(6#B,13#10,'sebagai rangkaian tapislolos rendah. Rangkaian tapis lolos rendah ini');<br>outtextxy(6#B,14#10,'tidak dapat melewatkan frekuensi tinggi atau semakin tinggi frekuensi ');<br>outtextxy(6#B,15#10,'yang melewat
 end:
 procedure diferensial:
 begin
  moveto(7#B,7#B);lineto(7#B,5#B);lineto(15#B,5#B); moveto(16#B,5#B);
  lineto(24#8,5#8);lineto(24#8,8#8);
  line(1518, 518-4, 1518, 518+4); line(1618, 518-4, 1618, 518+4);
  circle(7#8,8#8,20);bar(23#8,7#8,25#8,9#8);
  outtextxy(648,848-2, Vs
                                              R ):
  outtextxy(17#8,6#B-2,'C');line(27#8,6#8,27#8,10#8);panaha(27#B-4,6#8);
  outtextxy(28*8,9*8,'Vo');
  moveto(7*8,9*8);lineto(7*8,11*8);lineto(24*8,11*8);lineto(24*8,9*8);
  outtextxy(17#8,12#8,'(a)'); outtextxy(17#8,20#8-2,'(b)');
  line(9#8,13#B,9#8,20#B); line(4#B,17#B,28#B,17#8);
 panaha(9#8-4,13#8); panahb(28#8,17#8-3);<br>outtextxy(4#8,12#8,'Vs(t)'); outtextxy(28#8,18#8,'t');
 outtextxy(7#8,17#8+5,'o');outtextxy(6#8,15#8-2,'Vp');<br>outtextxy(5#8,19#8-2,'-Vp -');
 segi4;
 end;
Procedure Page24;
begin
Page := 24; judull; mainbox; clearviewport;
outtextxy(3#8,4,'RANGKAIAN PENDIFERENSIAL RC');
diferensial:
```

```
outtextxy(3#B,2#B,'Perhatikan rangkaian seperti pada gambar (a) berikut:');
  outtextxy(36#8,4#8, Misalkan isyarat Vs(t) berupa isyarat');
 outtextxy(3618,518, persegi seperti pada gambar(b). j;
 outtextxy(3818,618, Vo = Vs(t) - Vc = i(t) R');
 outtextxy(38#8,7#8, saat t = 0, Vc(t) = 0 maka Vo = Vs(t) );
 outtextxy(36#B,8#B, beberapa lama kemudian Vc(t) akan mencapai');
 outtextxy(36#B,9#8,'Vp artinya kapasitor telah penuh dan ada ');
 outtextxy(3618,1018, tegangan Vp pada kapasitor. Kemudian');<br>outtextxy(3618,1118, arus segera menjadi nol sebelum setengah ');<br>outtextxy(3618,1118, arus segera menjadi nol sebelum setengah ');
 outtextxy(3618,1218, perioda (T/2) dan Vs berubah tanda jadi');<br>outtextxy(3618,1318, negatif akibatnya Vo mempunyai harga -2Vp.');<br>outtextxy(3618,1418, selanjutnya kapasitor terisi negatif');
 outtextxy(3618,1518, dan tegangan masukan Vs berubah positif');
outtextxy(3618,1618, akibatnya Vo mempunyai harga +2Vp.');
outtextxy(36#B,17#B, Rangkaian RC seperti di atas disebut');
outtextxy(36#B,1B#B, rangkaian pendiferensial');
  end;
 procedure page25;
var i : integer;
begin
 Page := 25; judull; mainbox; clearviewport;
 1: = 0:repeat
   line(9#B, 8+i, 9#8, 7#8+i); line(4#8, 4#8+i, 28#8, 4#8+i);
          panaha(9#8-4,8+i); panahb(28#8,4#8-3+i);<br>outtextxy(2#8,4+i,'Vs(t)'); outtextxy(28#8,5#8+i,'t');
          outtextxy(7#8,4#8+3+i,'o');outtextxy(6#8,2#8-2+i,'Vp');<br>outtextxy(5#8,6#8-2+i,'-Vp -');
   i := i + 718until i = 3t7tB;
 #oveto(13#8,6#8+8);lineto(13#8,6#8+5);lineto(17#8-5,6#8+5);
moveto(1718+5,618+5);lineto(2118,618+5);lineto(2118,618+8);
 outtextxy(17#8,7#8,'T');
 1:0:repeat
begin
  moveto(9#8+i,2#8); lineto(13#8+i,2#8);
  lineto(13#8+i,6#B);lineto(17#8+i,6#B);lineto(17#8+i,2#B);
  moveto(9#8+i,9#B);lineto(13#8+i,9#8+3);lineto(13#8+i,13#B);
  lineto(17#8+i,13#8-3);lineto(17#8+i,9#8);
    ellipse(12#B+i-2,15#8,180,270,3#8,3#8 );
   ellipse(16#8+i-2,21#8,90,180,3#8,3#8 );
  i:=i + B*8end;
until i = 21818:
        outtextxy(36#B, B,'Isyarat sumber berupa isyarat');
outtextxy(361B,21B, persegi dengan periode T');
outtextxy(36#B,4#B, Kalau isyarat sinusoida rangkaian ini');
outtextxy(36#8,5#B, berlaku sebagai tapis lolos tinggi ');
outtextxy(36#8,6#8, jika frekuensi sumber di atas 1/RC.');
       outtextxy(36#B,9#B,'Setelah sumber dengan periode T');
       outtextxy(3618,1018, selewati rangkaian dengan harga');
outtextxy(36#B,11#B, RC atau tetapan waktu:');
                                     t = 1/2 sampai 3T);
       outtextxy(36#8,12#8,'
```
1

```
outtextxy(36#8,15#8,'Setelah sumber dengan periode T');<br>outtextxy(36#8,16#8,'melewati rangkaian dengan harga');<br>outtextxy(36#8,17#8,'RC atau tetapan waktu: t = T/10');<br>outtextxy(36#8,19#8,'Jadi rangkaian pendiferensial t <
       end;
end.
```